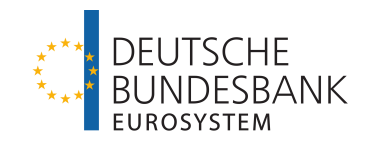

# Bundesbank **ExtraNet** Dokumentation für Kunden

Version 2.18

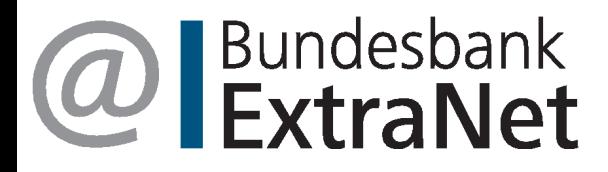

#### Seite i

## | Inhalt

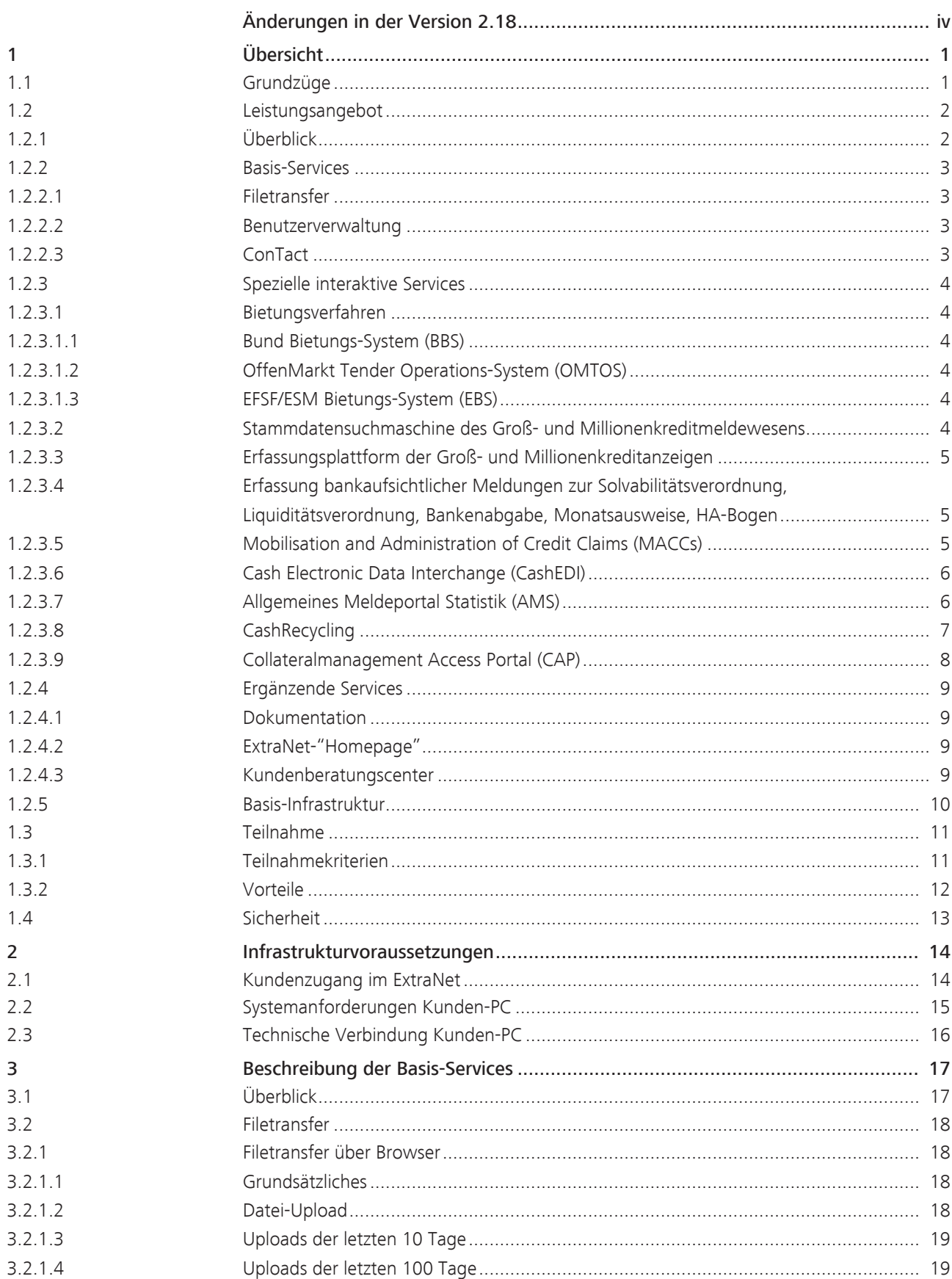

#### Seite ii

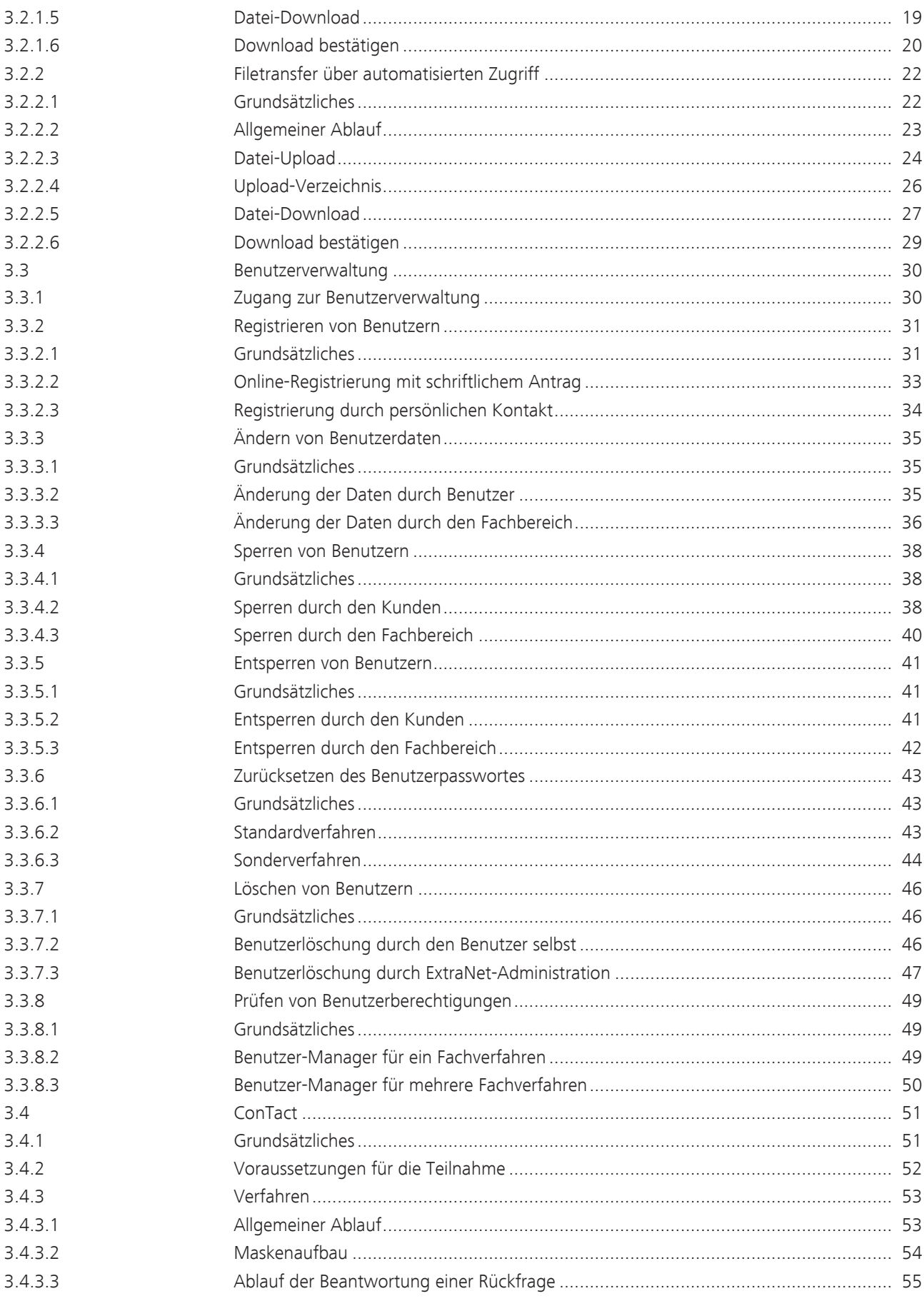

#### Seite iii

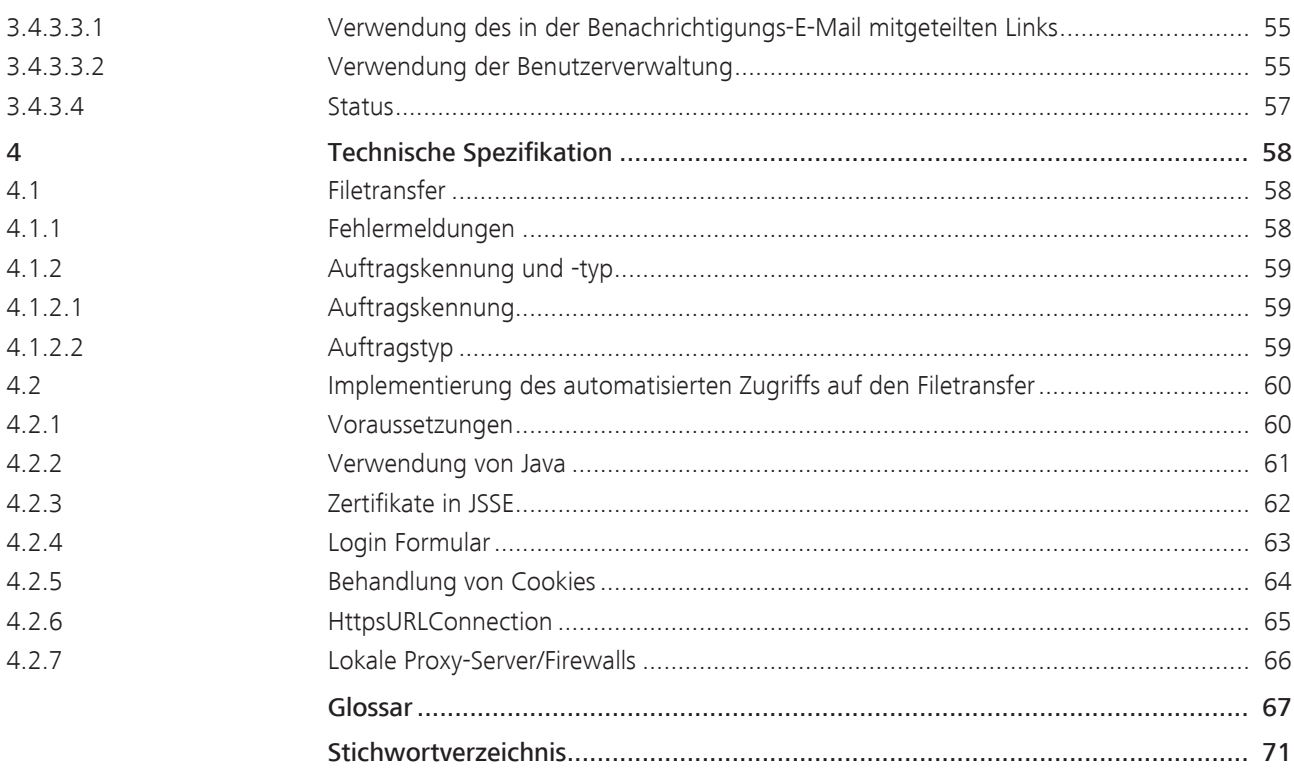

<span id="page-5-0"></span>Bundesbank ExtraNet - Dokumentation für Kunden - Version 2.18 Änderungen in der Version 2.18 Seite iv Änderungen in der Version 2.18 Allgemeines Inhaltliche Änderungen in Version 2.18 der ExtraNet-Dokumentation gegenüber Version 2.17 sind in diesem Kapitel dargestellt. Umformulierungen ohne inhaltliche Auswirkungen werden in diesem Kapitel in der Regel nicht berücksichtigt. Inhaltliche Änderungen Neben redaktionellen Änderungen haben sich folgende inhaltlichen Änderungen ergeben: Kapitel Block Anderung Anderung [1.2.3.5 Mobilisation and Ad-](#page-10-2)- Titel und "KEV" in "MACCs"

geändert.

[ministration of Credit Claims](#page-10-2)

## 1 Übersicht 1.1 Grundzüge

<span id="page-6-1"></span><span id="page-6-0"></span>ExtraNet ExtraNet ist eine e-Business Plattform, die von allen Fachbereichen der Deutschen Bundesbank genutzt werden kann. Den Kunden können hierüber Services auf Basis modernster Internet-Technologie angeboten werden.

> Damit können bisher papier- oder datenträgergebundene Verfahren vollständig elektronisch abgewickelt und dadurch rationalisiert werden.

> Hinweis: In der ExtraNet-Dokumentation werden nur die Infrastruktur und die von ExtraNet angebotenen Services beschrieben. Informationen zu den einzelnen über ExtraNet angebotenen Services (Fachbereichsanwendungen) finden Sie auf der Homepage der Deutschen Bundesbank [\(http://www.bundesbank.de/\)](http://www.bundesbank.de/) unter dem Link des gewünschten Fachbereichs (z. B. Aufgaben/Bankenaufsicht).

Bundesbank ExtraNet - Dokumentation für Kunden - Version 2.18 1 Übersicht 1.2 Leistungsangebot

#### Seite 2

<span id="page-7-1"></span><span id="page-7-0"></span>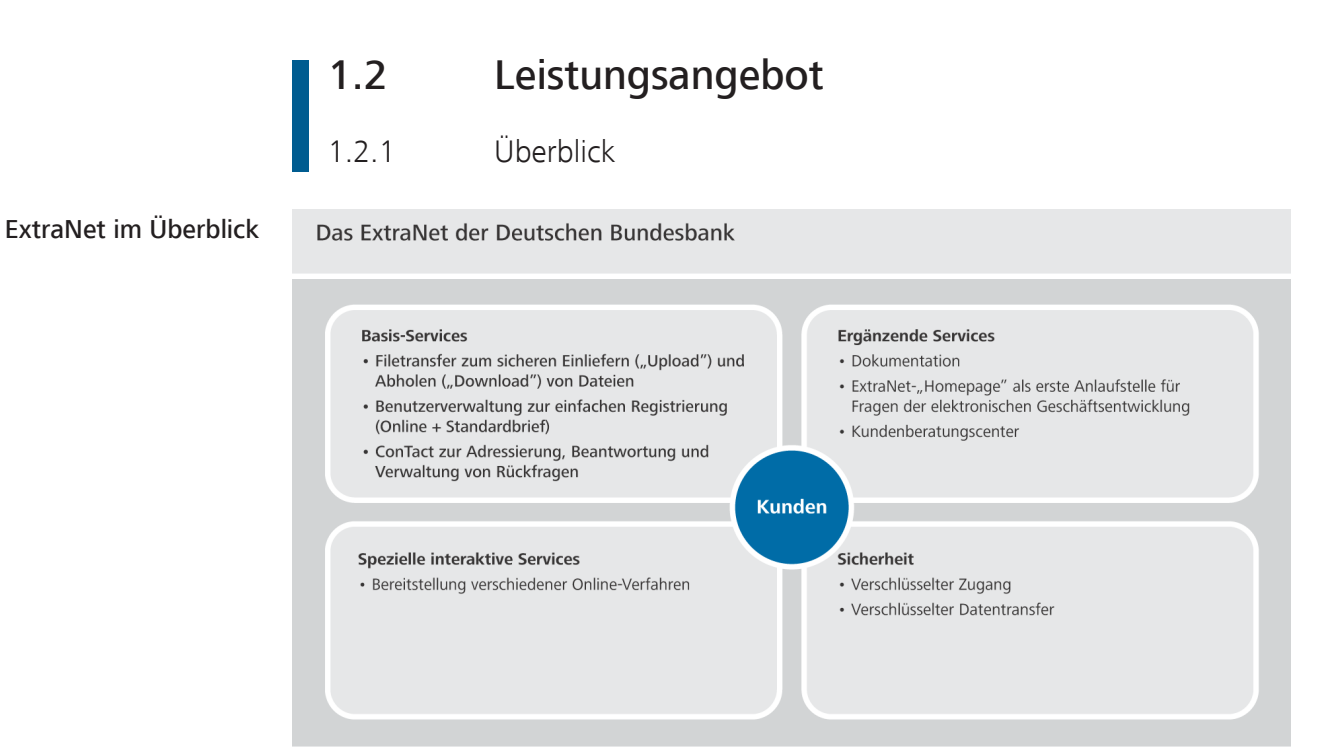

*Abb. 1:* ExtraNet: Basis-Services, Ergänzende Services, Spezielle interaktive Service und Sicherheit

<span id="page-8-2"></span><span id="page-8-1"></span><span id="page-8-0"></span>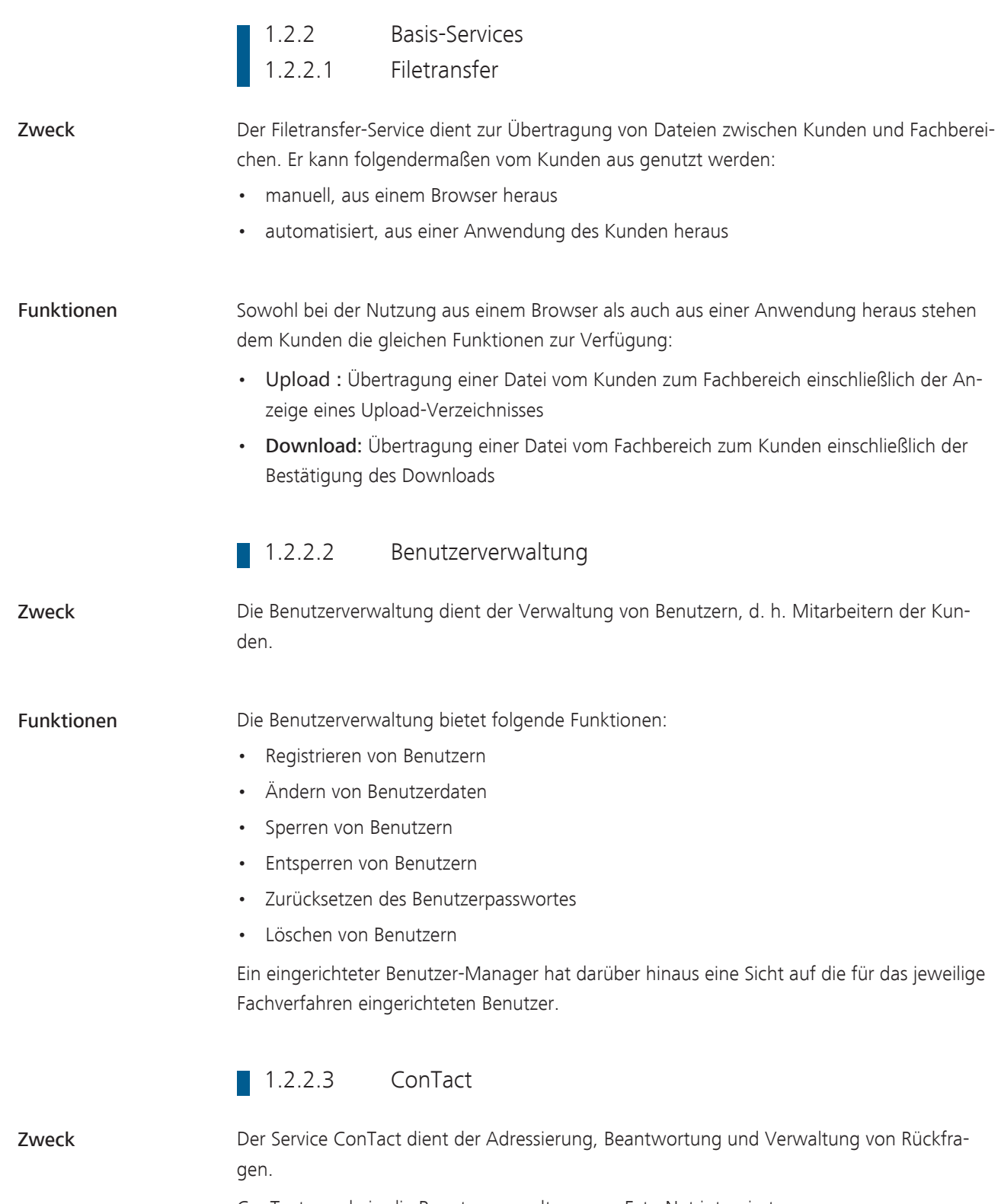

<span id="page-8-3"></span>ConTact wurde in die Benutzerverwaltung von ExtraNet integriert.

<span id="page-9-5"></span><span id="page-9-4"></span><span id="page-9-3"></span><span id="page-9-2"></span><span id="page-9-1"></span><span id="page-9-0"></span>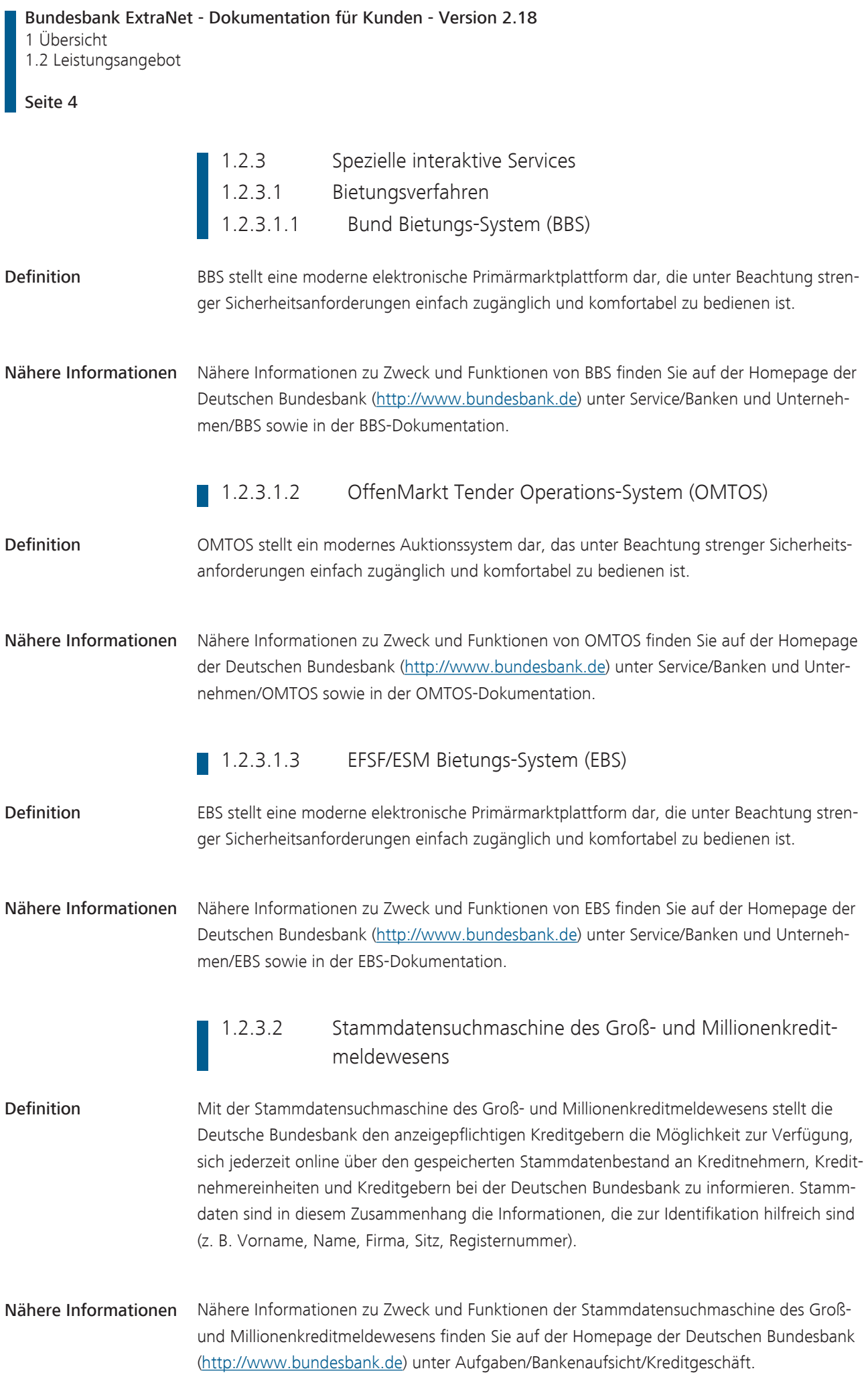

#### **1.2.3.3** Erfassungsplattform der Groß- und Millionenkreditanzeigen

<span id="page-10-0"></span>Definition Zum 1. Januar 2007 ist die neue Großkredit- und Millionenkreditverordnung (GroMiKV) in Kraft getreten. Gemäß § 8 Abs. 1 GroMiKV sind die Betragsdaten zu den Kreditmeldungen nach den §§ 13 bis 13b und 14 KWG durch die meldepflichtigen Institute ab dem Meldestichtag 31. März 2008 ausschließlich papierlos einzureichen. Um die meldepflichtigen Institute bei der papierlosen Abgabe der Meldungen zu unterstützen, bietet die Deutsche Bundesbank ab diesem Meldetermin neben der elektronischen Einreichung von Anzeigedateien die Möglichkeit, über die neue ExtraNet-Funktion "Erfassungsplattform der Groß- und Millionenkreditanzeigen nach §§ 13 bis 13b sowie 14 KWG" die Meldungen gem. der Großkredit- und Millionenkreditverordnung zu erfassen und einzureichen. Nähere Informationen Nähere Informationen zur Erfassungsplattform der Groß- und Millionenkreditanzeigen nach §§ 13 bis 13b sowie 14 KWG finden Sie auf der Homepage der Deutschen Bundesbank [\(http://www.bundesbank.de\)](http://www.bundesbank.de) unter Aufgaben/Bankenaufsicht/Kreditgeschäft sowie in der Onlinehilfe. 1.2.3.4 Erfassung bankaufsichtlicher Meldungen zur Solvabilitätsverordnung, Liquiditätsverordnung, Bankenabgabe, Monatsausweise, HA-Bogen Definition Um Kredit-, Finanzdienstleistungs- und Zahlungsinstitute bei der papierlosen Abgabe bankaufsichtlicher Meldungen zu unterstützen, bietet die Deutsche Bundesbank als elektronisches Einreichungsverfahren neben der Dateieinreichung im XML- bzw. [XBRL](#page-75-1)-Format die Möglichkeit der manuellen Erfassung an. Über diese ExtraNet-Funktion können derzeit die Meldungen gem. der Solvabilitätsverordnung, Liquiditätsverordnung, Monatsausweisverordnung und Zusammengefasste-Monatsausweise-Verordnung sowie der Meldebogen HA aus der Groß- und Millionenkreditverordnung gemeldet werden. Das Erfassungsportal beinhal-

Nähere Informationen Nähere Informationen zum Erfassungsportal finden Sie auf der Homepage der Deutschen Bundesbank [\(http://www.bundesbank.de\)](http://www.bundesbank.de) unter Service/Meldewesen/Bankenaufsicht sowie in der Onlinehilfe.

<span id="page-10-1"></span>tet darüber hinaus auch den Meldebogen zur Bankenabgabe.

#### 1.2.3.5 Mobilisation and Administration of Credit Claims (MACCs)

<span id="page-10-2"></span>Definition MACCs stellt ein komfortables und sicheres Verfahren zur Einreichung von Kreditforderungen als notenbankfähige Sicherheiten dar. Als Zugangswege stehen hierfür eine interaktive Online-Erfassung sowie Filetransfer zur Verfügung.

<span id="page-11-1"></span><span id="page-11-0"></span>Bundesbank ExtraNet - Dokumentation für Kunden - Version 2.18 1 Übersicht 1.2 Leistungsangebot Seite 6 Nähere Informationen Nähere Informationen zu Zweck und Funktionen von MACCs finden Sie auf der Homepage der Deutschen Bundesbank [\(http://www.bundesbank.de\)](http://www.bundesbank.de) unter Service/Banken und Unternehmen/MACCs. 1.2.3.6 Cash Electronic Data Interchange (CashEDI) Definition Mit CashEDI bietet die Deutsche Bundesbank ihren Kunden die Möglichkeit einer elektronischen Geschäftsabwicklung im Rahmen eines standardisierten elektronischen Datenaustausches. Als Zugangsweg stehen WebEDI (Online-Erfassung) sowie Filetransfer zur Verfügung. Nähere Informationen Nähere Informationen zu Zweck und Funktionen von CashEDI finden Sie auf der Homepage der Deutschen Bundesbank [\(http://www.bundesbank.de\)](http://www.bundesbank.de) unter Aufgaben/Bargeld/CashEDI. 1.2.3.7 Allgemeines Meldeportal Statistik (AMS) Definition Zur erleichterten Erstellung der Meldungen zum Außenwirtschaftsverkehr (AWV) bietet die Deutsche Bundesbank das Allgemeine Meldeportal Statistik (AMS) an. Die Meldedaten können Sie bei Nutzung von AMS direkt in einer Erfassungsmaske eines Internet-Browsers eingeben (für AWV-Meldungen können Daten auch in einem vorgegebenen Format aus einer anderen Datenquelle in die Erfassungsmaske des AMS eingelesen werden, was Ihnen das Eintippen erspart). AMS bietet eine Reihe von Hilfsfunktionen und Plausibilitätsprüfungen, die das Abgeben der Meldung erleichtern. Die eingegebenen Daten werden automatisch geprüft und Fehler angezeigt. Über Dropdown-Listen werden Ihnen die gültigen Eingabemöglichkeiten angezeigt. Das Programm kann auch auf die englische Sprache umgestellt werden. Es ist mandantenfähig, d. h. es kann von Dritteinreichern, z. B. von einem Rechtsanwaltsbüro oder von Rechenzentren, zur Erstellung der Meldungen für mehrere Auskunftspflichtige eingesetzt werden. Einzelne Funktionalitäten des AMS können auch für die Einreichung von Meldedaten zur Statistik über Verbriefungszweckgesellschaften genutzt werden. Die Nutzungsmöglichkeit des Meldeportals als "Back-Up"-Fazilität zur Einreichung ausgewählter Statistikmeldungen aus dem Bereich der Bankenstatistik ist in Vorbereitung.

Nähere Informationen Nähere Informationen bezüglich der Meldung außenwirtschaftlicher Transaktionen und Bestände finden Sie auf der Homepage der Deutschen Bundesbank [\(http://www.bundesbank.de\)](http://www.bundesbank.de) unter Service/Meldewesen/Außenwirtschaft/Elektronische Einreichung.

#### 1.2.3.8 CashRecycling

<span id="page-12-0"></span>Definition CashRecycling ermöglicht zurzeit Kreditinstituten die statistischen Daten gemäß dem "Vertrag zur nationalen Umsetzung des Handlungsrahmens für die Falschgelderkennung und Sortierung nach Umlauffähigkeit durch Kreditinstitute und andere professionelle Bargeldakteure" auf elektronischem Wege abzugeben. Als Zugangsweg steht zurzeit das WebCRC (Online-Erfassung) zur Verfügung.

Nähere Informationen Nähere Informationen zu Zweck und Funktionen von CashRecycling finden Sie auf der Homepage der Deutschen Bundesbank [\(http://www.bundesbank.de\)](http://www.bundesbank.de) unter Aufgaben/Bargeld/ Banknoten-Recycling.

Bundesbank ExtraNet - Dokumentation für Kunden - Version 2.18 1 Übersicht 1.2 Leistungsangebot

#### Seite 8

#### 1.2.3.9 Collateralmanagement Access Portal (CAP)

<span id="page-13-0"></span>Definition Über die Benutzeroberfläche CAP können geldpolitische Geschäftspartner der Deutschen Bundesbank ihr Sicherheitenkonto verwalten. Neben der Sicht auf das Sicherheitenkonto und dem Abruf von Mitteilungen aus dem ExtraNet-Postfach können weitere Funktionen rund um das Sicherheitenmanagement genutzt werden. CAP löst das Fachverfahren IPS (Integriertes Poolingsystem für Sicherheiten) ab und bietet darüber hinaus einen erweiterten Nutzungsumfang.

Nähere Informationen Nähere Informationen zu CAP finden Sie auf der Homepage der Deutschen Bundesbank (<http://www.bundesbank.de>) unter Service/Banken und Unternehmen/CAP.

<span id="page-14-3"></span><span id="page-14-2"></span><span id="page-14-1"></span><span id="page-14-0"></span>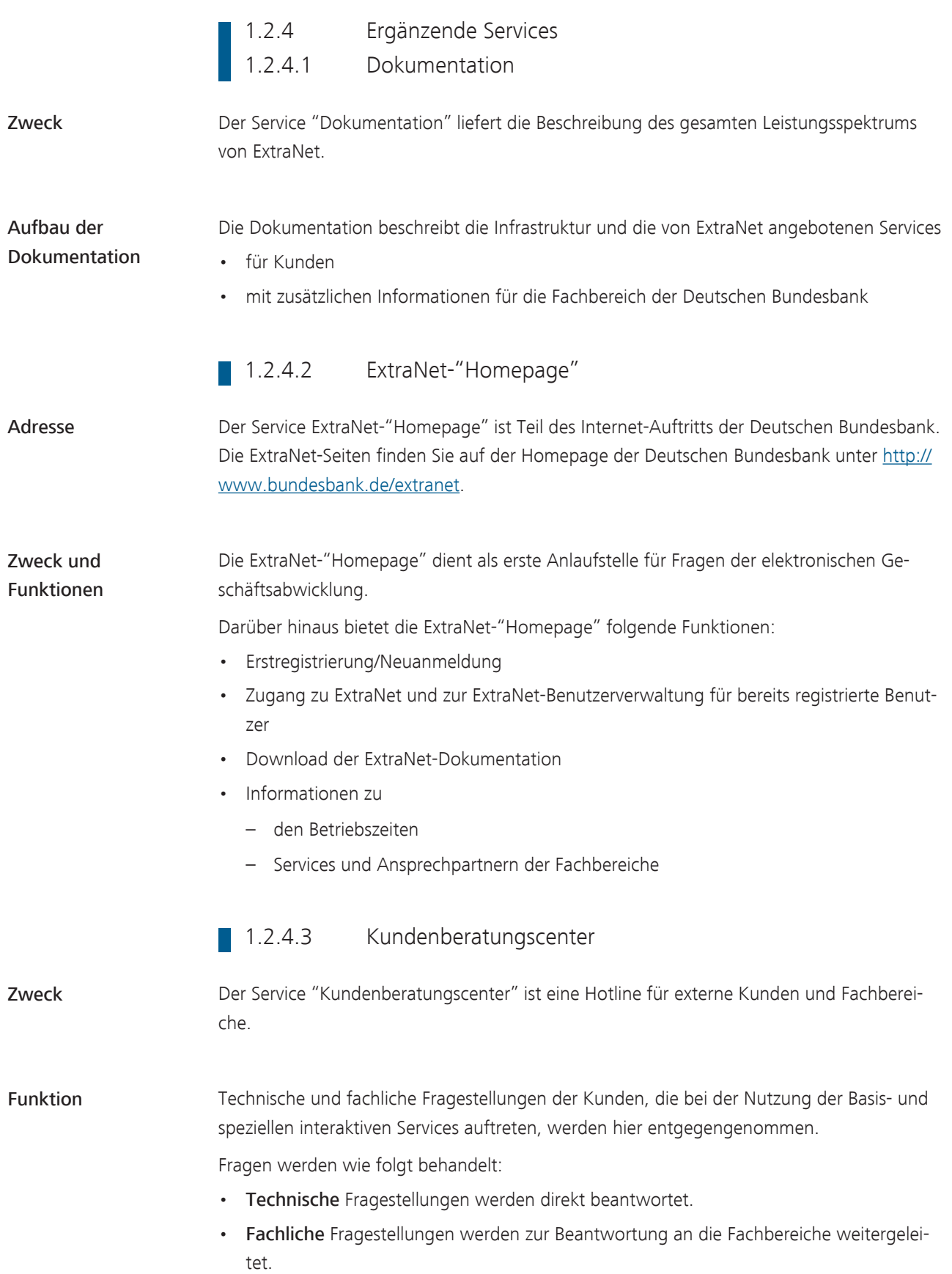

<span id="page-15-0"></span>Bundesbank ExtraNet - Dokumentation für Kunden - Version 2.18 1 Übersicht 1.2 Leistungsangebot Seite 10 1.2.5 Basis-Infrastruktur Eigenschaften Die in der e-Business Plattform ExtraNet betriebenen Verfahren • sind hochverfügbar ausgelegt. • erfüllen die technisch und wirtschaftlich machbaren Sicherheitsstandards. • sind an neue Anforderungen der Fachbereiche anpassbar. Diese Kriterien dienen dazu, den Schutz der Kundendaten zu gewährleisten. Verfügbarkeit Der Nachrichtenaustausch mit den Kunden erfolgt über das Internet. Auf die Verfügbarkeit dieses öffentlichen Kommunikationsnetzwerks hat ExtraNet keinen Einfluss.

# 1.3 Teilnahme 1.3.1 Teilnahmekriterien

Allgemein gültige Kriterien existieren nicht.

<span id="page-16-1"></span><span id="page-16-0"></span>Fachliche Anforderungen Die fachlichen Anforderungen für die Teilnahme an einer Fachbereichsanwendung werden vom jeweiligen Fachbereich aufgestellt. Dieser ist "Herr der Zulassung".

Nähere Informationen zu den fachlichen Anforderungen der einzelnen über ExtraNet angebotenen Fachbereichsanwendungen, wie beispielsweise Datensatzformate, finden Sie auf der Homepage der Deutschen Bundesbank (<http://www.bundesbank.de>) unter dem Link des gewünschten Fachbereichs (z. B. Aufgaben/Bankenaufsicht).

Allgemeine Anforderungen

#### 1.3.2 Vorteile

- <span id="page-17-0"></span>Vorteile Für Kunden, die über ExtraNet angebotene Services nutzen, ergeben sich folgende Vorteile:
	- niedrige Kosten, da die notwendige Infrastruktur bei dem Kunden schon vorhanden ist
	- vollständig elektronische Abwicklung von Geschäftsprozessen
	- Kommunikationsverbindung auf Basis hochmoderner Internet-Technologie
	- einfache Implementierung durch Browser-Zugang
	- Möglichkeit zum schnellen und bedarfsgerechten Abrufen der von der Deutschen Bundesbank bereitgestellten Informationen
	- schneller Zugriff auf Informationen der Fachbereiche

### 1.4 Sicherheit

<span id="page-18-0"></span>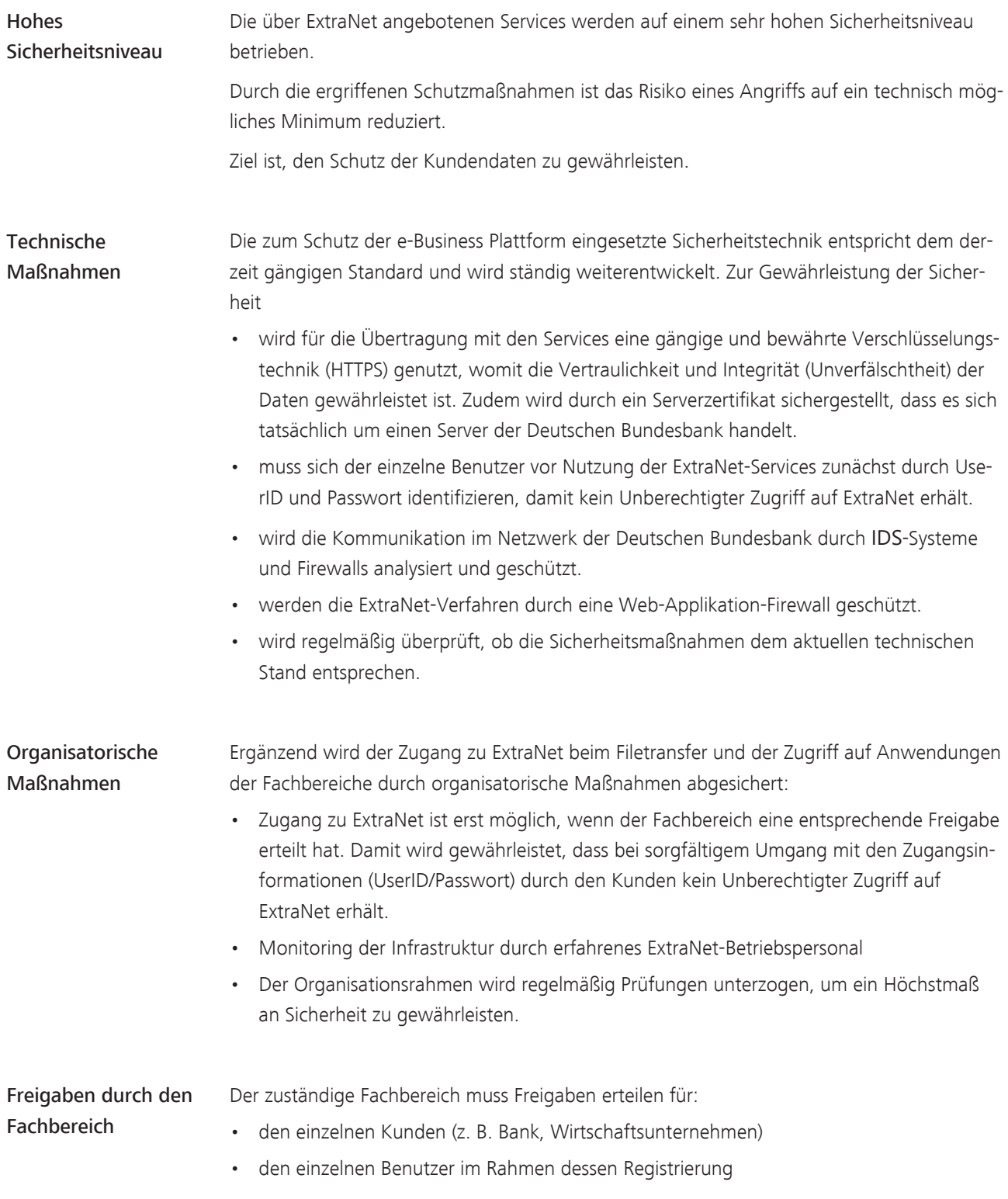

Bundesbank ExtraNet - Dokumentation für Kunden - Version 2.18

2 Infrastrukturvoraussetzungen

2.1 Kundenzugang im ExtraNet

Seite 14

<span id="page-19-1"></span><span id="page-19-0"></span>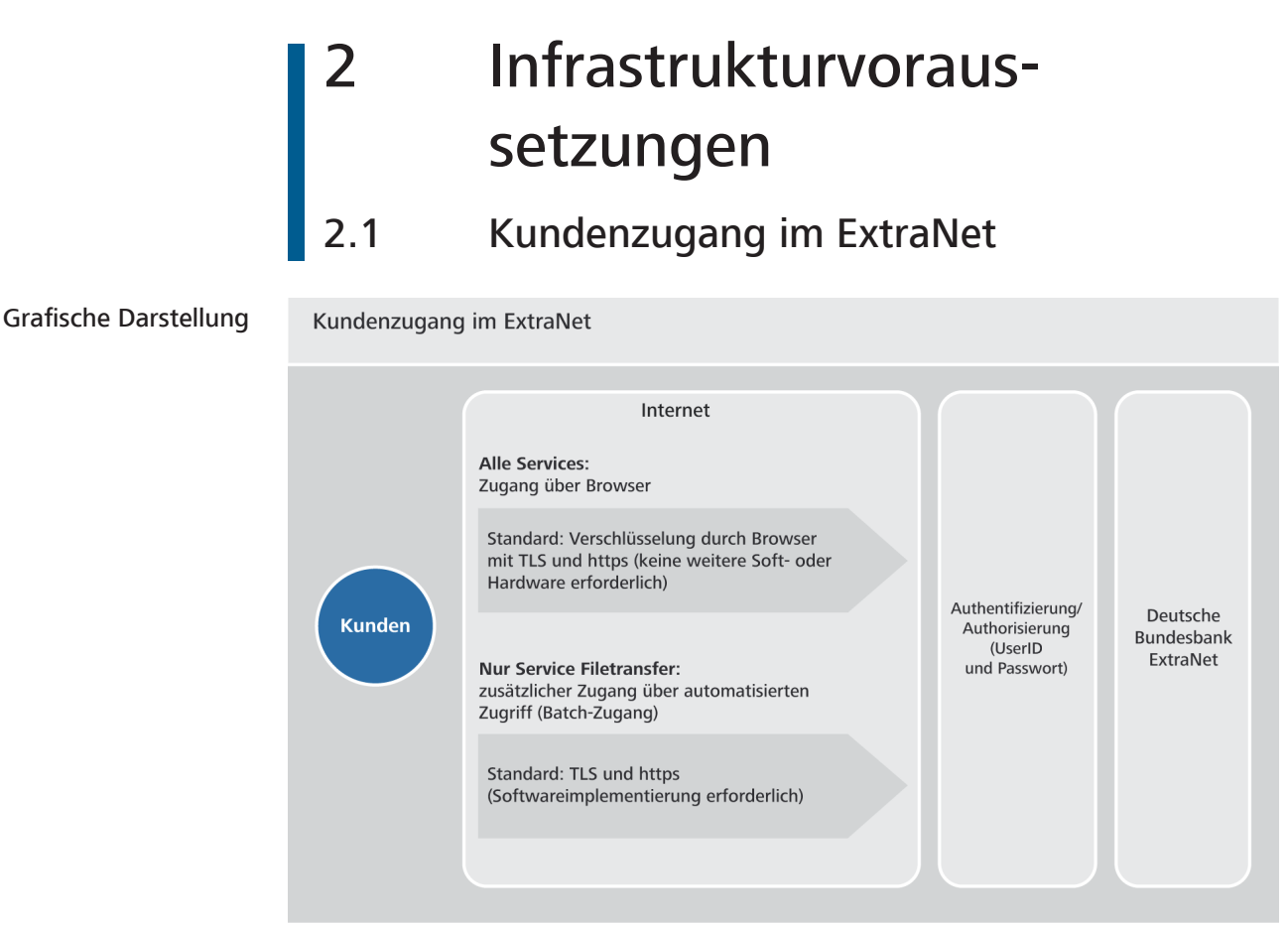

*Abb. 2:* Kundenzugang im ExtraNet über das Internet und Authentifizierung/Authorisierung

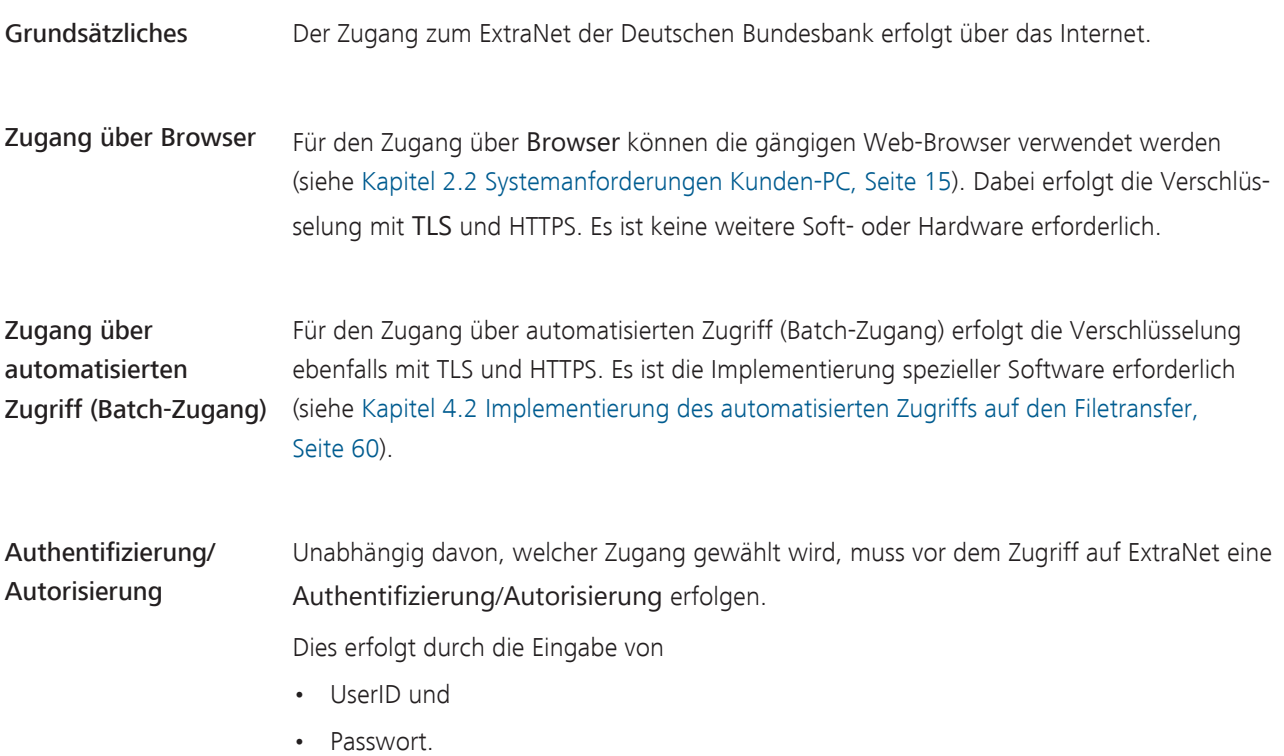

### **2.2 Systemanforderungen Kunden-PC**

<span id="page-20-0"></span>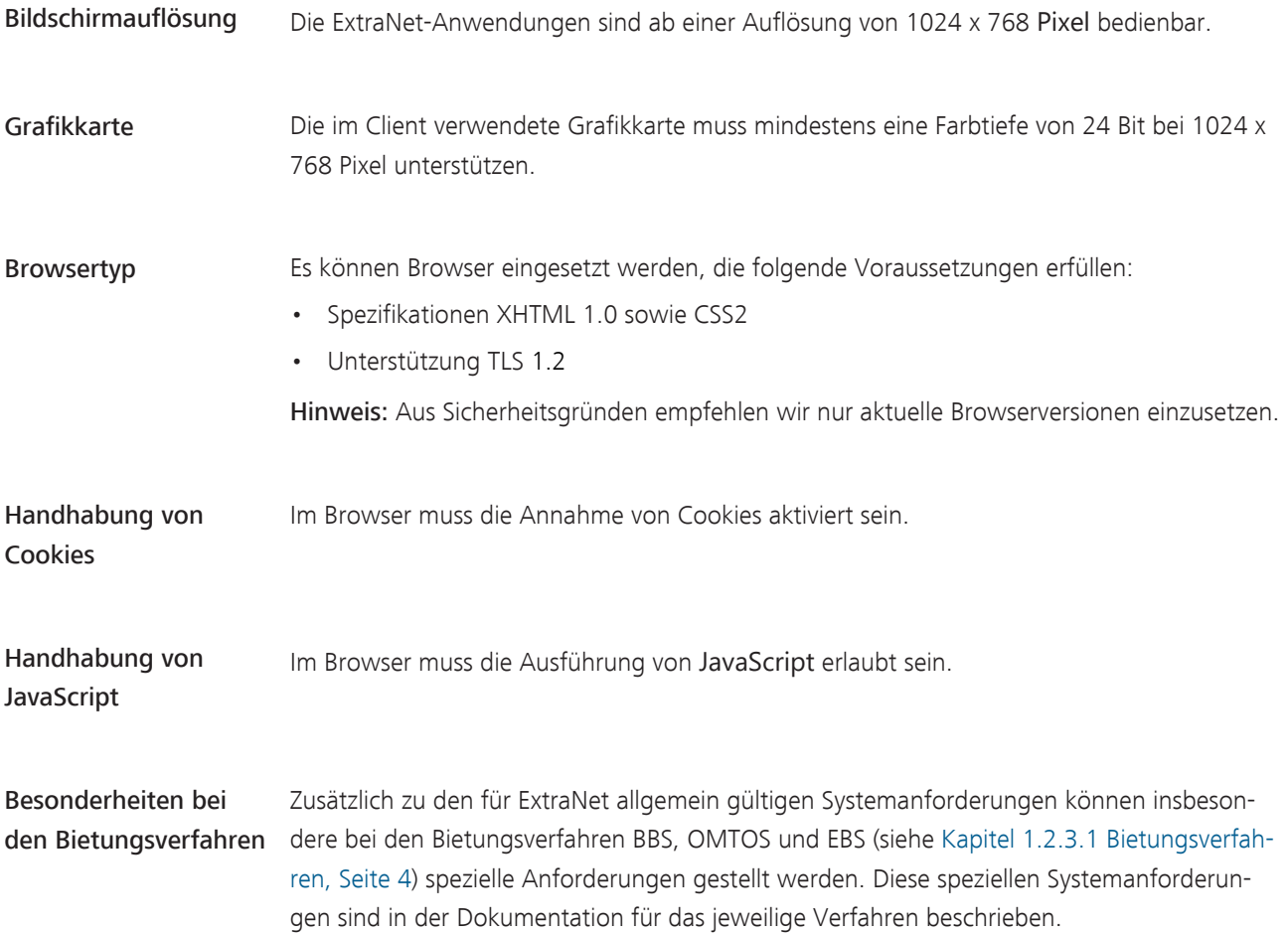

Bundesbank ExtraNet - Dokumentation für Kunden - Version 2.18 2 Infrastrukturvoraussetzungen 2.3 Technische Verbindung Kunden-PC

Seite 16

### **2.3** Technische Verbindung Kunden-PC

<span id="page-21-0"></span>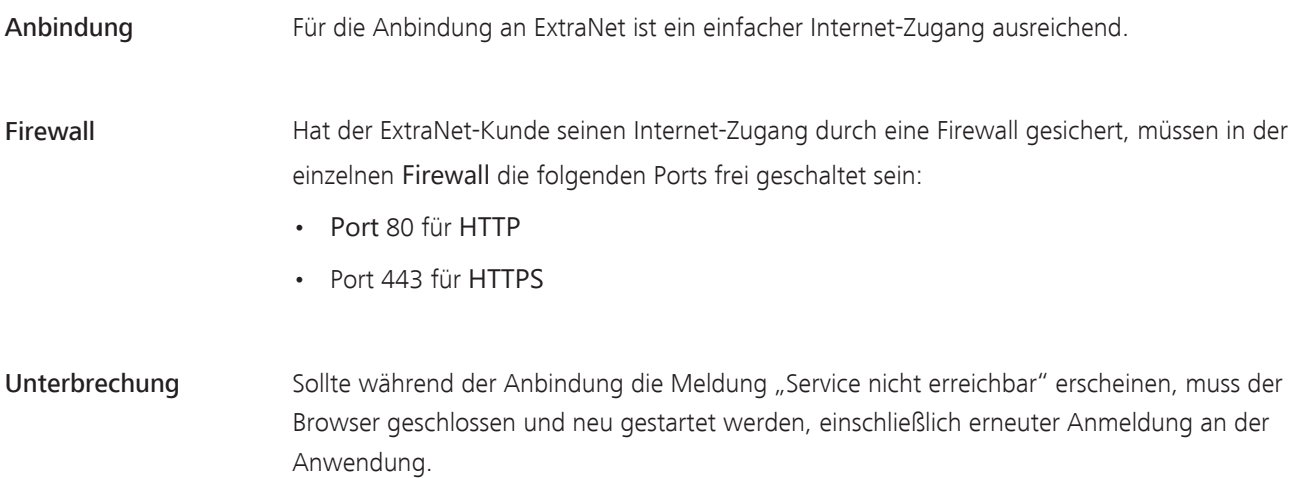

<span id="page-22-1"></span><span id="page-22-0"></span>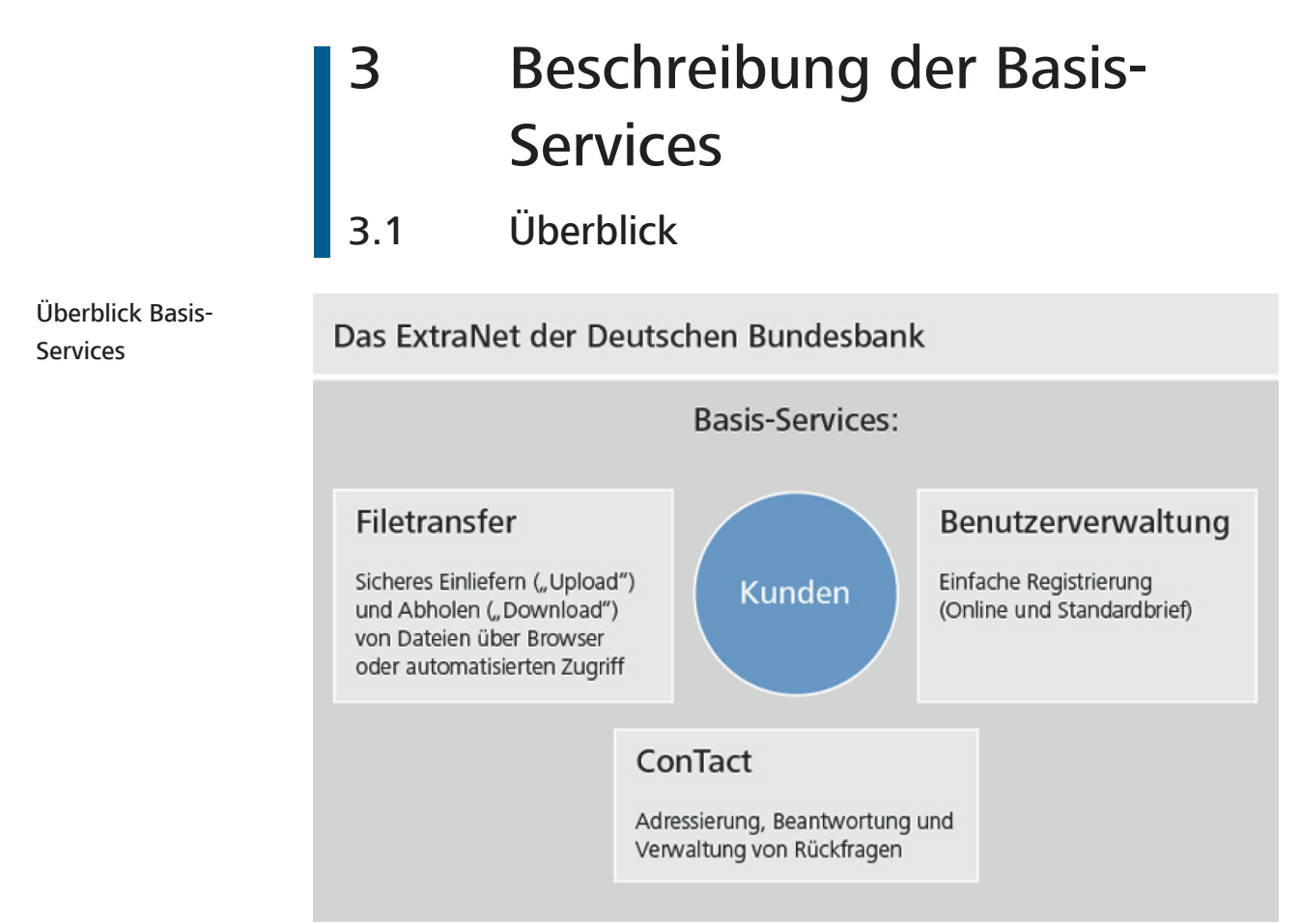

*Abb. 3:* Filetransfer, Benutzerverwaltung und ConTact als Basis-Services im ExtraNet

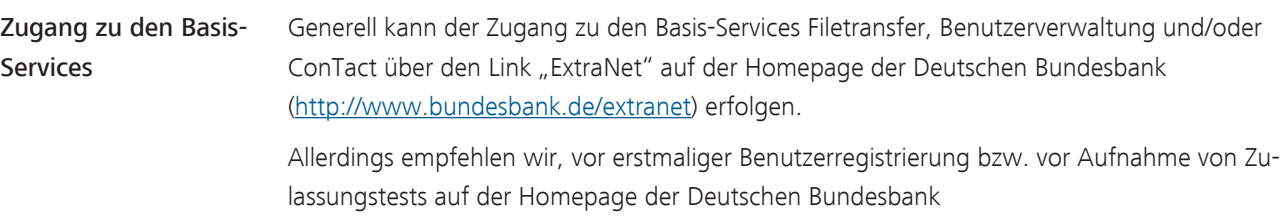

[\(http://www.bundesbank.de\)](http://www.bundesbank.de) den Link zum gewünschten Fachbereich (z. B. Aufgaben/Bankenaufsicht) auszuwählen und die dort eventuell vorhandenen Zusatzinformationen über die Einbindung des Services ExtraNet in die jeweiligen Fachbereichsbelange abzurufen.

### 3.2 Filetransfer

3.2.1 Filetransfer über Browser

3.2.1.1 Grundsätzliches

<span id="page-23-2"></span><span id="page-23-1"></span><span id="page-23-0"></span>Funktionen Folgende Funktionen stehen für den Filetransfer zur Verfügung:

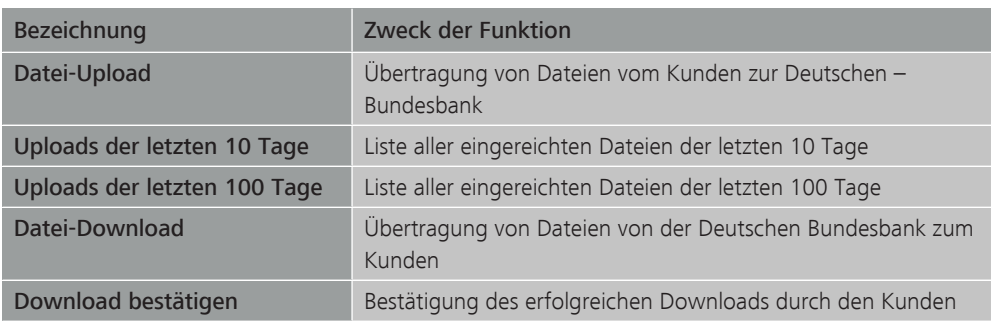

#### Zugang zu den Filetransferfunktionen

Der Zugang zu den Filetransferfunktionen erfolgt über den Link "ExtraNet" auf der Homepage der Deutschen Bundesbank (Nutzerbereich, "Einreichung bzw. Abholung von Meldungen"):

<http://www.bundesbank.de/extranet>

#### 3.2.1.2 Datei-Upload

des Ablaufs

<span id="page-23-3"></span>Zweck der Funktion Der Kunde kann Dateien auf elektronischem Wege an einen einzelnen Fachbereich der Deutschen Bundesbank übertragen.

Die Initiative zur Übertragung geht vom Kunden aus.

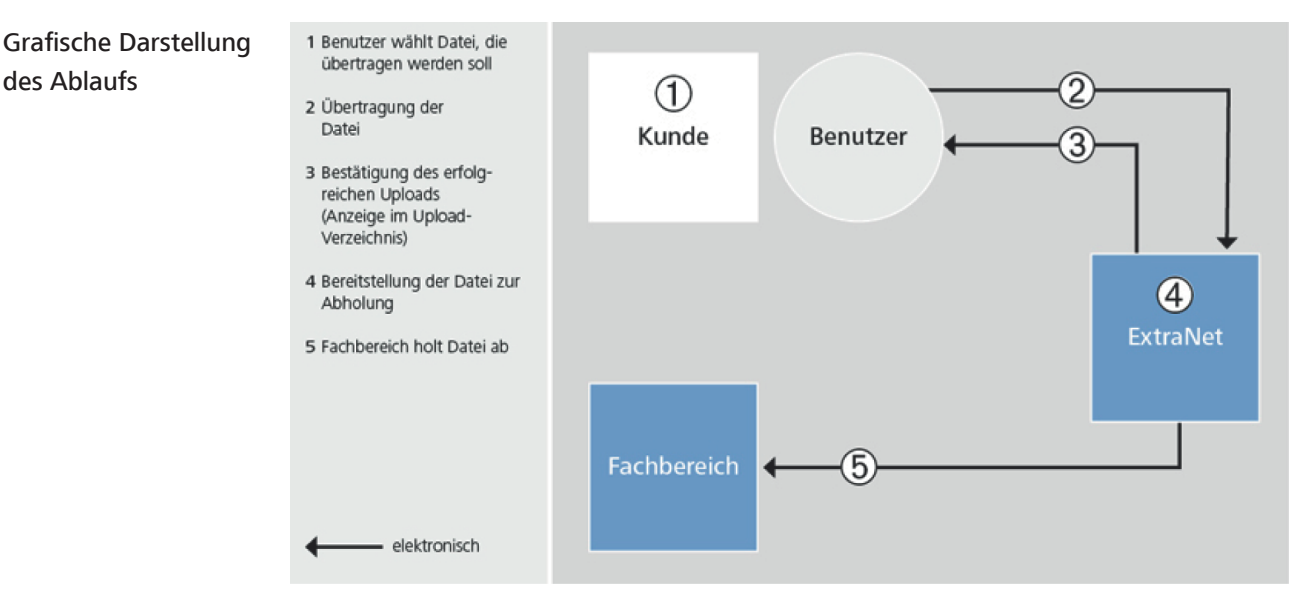

*Abb. 4:* Ablauf eines Datei-Uploads

<span id="page-24-2"></span><span id="page-24-1"></span><span id="page-24-0"></span>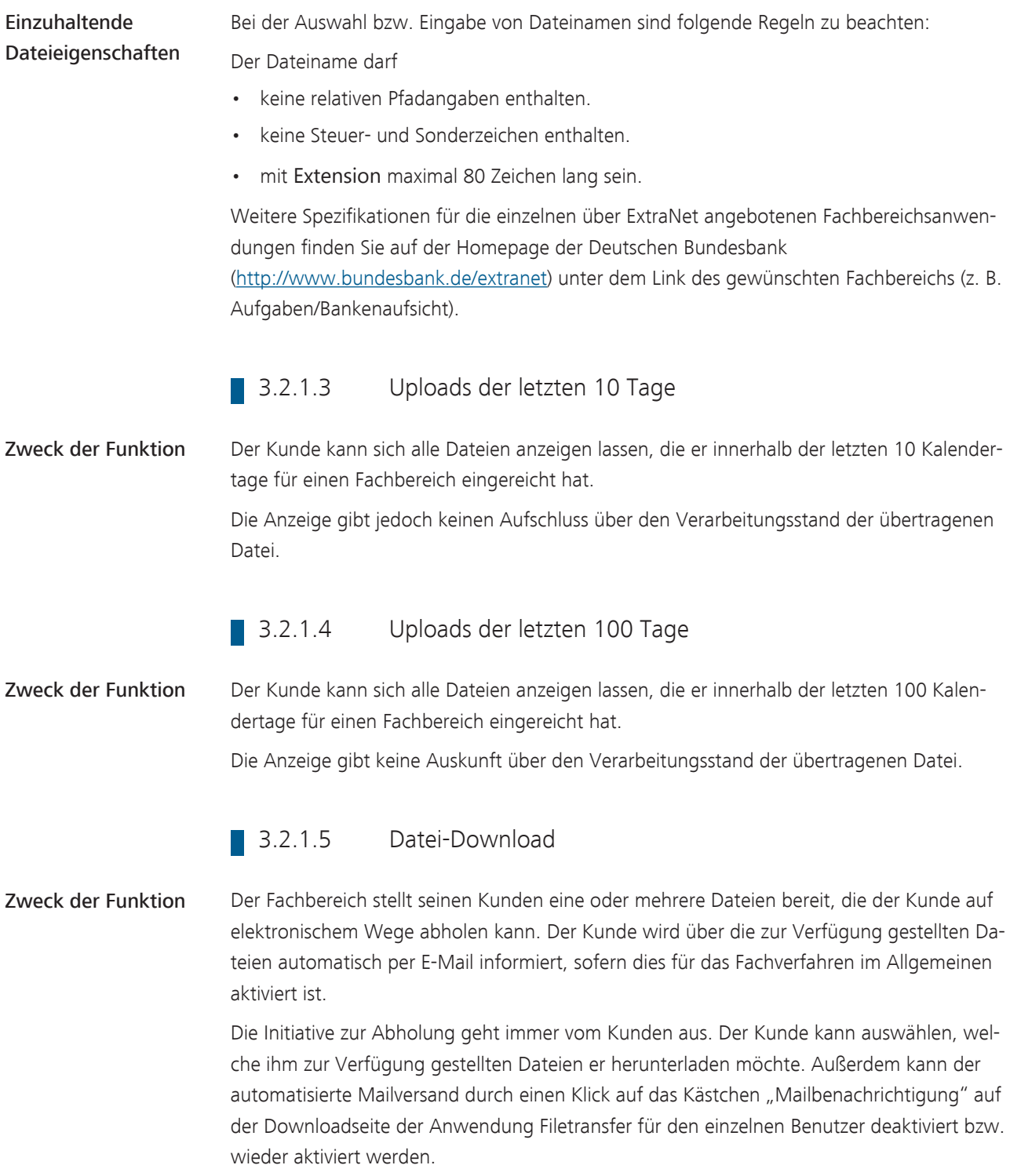

### Bundesbank ExtraNet - Dokumentation für Kunden - Version 2.18 3 Beschreibung der Basis-Services 3.2 Filetransfer Seite 20

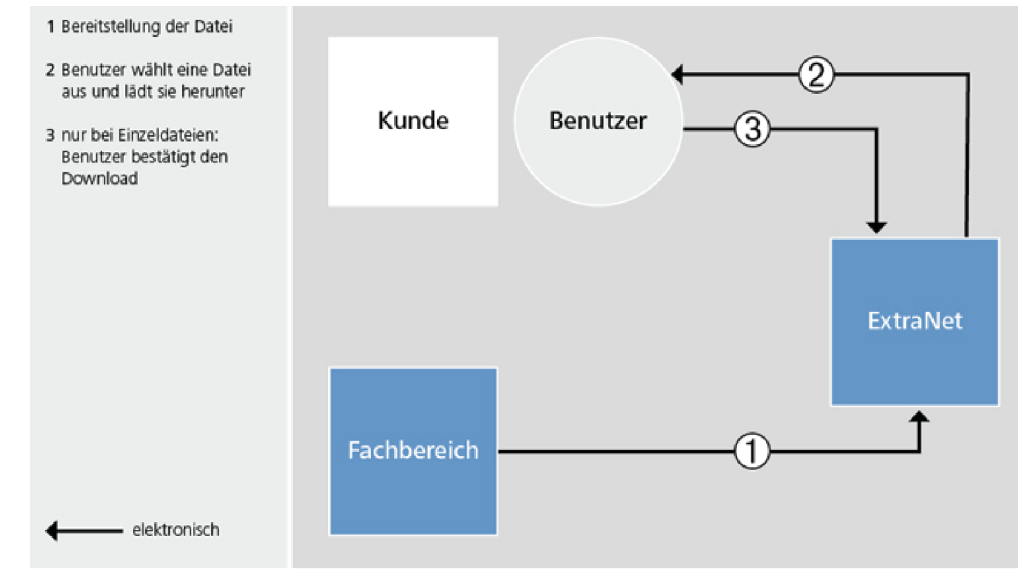

*Abb. 5:* Ablauf eines Datei-Downloads

Grafische Darstellung

des Ablaufs

Datei-Kategorien Die bereitgestellten Dateien gehören zu einer der folgenden Kategorien:

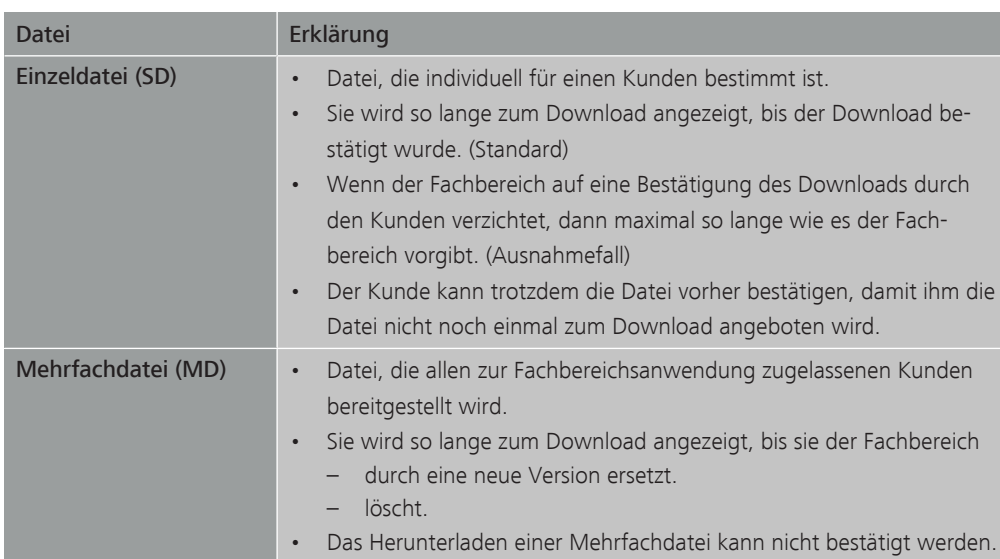

#### 3.2.1.6 Download bestätigen

<span id="page-25-0"></span>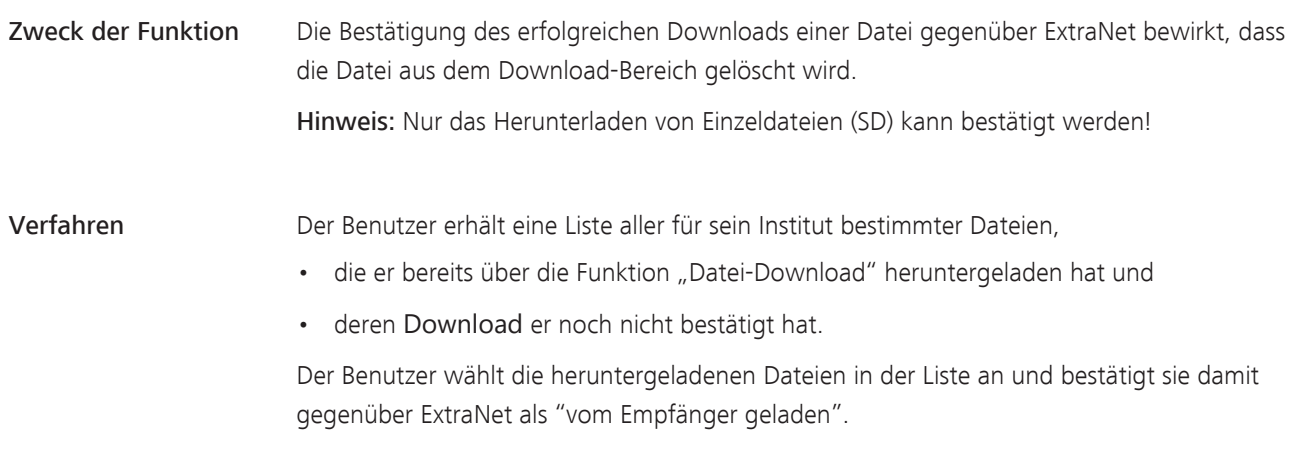

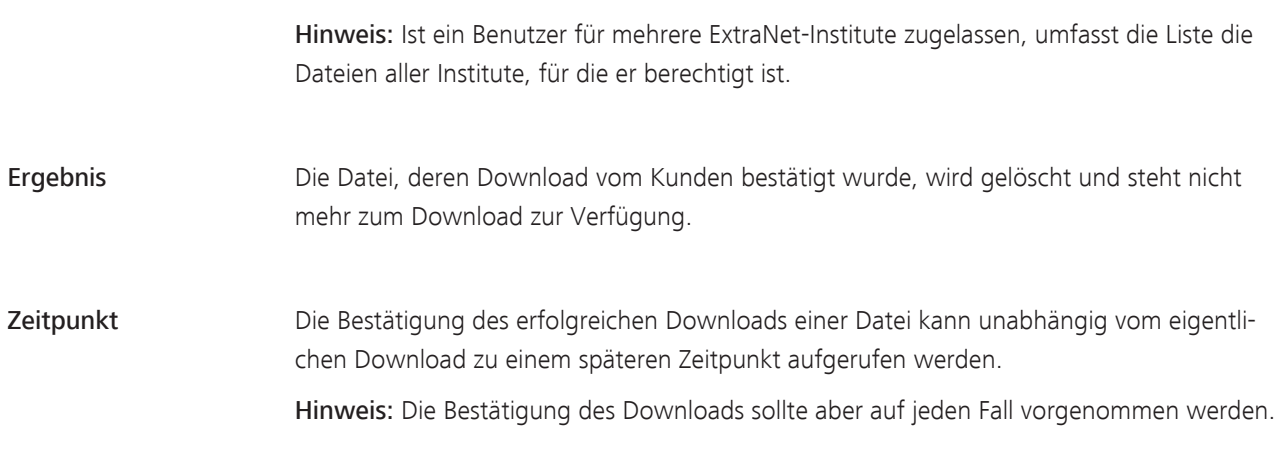

### 3.2.2 Filetransfer über automatisierten Zugriff

#### 3.2.2.1 Grundsätzliches

<span id="page-27-1"></span><span id="page-27-0"></span>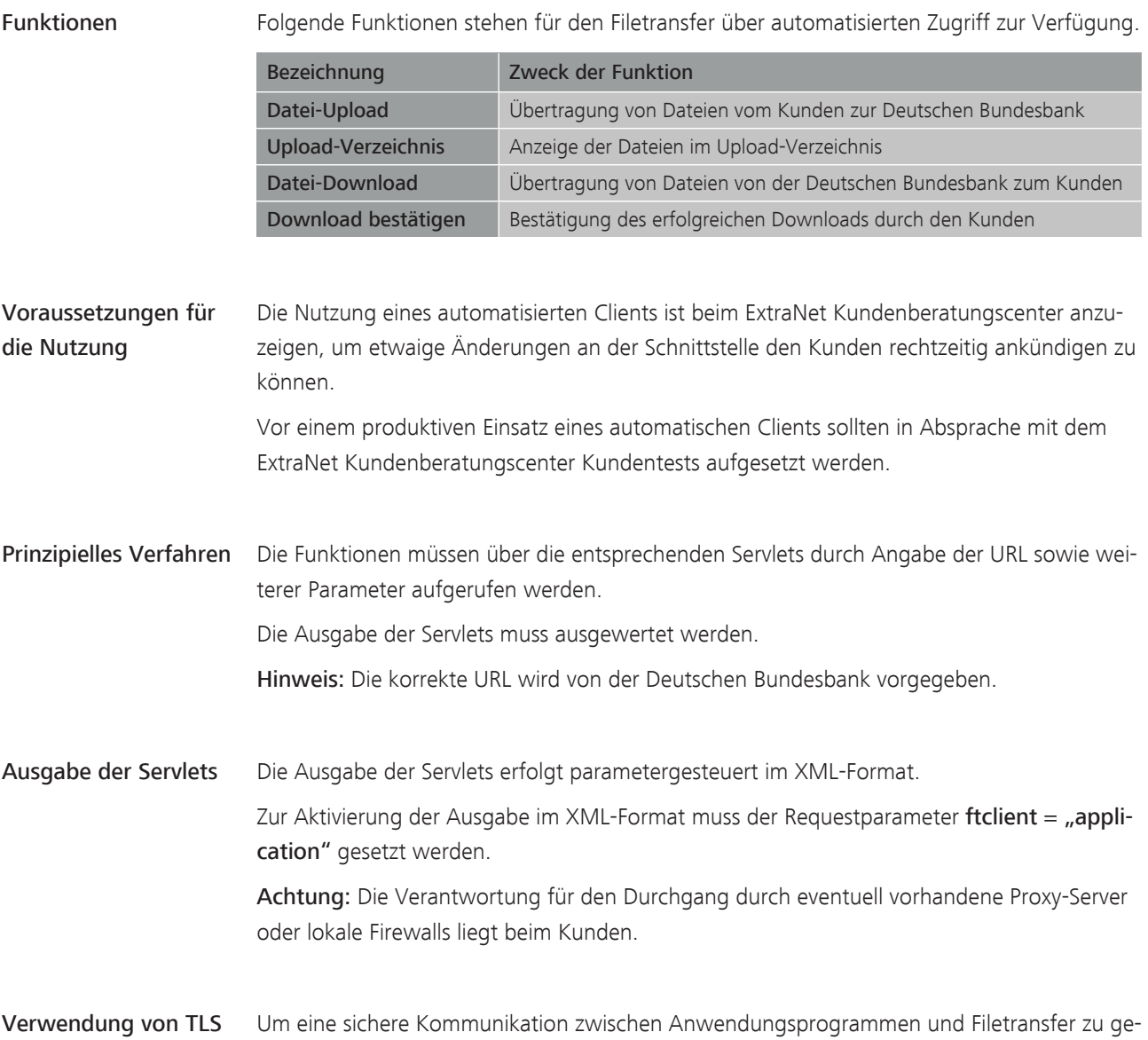

währleisten, ist eine Kommunikation generell nur über TLS 1.2 möglich.

#### 3.2.2.2 Allgemeiner Ablauf

<span id="page-28-0"></span>

Verbindungsaufbau Ablauf des Verbindungsaufbaus:

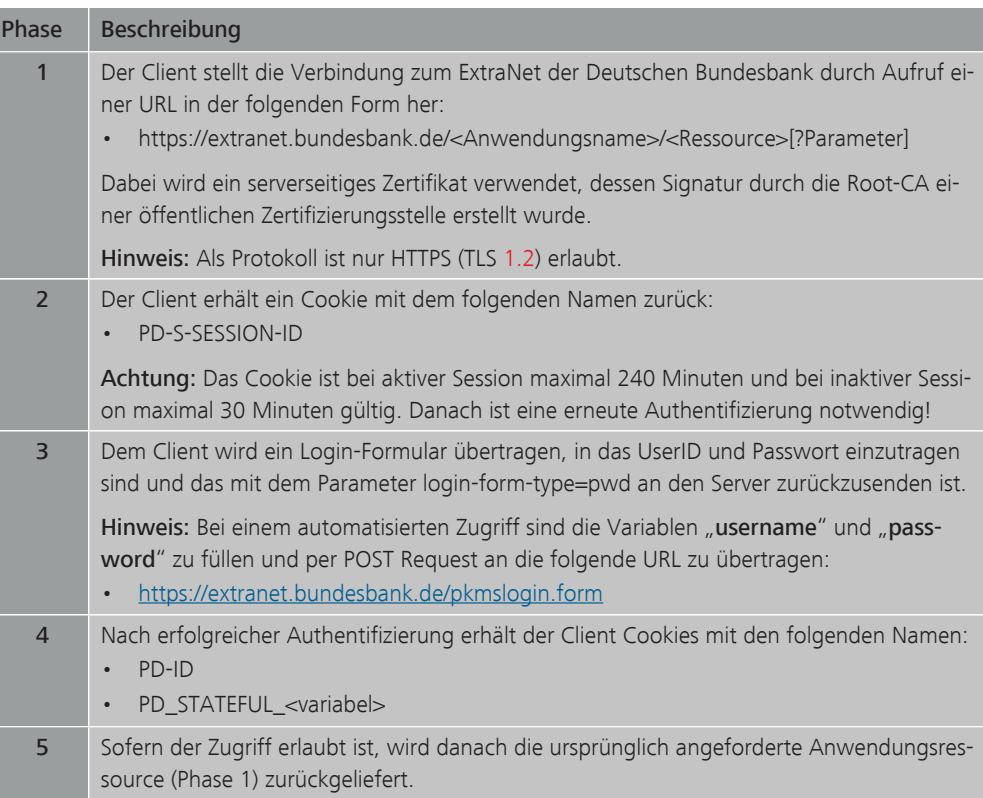

Hinweis: Wichtig ist, dass alle an den Client übertragenen Cookies bei jedem folgenden Request mit an den Server übertragen werden.

### Parameterübergabe

Aufruf von Servlet und Ablauf vom Aufruf des Servlets und Parameterübergabe:

#### Phase Beschreibung 1 Mit der vorgegebenen URL wird eine Verbindung zum gewünschten [Servlet](#page-75-3) aufgebaut. 2 Die erforderlichen Parameter werden als String (z. B.: "Parameter  $x = W$ ert y") über den Ausgabedatenstrom (einen POST Request) dieser Verbindung an das Servlet gesendet. 3 Die Antwort des Servlets wird über den Eingangsdatenstrom der Verbindung gelesen. 4 Der Inhalt des Eingangsdatenstroms wird entsprechend dem verwendeten Format ausgewertet.

#### Auswerten der Antwort des Servlets

Auswerten der Antwort des Servlets:

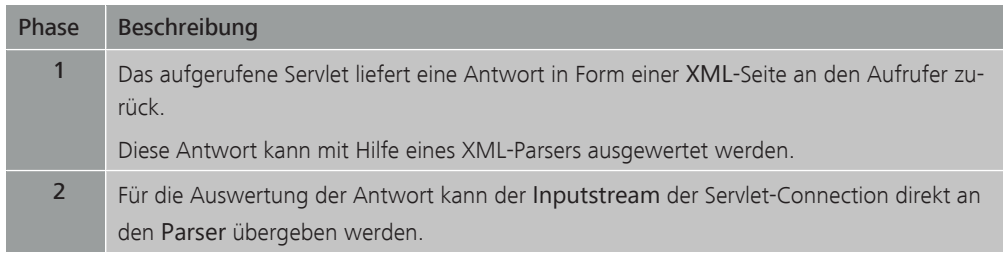

<span id="page-29-0"></span>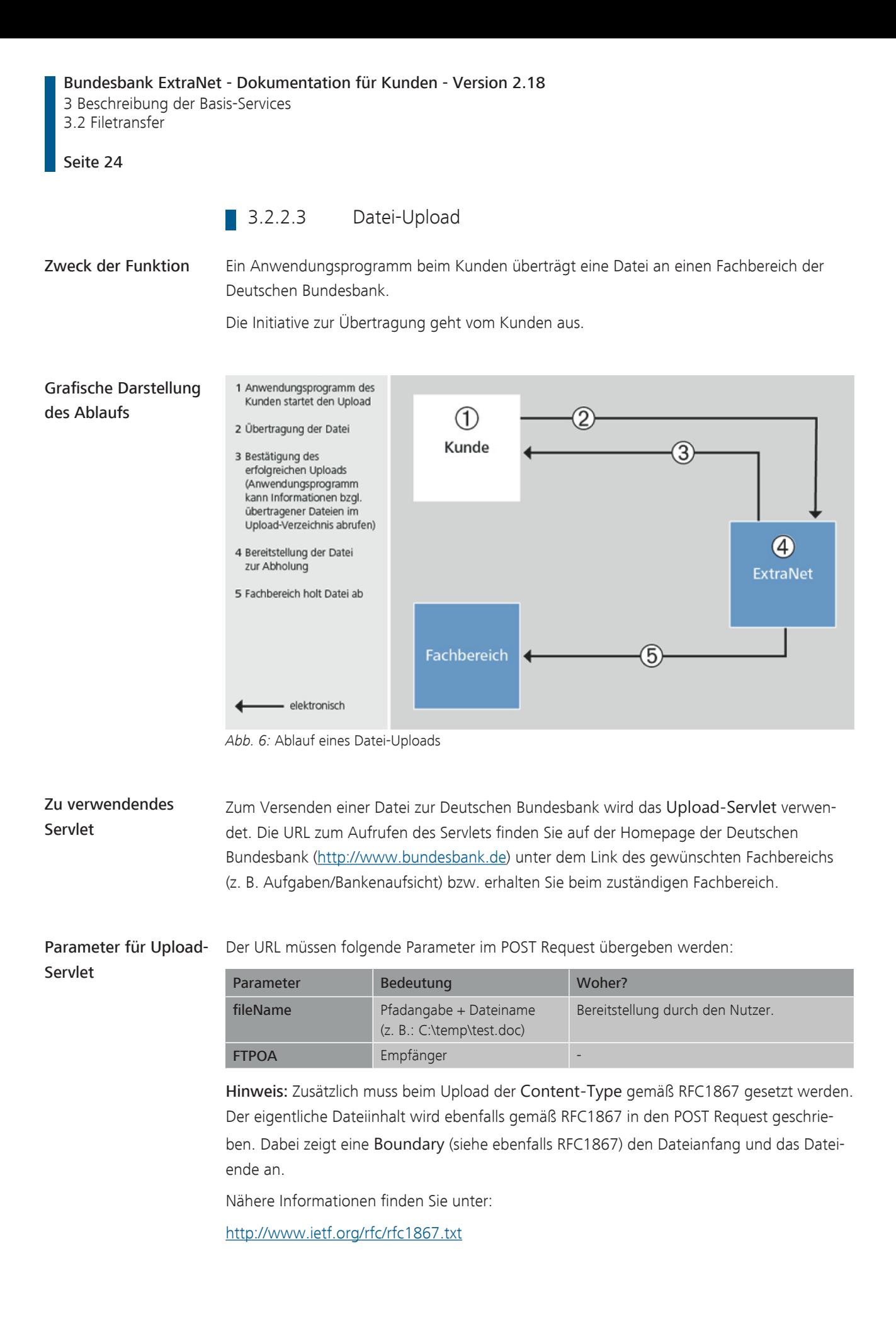

Aufbau der XML-Seite Nach Aufruf der URL und Übergabe der Parameter wird die in Parameter fileName angegebene Datei an die Kundenschnittstelle übertragen. Als Antwort wird eine XML-Seite mit folgendem Aufbau zurückgegeben:

```
<?xml version="1.0" ?>
<!DOCTYPE upload [
<!ELEMENT upload (dateiname,dateigroesse,einstellzeit,auf-
tragskennung)>
<!ELEMENT dateiname (#PCDATA)>
<!ELEMENT dateigroesse (#PCDATA)>
<!ELEMENT einstellzeit (#PCDATA)>
<!ELEMENT auftragskennung (sender,empfaenger,typ,auftragsid)>
<!ELEMENT sender (#PCDATA)>
<!ELEMENT empfaenger (#PCDATA)>
<!ELEMENT typ (#PCDATA)>
<!ELEMENT auftragsid (#PCDATA)>
\geq
```
 $\langle$ !-- -->

<upload>

```
<dateiname>Alterkontostand.txt</dateiname>
<dateigroesse>3</dateigroesse>
<einstellzeit>18.05.07/14:59</einstellzeit>
<auftragskennung><sender>FTSEX</sender><empfaenger>NACHS</emp-
faenger><typ>SD</typ><auftragsid>1065</auftragsid></auftrags-
kennung>
</upload>
```

```
Bedeutung der XML-
```
Die einzelnen XML-Tags haben folgende Bedeutung:

```
Tags
```
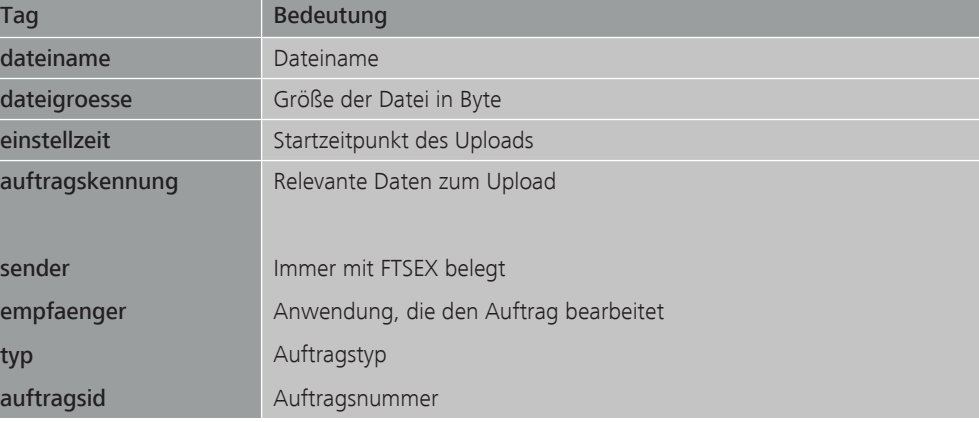

<span id="page-31-0"></span>Bundesbank ExtraNet - Dokumentation für Kunden - Version 2.18 3 Beschreibung der Basis-Services 3.2 Filetransfer Seite 26 3.2.2.4 Upload-Verzeichnis Zweck der Funktion Im Upload-Verzeichnis werden alle Dateien angezeigt, die innerhalb der letzten 10 Kalendertage an einen Fachbereich übertragen wurden. Zu verwendendes Servlet Zum Anzeigen eines Upload-Verzeichnisses wird das [Dir-Servlet](#page-72-6) verwendet. Dieses Servlet wird über folgende URL aufgerufen: <https://extranet.bundesbank.de/FT/dir> Feste Parameter für Dir-Servlet Der URL müssen folgende feste Parameter übergeben werden: Parameter Wert Verwendung dirKind : "DOWN" Zum Abruf einer Übersicht von Dateien, die zum Download bereitstehen. "DEL" Zum Abruf einer Übersicht von Dateien, die zum Bestätigen bereitstehen. "DIR" Zum Abruf einer Übersicht von allen Dateien, die vom Kunden an ExtraNet übertragen wurden. Aufbau der XML-Seite Nach Aufruf der URL und Übergabe der Parameter wird die durch den Parameter dirKind festgelegte Liste erstellt und in Form einer XML-Seite mit folgendem Aufbau zurückgegeben: <?xml version="1.0" ?> <!DOCTYPE auftragsview [ <!ELEMENT auftragsview (auftrag\*)> <!ELEMENT auftrag (nr,dateiname,dateigroesse,einstellzeit,auftragskennung)> <!ELEMENT nr (#PCDATA)> <!ELEMENT dateiname (#PCDATA)> <!ELEMENT dateigroesse (#PCDATA)> <!ELEMENT einstellzeit (#PCDATA)> <!ELEMENT auftragskennung (sender,empfaenger,typ,auftragsid)> <!ELEMENT sender (#PCDATA) <!ELEMENT empfaenger (#PCDATA)> <!ELEMENT typ (#PCDATA)> <!ELEMENT auftragsid (#PCDATA)> ]> <auftragsview> <auftrag><nr>0</nr><dateiname>Alterkontostand.txt</dateiname><dateigroesse>3</dateigroesse><einstellzeit>2007-05-18 14:59:26.0</einstellzeit><auftragskennung> <sender>FTSEX</sender><empfaenger>NACHS</empfaenger><typ>SD</typ><auftragsid>

#### Bundesbank ExtraNet - Dokumentation für Kunden - Version 2.18

3 Beschreibung der Basis-Services 3.2 Filetransfer

Seite 27

```
1065</auftragsid></auftragskennung></auftrag><auftrag><nr>1</
nr><dateiname> Alterkontostand.txt</dateiname><dateigroes-
se>3</dateigroesse><einstellzeit>
2007-06-08 09:58:31.0</einstellzeit><auftragskennung><sen-
der>FTSEX</sender> <empfaenger>NACHS</empfaenger><typ>SD</ty-
p><auftragsid>1073</auftragsid> <auftragskennung></auftrag></
auftragsview>
```
Bedeutung der XML-

Die einzelnen XML-Tags haben folgende Bedeutung:

Tags

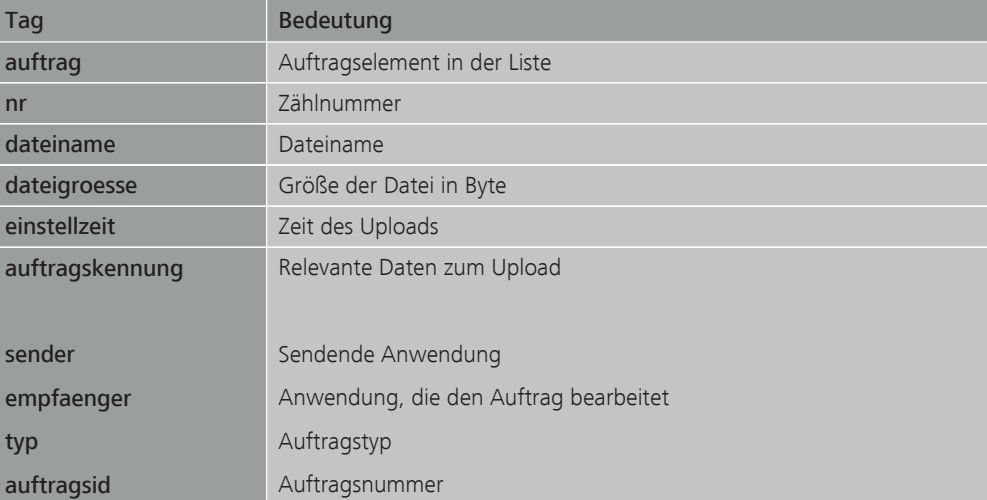

Bei Aufträgen, die vom Kunden an ExtraNet übergeben wurden, erscheint als sendende Anwendung immer "FTSEX".

Zusätzlich zu dieser XML-Datei legt das Dir-Servlet das folgende [Cookie](#page-72-7) an:

#### "JSESSIONID"

Dieses Session-Cookie wird beim Download oder Bestätigen verwendet, um die Daten der Liste (AuftragsId etc.) zu lesen.

#### 3.2.2.5 Datei-Download

<span id="page-32-0"></span>Zweck der Funktion Download Der Fachbereich stellt seinen Kunden eine oder mehrere Dateien bereit, auf die automatisch zugegriffen werden kann.

Der Download mit automatisiertem Zugriff erfolgt aus einem Anwendungsprogramm des Kunden heraus.

#### Bundesbank ExtraNet - Dokumentation für Kunden - Version 2.18 3 Beschreibung der Basis-Services 3.2 Filetransfer Seite 28 Grafische Darstellung 1 Bereitstellung der Datei des Ablaufs 2 Anwendungsprogramm 2 des Kunden startet den Download Kunde  $\overline{3}$ 3 nur bei Einzeldateien: Anwendungsprogramm bestätigt den Download

*Abb. 7:* Ablauf eines Datei-Downloads

- elektronisch

Zu verwendende **Servlets** Zum Laden einer Datei von der Deutschen Bundesbank muss zuerst das Dir-Servlet mit dem Parameter  $dirKind = "DOMN"$  und dem Parameter ftclient = "application" aufgerufen werden, um eine Liste der möglichen Download-Dateien zu erhalten.

Fachbereich

1

Dieses Servlet wird über die folgende URL aufgerufen:

<https://extranet.bundesbank.de/FT/Dir?dirKind=DOWN&ftclient=application>

Zum Laden einer Datei von der Deutschen Bundesbank wird das [Download-Servlet](#page-73-5) verwendet.

**ExtraNet** 

Parameter für Download-Servlet Aus dieser Liste wird der für den Download benötigte Parameter ermittelt, mit dem das Download-Servlet aufgerufen wird:

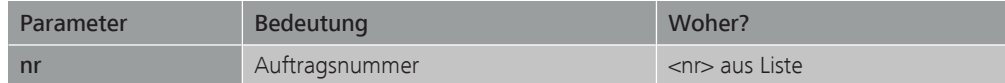

Zusätzlich ist der Parameter ftclient = "application" zu verwenden. Das Servlet wird über die folgende URL aufgerufen:

[https://extranet.bundesbank.de/FT/Download?nr=<nr>&ftclient=application](https://extranet.bundesbank.de/FT/Download?nr=%253cnr%253e&ftclient=application)

Zusätzlich muss das durch den "DIR"-Aufruf erzeugte JSESSIONID-Cookie in den Reguest-Header geschrieben werden.

Nach Aufruf der URL und Übergabe der Parameter wird die Datei von der Kundenschnittstelle ([FTSext](#page-73-6)) an die aufrufende Anwendung übertragen.

#### 3.2.2.6 Download bestätigen

<span id="page-34-0"></span>Zweck der Funktion Die Bestätigung des erfolgreichen Downloads einer Datei gegenüber ExtraNet bewirkt, dass die Datei aus dem Download-Bereich gelöscht wird. Hinweis: Nur das Herunterladen von Einzeldateien kann bestätigt werden!

Ablauf Ablauf vom Aufruf der Servlets und Parameterübergabe:

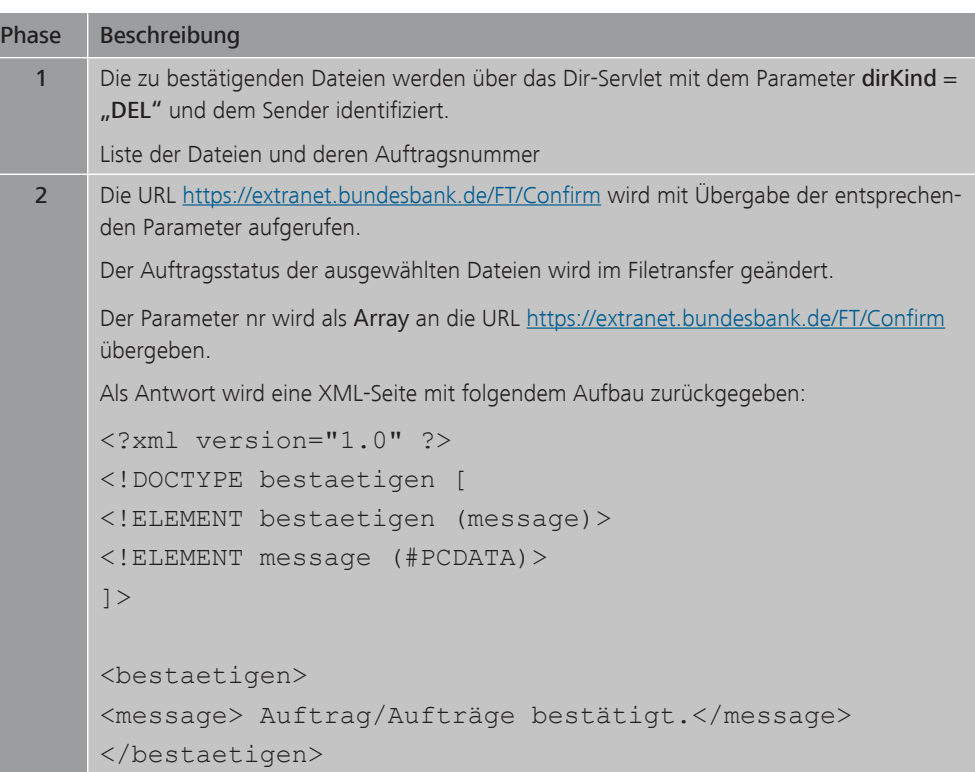

Hinweis: Es muss aber wiederum das JSESSIONID-Cookie in den Request-Header geschrieben werden.

Aus der Liste der Dateien in Phase 1 werden die für die Bestätigung benötigten Parameter ermittelt

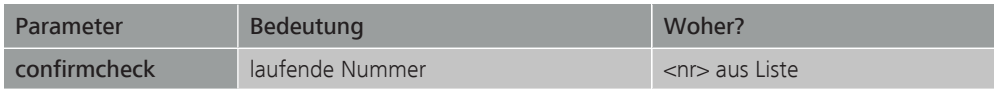

Hinweis: Als Content-Type wird multipart/form-data verwendet.

Ergebnis Die Datei, deren Download vom Kunden bestätigt wurde, wird gelöscht und steht nicht mehr zum Download zur Verfügung.

Bundesbank ExtraNet - Dokumentation für Kunden - Version 2.18 3 Beschreibung der Basis-Services

3.3 Benutzerverwaltung

#### <span id="page-35-0"></span>Seite 30

### 3.3 Benutzerverwaltung

#### 3.3.1 Zugang zur Benutzerverwaltung

<span id="page-35-1"></span>Zugang zur Benutzerverwaltung Der Zugang zur Benutzerverwaltung erfolgt über den Link "ExtraNet" auf der Homepage der Deutschen Bundesbank:

<http://www.bundesbank.de/extranet>

Auf dieser Seite besteht außerdem für Mitarbeiter von Kunden, die sich noch nicht für ExtraNet registriert haben, die Möglichkeit zur Erstregistrierung.
<span id="page-36-0"></span>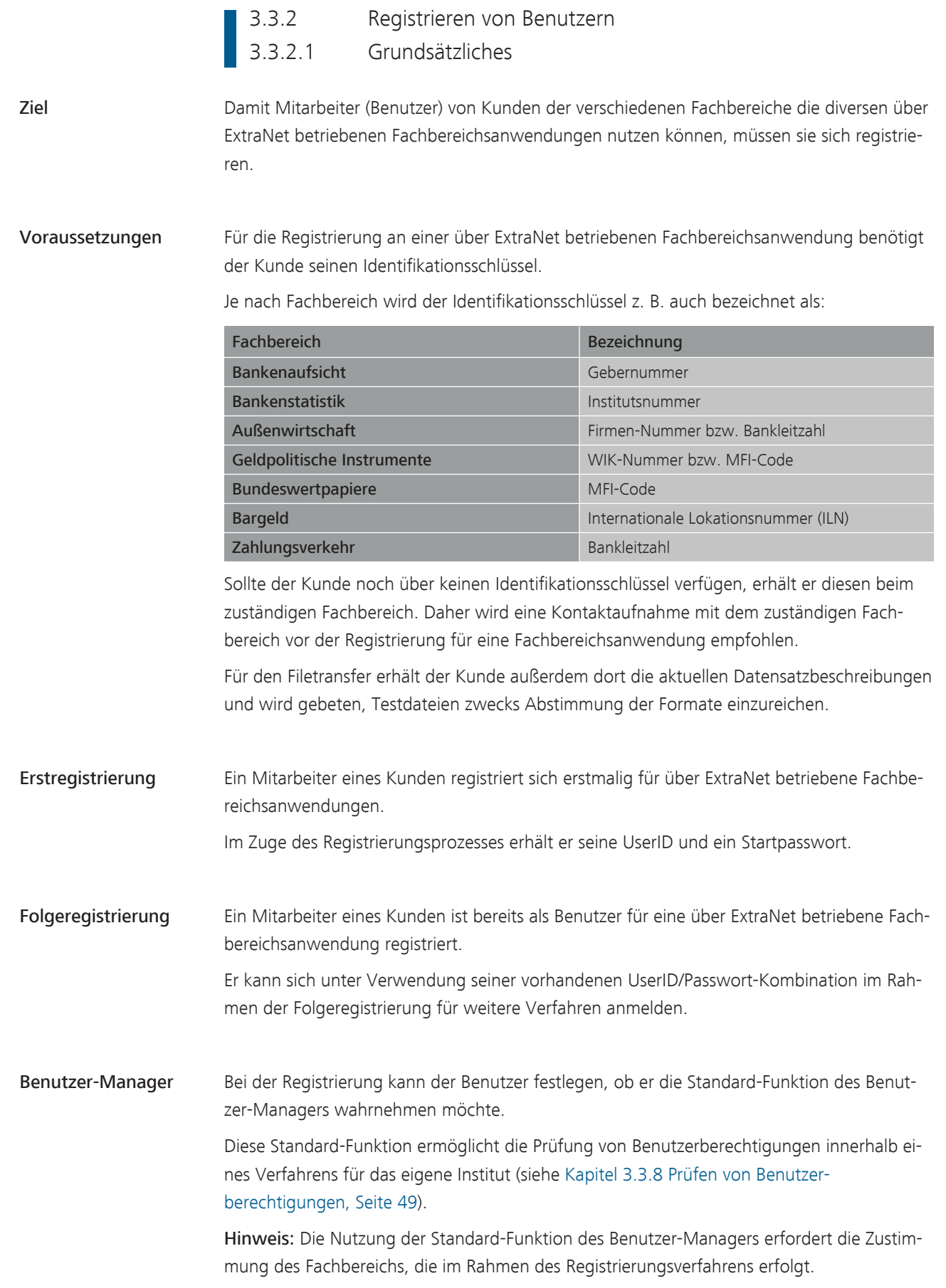

3 Beschreibung der Basis-Services

3.3 Benutzerverwaltung

# Seite 32

# Benutzerdaten Bei der Erstregistrierung werden die Benutzerdaten abgefragt. Benutzerdaten sind persönliche Daten des einzelnen Benutzers, der eine über ExtraNet betriebene Fachbereichsanwendung nutzt. Sie müssen in der Folge durch den Benutzer auf aktuellen Stand gehalten werden.

Im Einzelnen sind dies folgende Angaben:

- Name
- Vorname
- Straße/Postfach
- Postleitzahl
- Ort
- Institutsname
- Telefon
- Telefax
- E-Mail-Adresse
- Frage/Antwort, wenn der Benutzer am vereinfachten Passwortrücksetzungsverfahren

Hinweis: Bei den Adressdaten handelt es sich um die Instituts/Firmendaten, die für die Weiterleitung des Passwortes erforderlich sind.

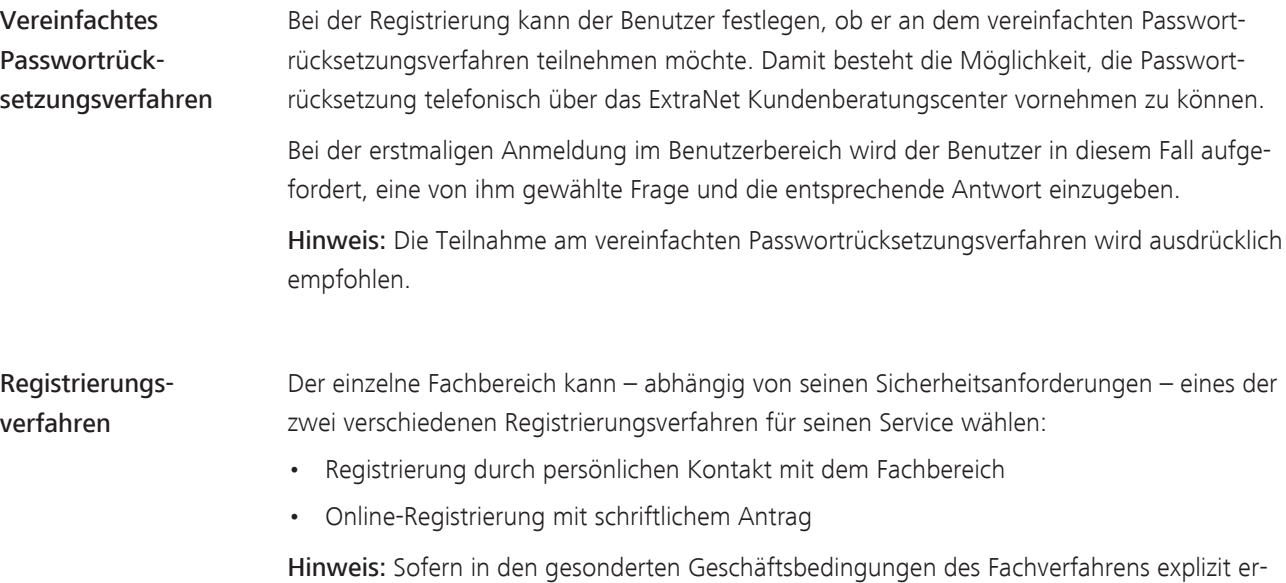

laubt, ist die Übermittlung des unterschriebenen Registrierungsformulars auch per Fax oder eingescannt per E-Mail möglich.

# **3.3.2.2** Online-Registrierung mit schriftlichem Antrag

Verfahren Die Registrierung erfolgt online. Parallel wird als zusätzliches Sicherungselement ein Antrag auf Papier an den Fachbereich gesandt, für dessen Fachbereichsanwendung sich der Benutzer anmeldet.

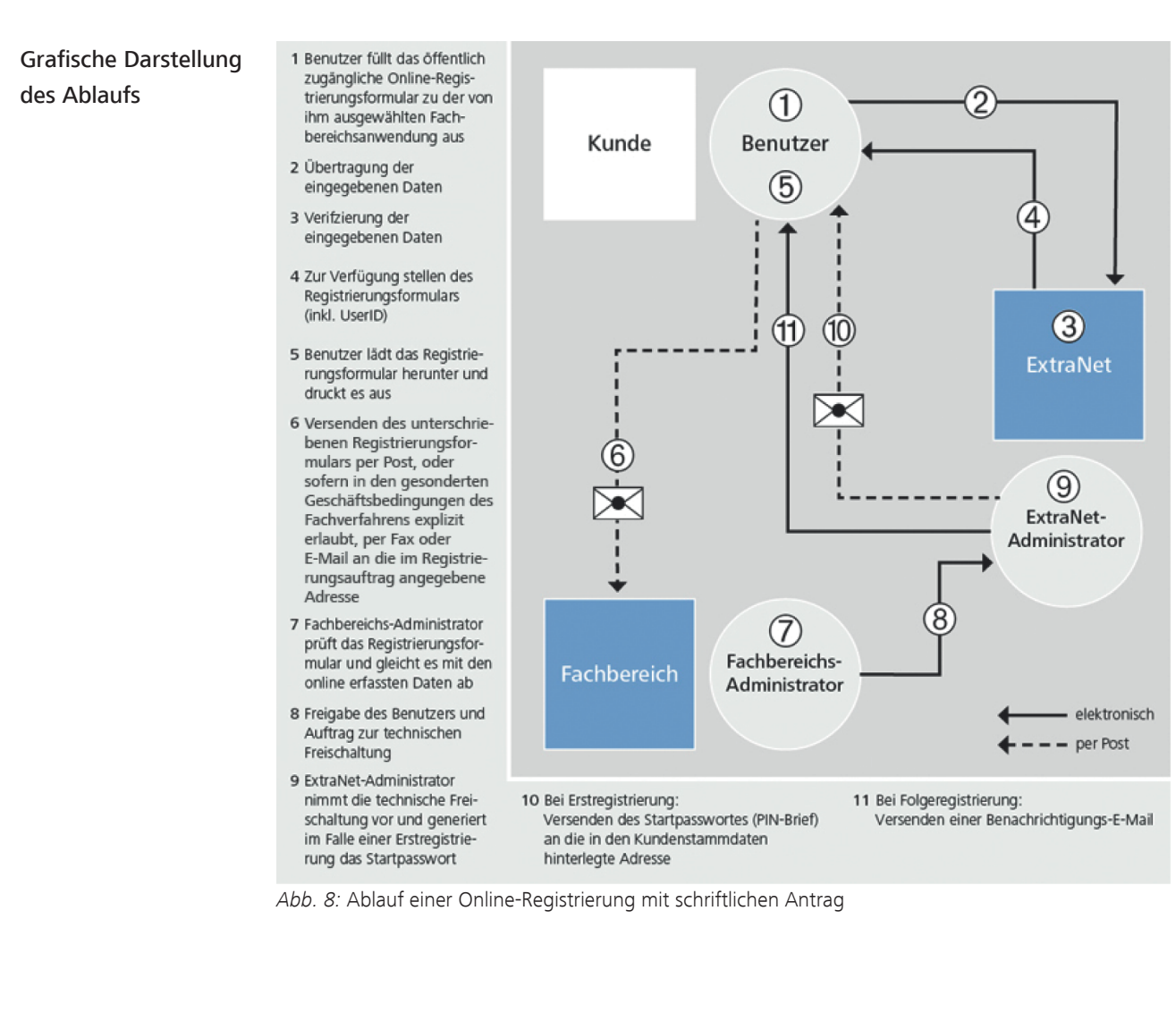

3 Beschreibung der Basis-Services

3.3 Benutzerverwaltung

# Seite 34

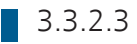

3.3.2.3 Registrierung durch persönlichen Kontakt

Verfahren Die Registrierung wird durch den Fachbereichs-Administrator durchgeführt.

# Grafische Darstellung des Ablaufs

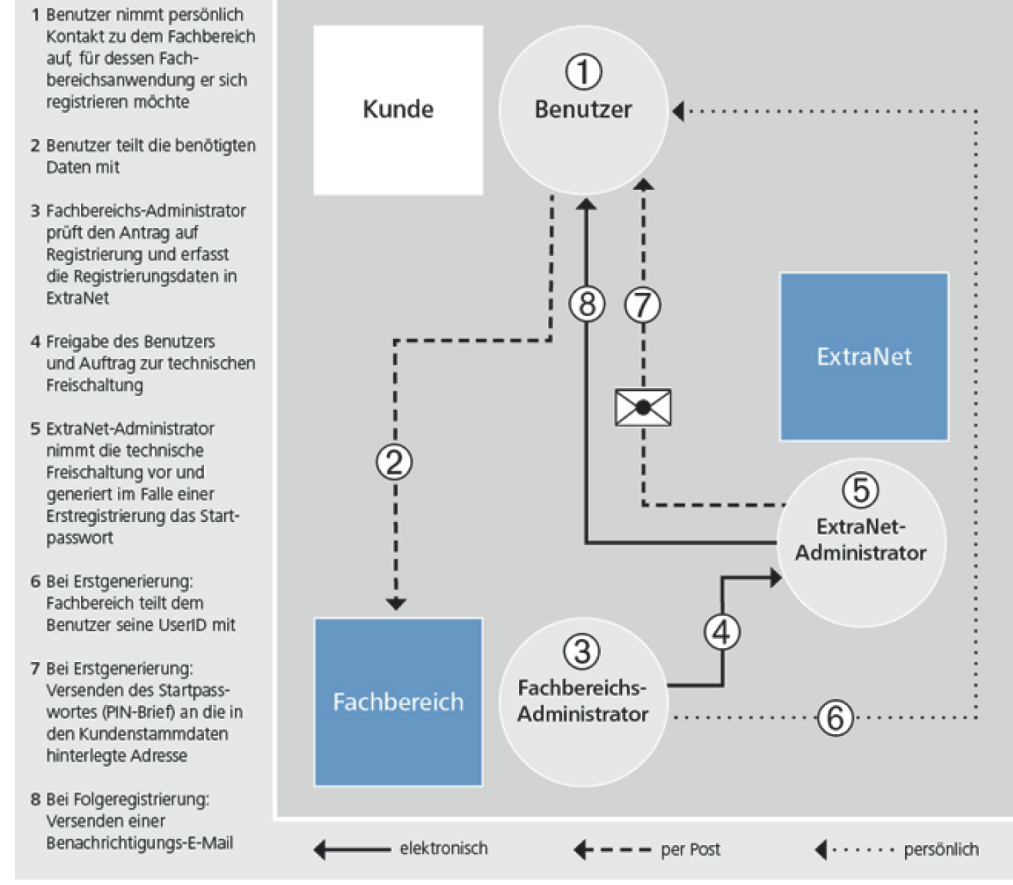

*Abb. 9:* Ablauf einer Registrierung durch persönlichen Kontakt

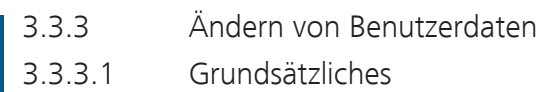

<span id="page-40-0"></span>Änderungsberechtigte Benutzerdaten Die persönlichen Daten eines Benutzers, die im Laufe der Registrierung erfasst wurden, können geändert werden vom

- Benutzer selbst.
- Fachbereichs-Administrator.

Pflege der Benutzerdaten Für die Pflege seiner persönlichen Daten ist der einzelne Benutzer verantwortlich. Dies kann erfolgen, indem der Benutzer

• die Daten selbst online pflegt (Regelfall).

Der Benutzer kann folgende persönliche Daten

• dem zuständigen Fachbereich die Änderungen mitteilt und dann der Fachbereichs-Administrator die Daten pflegt (Ausnahme).

# 3.3.3.2 Änderung der Daten durch Benutzer

Vom Benutzer änderbare/nicht änderbare Daten

- ändern:
	- Name
	- Vorname
	- Straße/Postfach
	- Postleitzahl
	- Ort
	- Telefon
	- Telefax
	- E-Mail-Adresse
	- Frage/Antwort
	- Passwort
- nicht ändern:
	- Institutsname
	- Stammdaten des Kunden

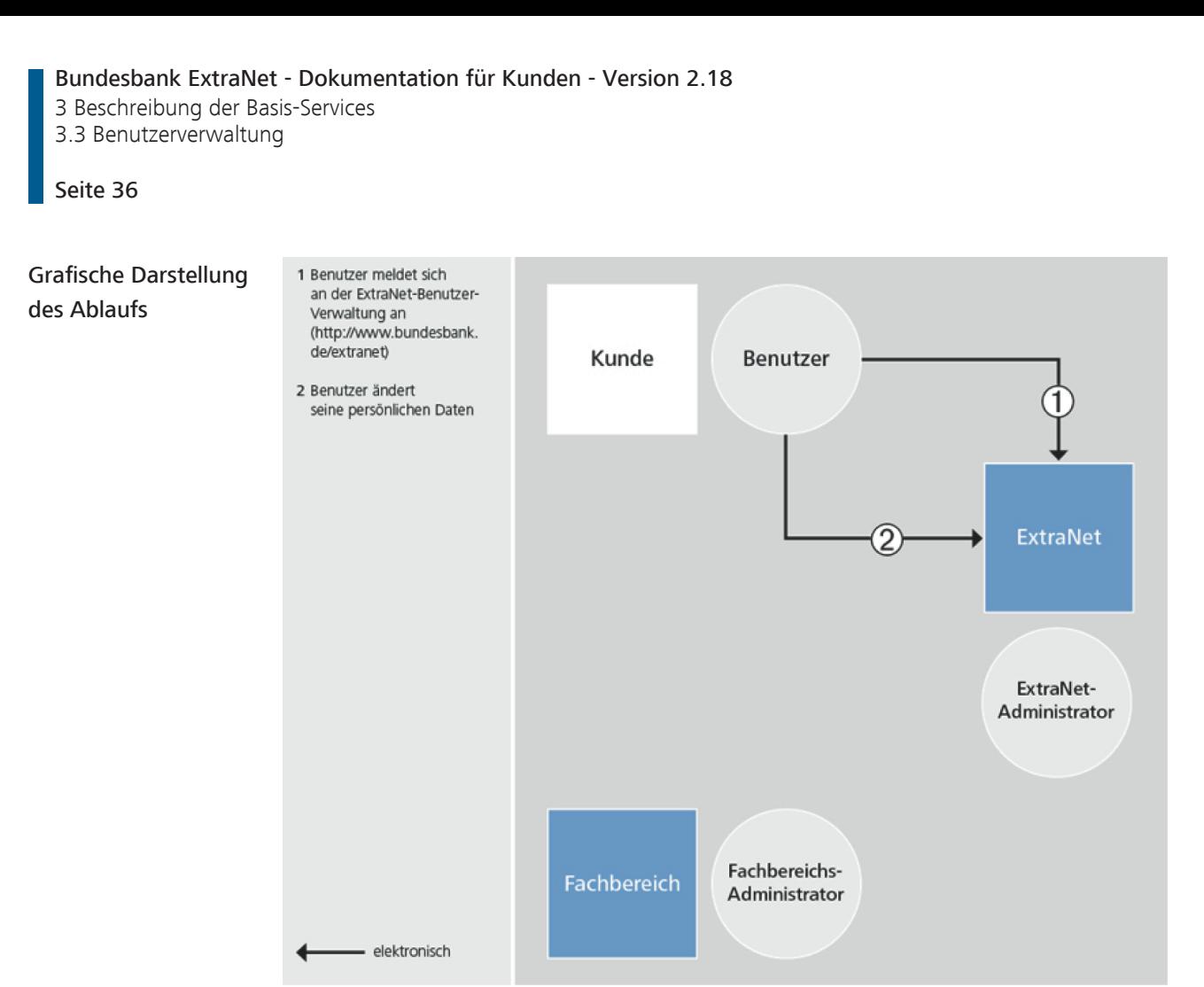

*Abb. 10:* Änderung der Benutzerdaten durch den Benutzer über die ExtraNet-Benutzerverwaltung

# 3.3.3.3 Änderung der Daten durch den Fachbereich

Vom Fachbereich änderbare/nicht änderbare Daten

Ein Fachbereichs-Administrator kann aufgrund entsprechender ihm vorliegender Informationen folgende persönlichen Daten des Benutzers

- ändern:
	- Name
	- Vorname
	- Straße/Postfach
	- Postleitzahl
	- Ort
	- Telefon
	- Telefax
	- E-Mail-Adresse
- nicht ändern:
	- Institutsname
	- Stammdaten des Kunden
	- Frage/Antwort
	- Passwort

3 Beschreibung der Basis-Services 3.3 Benutzerverwaltung

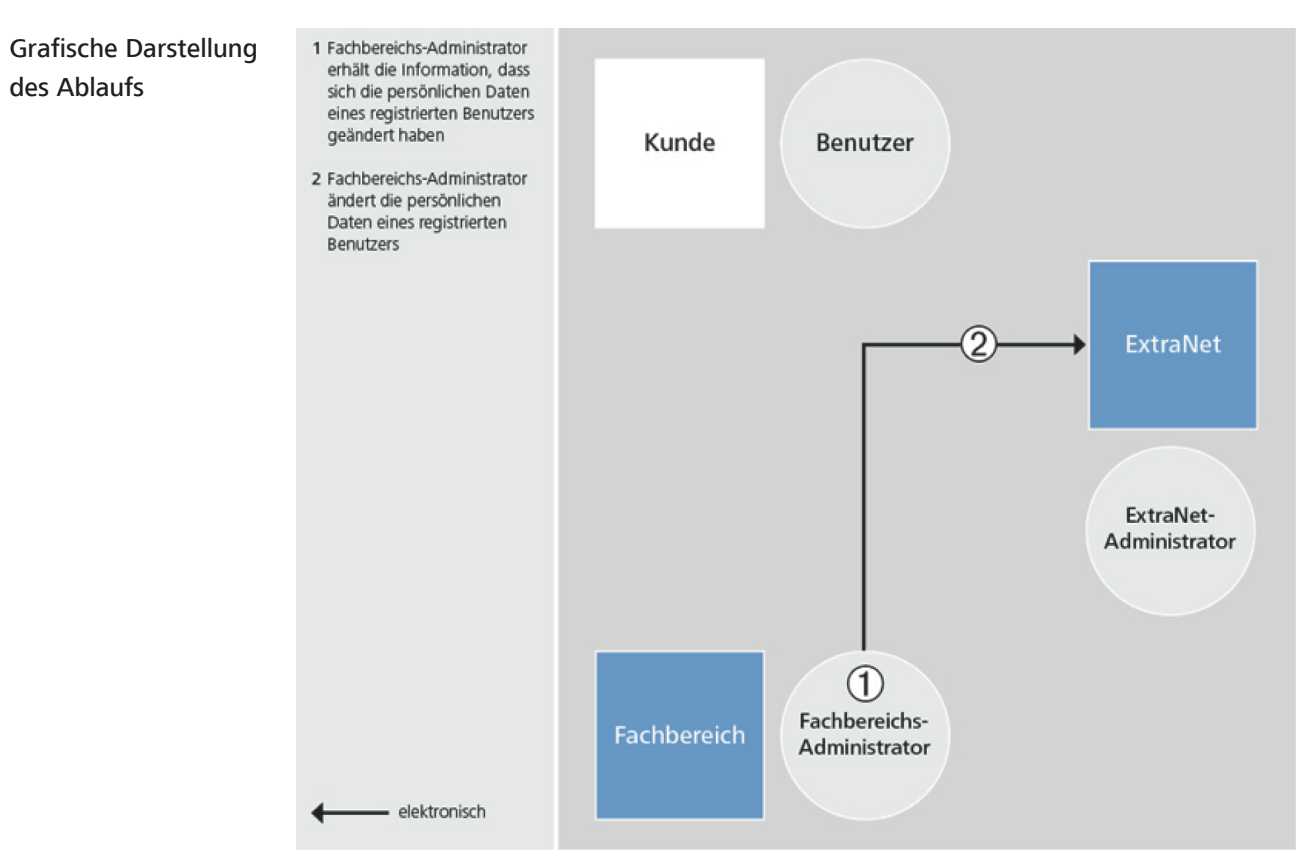

*Abb. 11:* Änderung der Benutzerdaten durch den Fachbereich

3 Beschreibung der Basis-Services 3.3 Benutzerverwaltung Seite 38 3.3.4 Sperren von Benutzern 3.3.4.1 Grundsätzliches Auswirkungen Die Sperre eines Benutzers bewirkt, dass der gesperrte Benutzer keinen Zugang mehr zu ExtraNet hat. Dies bedeutet, dass er keine über ExtraNet betriebenen Fachbereichsanwendungen, für die er registriert ist, mehr nutzen kann. Dies gilt für alle Fachbereiche, für die der Benutzer zugelassen ist. Die persönlichen Daten des Benutzers bleiben weiterhin in ExtraNet gespeichert. Gründe Gründe, warum der Zugang eines Benutzers zu ExtraNet gesperrt wird, können z. B. sein: • dreimalige Eingabe eines falschen Passwortes • missbräuchliche Nutzung von ExtraNet • Zweifel an der Integrität des Benutzers • Verdacht auf Kompromittierung 3.3.4.2 Sperren durch den Kunden Ziel Ein Kunde will, dass sich einer seiner Mitarbeiter (Benutzer) nicht mehr bei über ExtraNet betriebenen Fachbereichsanwendungen, für die er registriert ist, anmelden kann. Verfahren Der Auftrag zur Sperre kann erfolgen per • Telefon • Fax

• Brief

Bundesbank ExtraNet - Dokumentation für Kunden - Version 2.18

3 Beschreibung der Basis-Services 3.3 Benutzerverwaltung

### Seite 39

# Grafische Darstellung des Ablaufs (per Telefon)

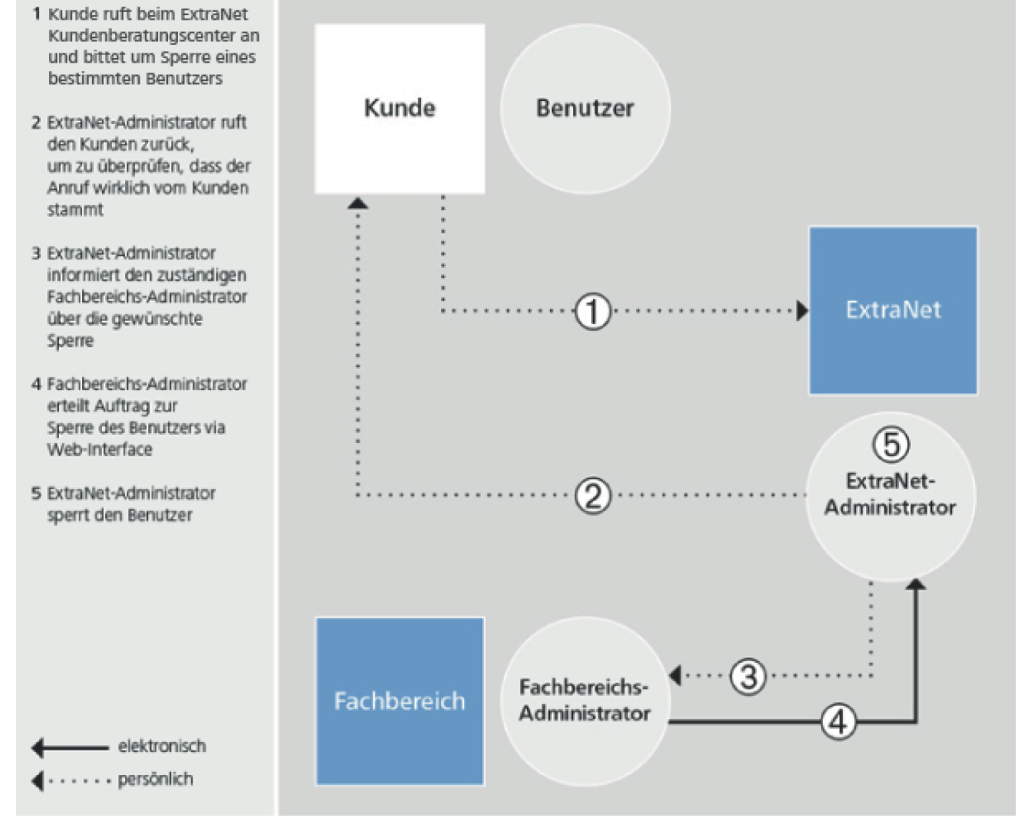

*Abb. 12:* Sperren eines Benutzers durch den Kunden über das ExtraNet Kundenberatungscenter

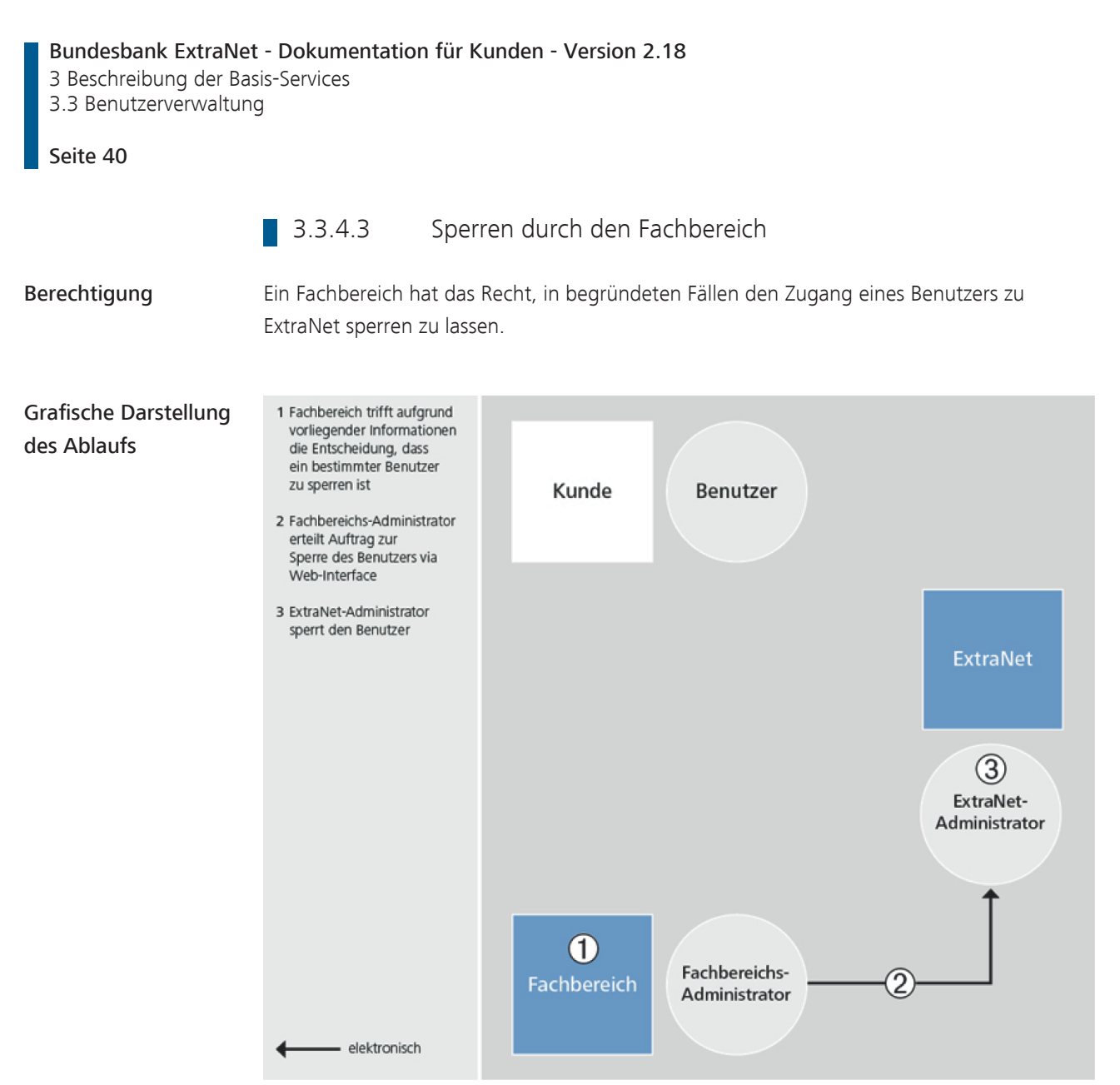

*Abb. 13:* Sperren eines Benutzers durch den Fachbereich aufgrund vorliegender Information

| 3.3.5<br>3.3.5.1                                                                                                    | Entsperren von Benutzern<br>Grundsätzliches                                                                                                    |
|----------------------------------------------------------------------------------------------------|----------------------------------------------------------------------------------------------------|
| kann.                                                                                                    | Der entsperrte Benutzer hat wieder Zugang zu ExtraNet. Dies bedeutet, dass er alle über<br>ExtraNet betriebenen Fachbereichsanwendungen, für die er registriert ist, wieder nutzen      |
|                                                                                                    | Ein Entsperren darf nur nach eingehender Prüfung erfolgen.                                                                                                    |
| 3.3.5.2                                                                                                    | Entsperren durch den Kunden                                                                                                    |
| triert ist.                                                                                                    | Ein Kunde will, dass sich einer seiner Mitarbeiter (Benutzer), der gesperrt wurde, wieder bei<br>den über ExtraNet betriebenen Fachbereichsanwendungen anmelden kann, für die er regis- |
| Telefon<br>$\bullet$<br>Fax<br>Brief                                                                                                    | Der Auftrag zur Entsperrung kann erfolgen per                                                                                                    |
| 1 Kunde ruft beim ExtraNet<br>Kundenberatungscenter an<br>und bittet um Sperre eines<br>bestimmten Benutzers<br>2 ExtraNet-Administrator ruft<br>den Kunden zurück,<br>um zu überprüfen, dass der<br>Anruf wirklich vom Kunden<br>stammt<br>3 ExtraNet-Administrator<br>informiert den zuständigen<br>Fachbereichs-Administrator<br>über die gewünschte<br>Entsperrung<br>4 Fachbereichs-Administrator<br>erteilt Auftrag zur<br>Entsperrung des Benutzers<br>via Web-Interface<br>5 ExtraNet-Administrator<br>entsperrt den Benutzer<br>elektronisch | Kunde<br>Benutzer<br><b>ExtraNet</b><br>⑤<br>ExtraNet-<br>$_{\rm (2)}$<br>Administrator<br>③<br>Fachbereichs-<br>Fachbereich<br>Administrator                                           |
|                                                                                                    | - - persönlich                                                                                                    |

*Abb. 14:* Entsperren eines Benutzers durch den Kunden über das ExtraNet Kundenberatungscenter

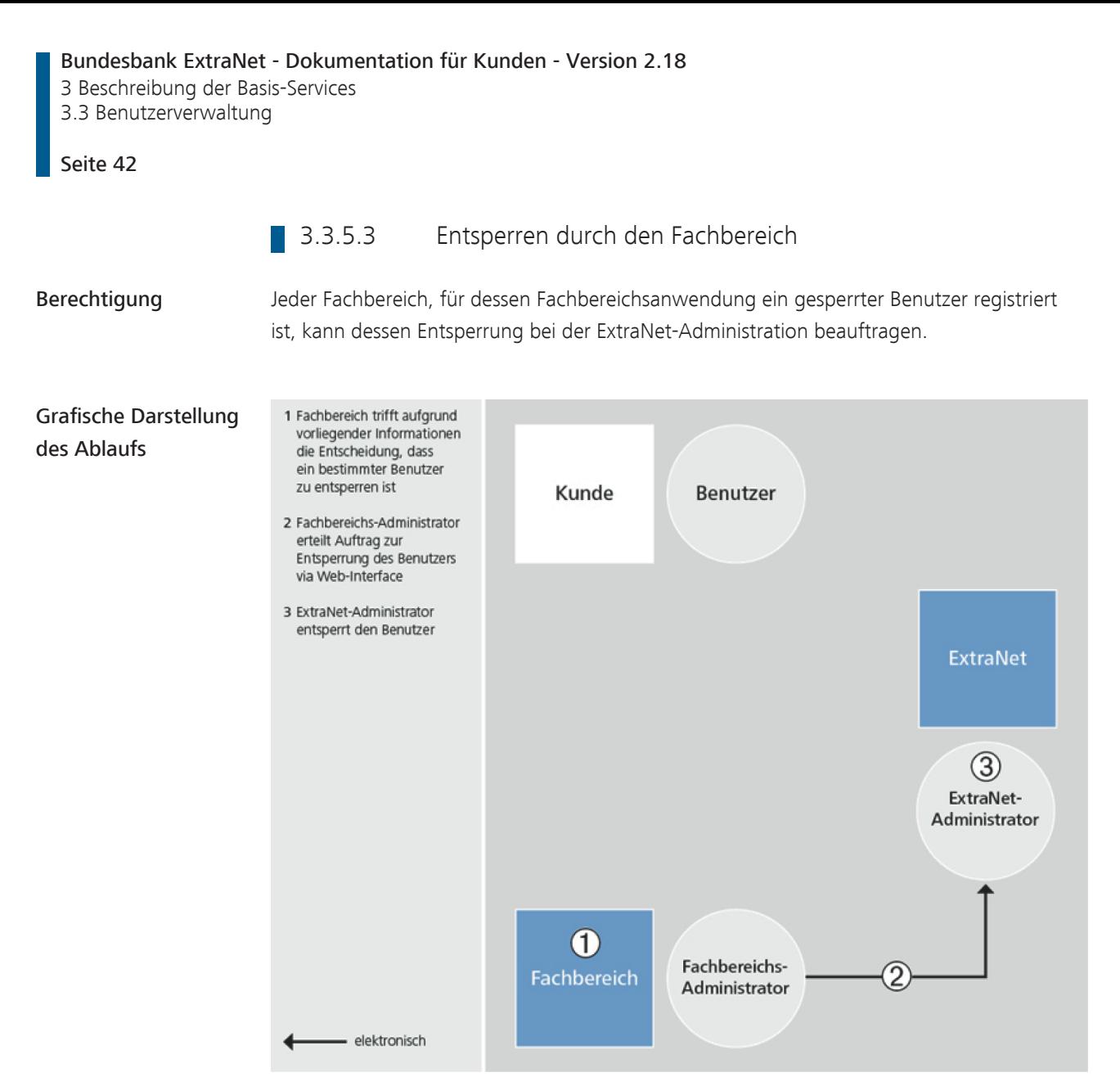

*Abb. 15:* Entsperren eines Benutzers durch den Fachbereich aufgrund vorliegender Information

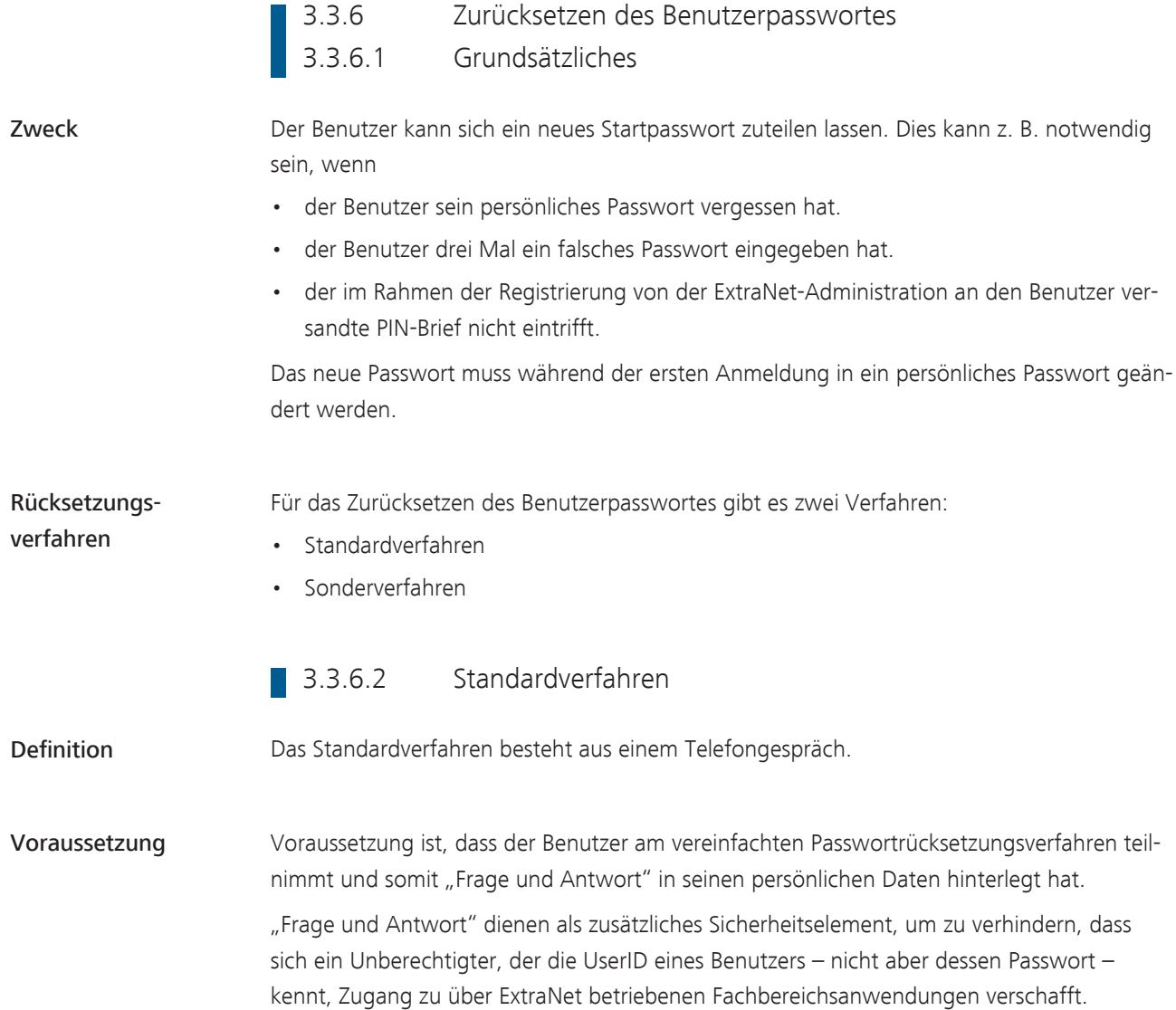

3 Beschreibung der Basis-Services

3.3 Benutzerverwaltung

### Seite 44

des Ablaufs

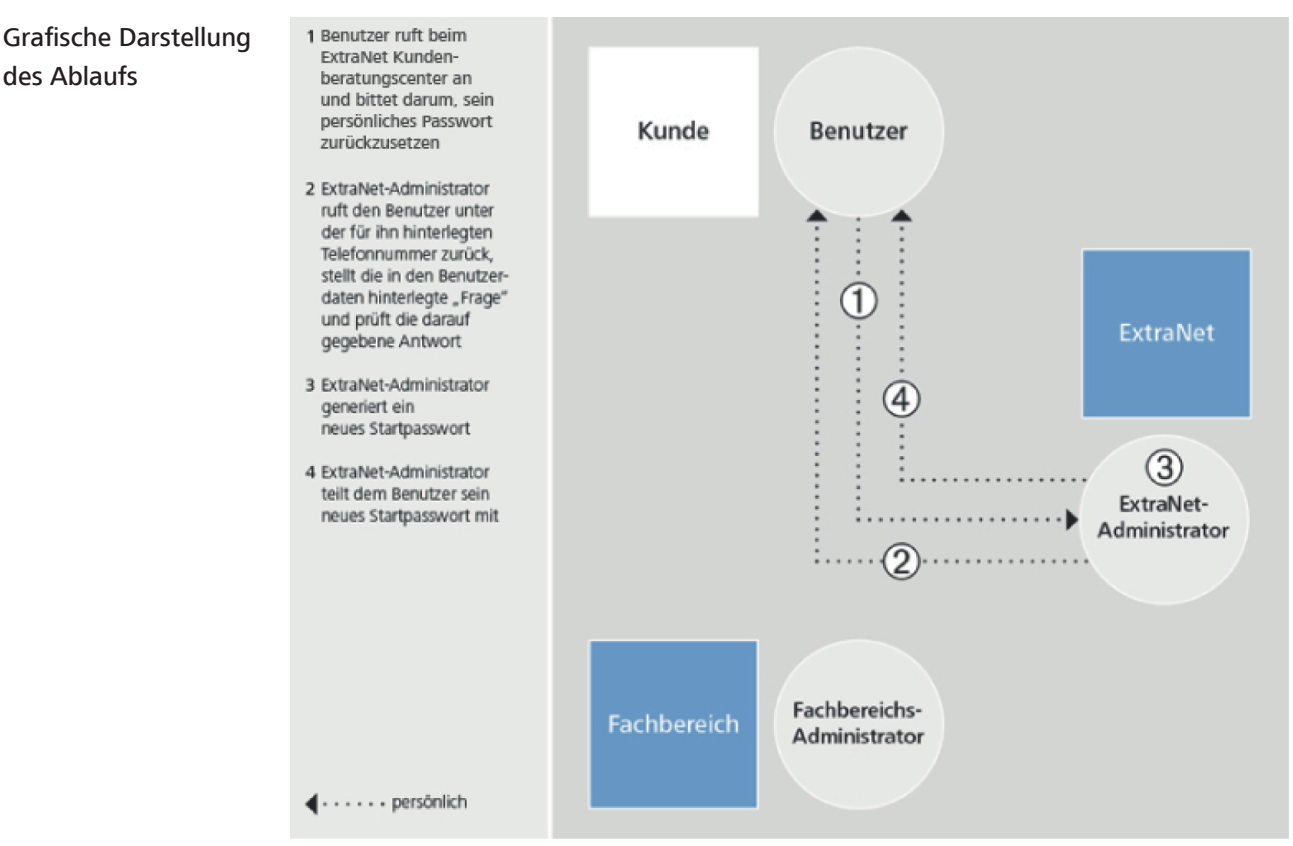

*Abb. 16:* Passwortzurücksetzung durch Benutzer über das ExtraNet Kundenberatungscenter

# 3.3.6.3 Sonderverfahren

Verfahren Die Abwicklung des Sonderverfahrens nimmt längere Zeit in Anspruch, da das neue Passwort per Post beantragt und per [PIN-Brief](#page-74-1) mitgeteilt wird.

> Das Sonderverfahren kommt nur zum Tragen, wenn der Benutzer nicht am vereinfachten Passwortrücksetzungsverfahren teilnimmt und somit in seinen persönlichen Daten "Frage und Antwort" nicht hinterlegt hat.

### Bundesbank ExtraNet - Dokumentation für Kunden - Version 2.18 3 Beschreibung der Basis-Services

3.3 Benutzerverwaltung

### Seite 45

# Grafische Darstellung des Ablaufs

- 1 Benutzer lädt sich ein Formular zum Zurücksetzen des Passwortes aus dem öffentlichen zugänglichen Bereich von ExtraNet herunter
- 2 Benutzer füllt das Formular aus, druckt es aus und lässt es von BBk-Zeichnungsberechtigten unterschreiben
- 3 Versenden des Formulars
- 4 Fachbereichs-Administrator prüft den Antrag anhand vom Fachbereich definierter Kriterien (z.B. Unterschriftenkontrolle)
- 5 Fachbereichs-Administrator erteilt Auftrag zur Zurücksetzung des Passwortes via Web-Interface
- 6 ExtraNet-Administrator generiert eine neues Startpasswort
- 7 Versenden des Startpasswortes (PIN-Brief)

- elektronisch  $-$  per Post

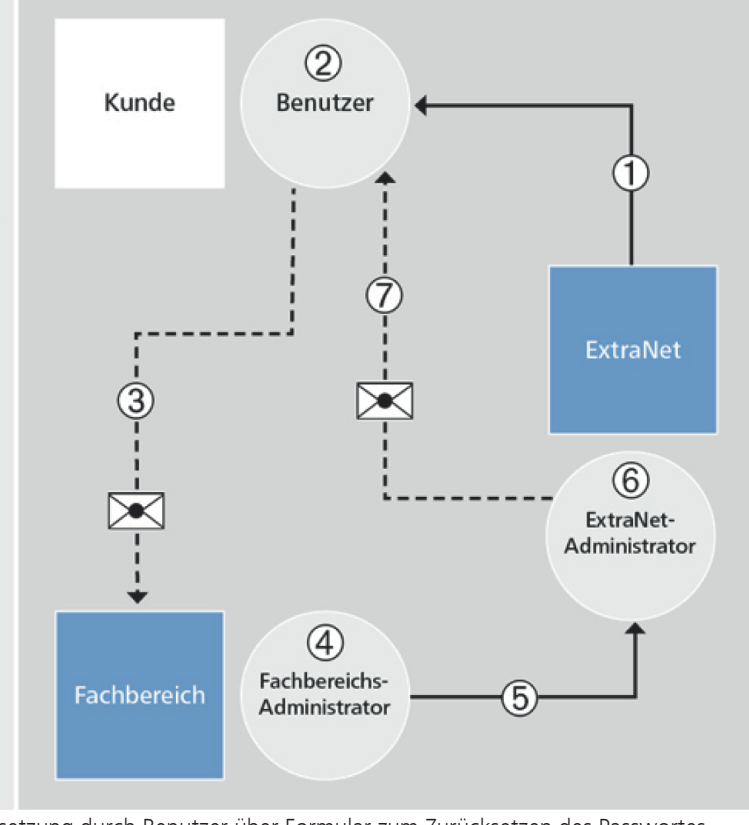

*Abb. 17:* Passwortzurücksetzung durch Benutzer über Formular zum Zurücksetzen des Passwortes

3 Beschreibung der Basis-Services

3.3 Benutzerverwaltung

# Seite 46

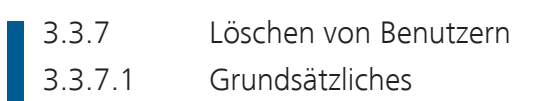

Auswirkungen Die Löschung eines Benutzers bewirkt, dass seine Daten, die im Rahmen der Registrierung gespeichert wurden, in ExtraNet als gelöscht markiert werden.

> Der Benutzer hat nach durchgeführter Löschung keinen Zugang mehr zu den Fachbereichsanwendungen, für die er registriert war.

> Eine Löschung kann nicht mehr rückgängig gemacht werden. Soll ein gelöschter Benutzer wieder mit einer über ExtraNet betriebenen Fachbereichsanwendung arbeiten, muss er sich neu registrieren.

# 3.3.7.2 Benutzerlöschung durch den Benutzer selbst

Berechtigung Jeder Benutzer, der sich in ExtraNet registriert hat, kann seine Daten und damit sich selbst löschen.

Voraussetzungen Um seine Daten zu löschen, muss er:

- sich an der ExtraNet-Benutzerverwaltung angemeldet haben.
- die Funktion "Löschung veranlassen" aufrufen.

Hinweis: Der Benutzer muss zum Veranlassen der Löschung sein Passwort eingeben. Dies soll verhindern, dass die Löschung versehentlich veranlasst wird.

3 Beschreibung der Basis-Services 3.3 Benutzerverwaltung

### Seite 47

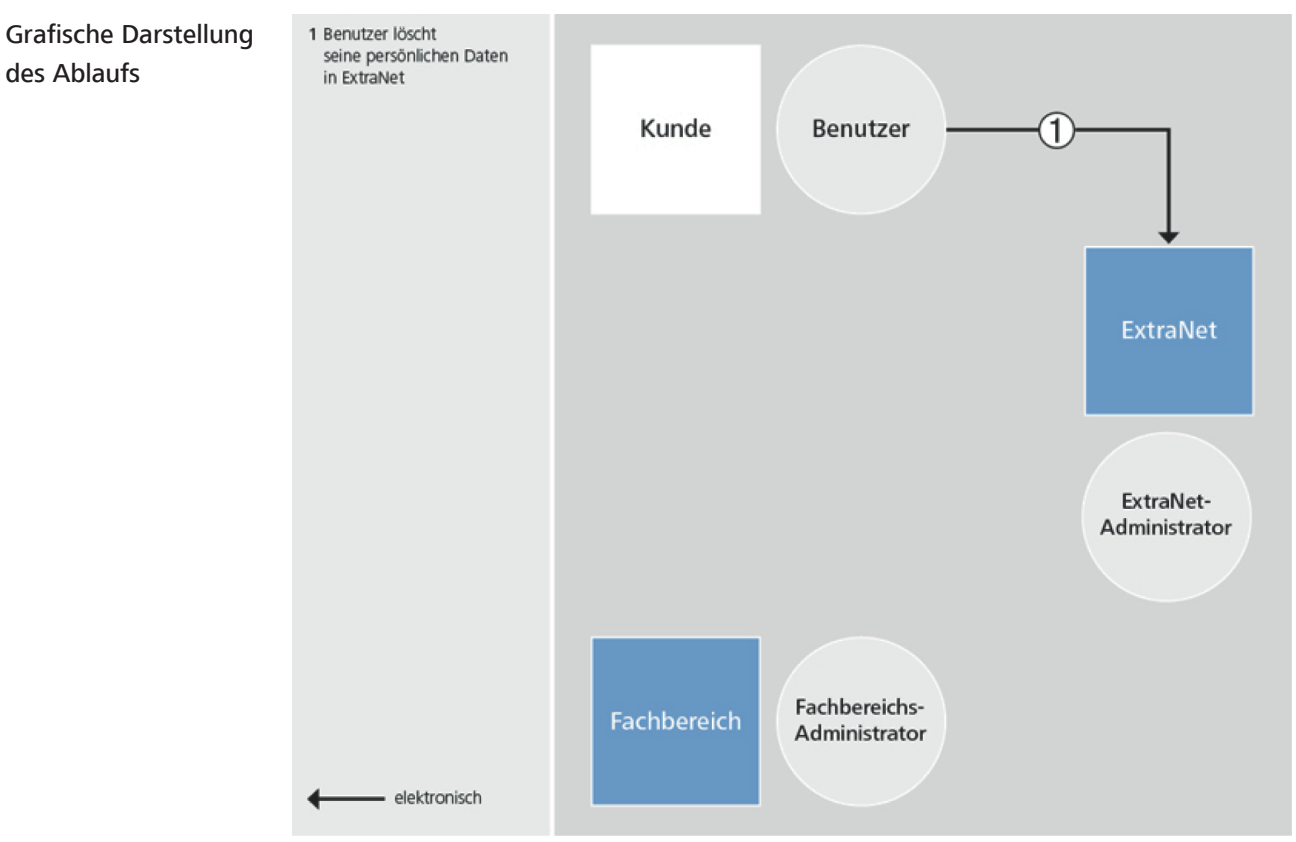

*Abb. 18:* Benutzerlöschung durch den Benutzer selbst in ExtraNet

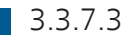

# **B** 3.3.7.3 Benutzerlöschung durch ExtraNet-Administration

Verfahren Benutzer, die in ExtraNet registriert sind, können auf Antrag des Kunden durch die [ExtraNet-Administration](#page-73-0) gelöscht werden. Dabei besteht die Möglichkeit, mehrere Benutzer in einem Schritt zu löschen.

3 Beschreibung der Basis-Services

3.3 Benutzerverwaltung

### Seite 48

des Ablaufs

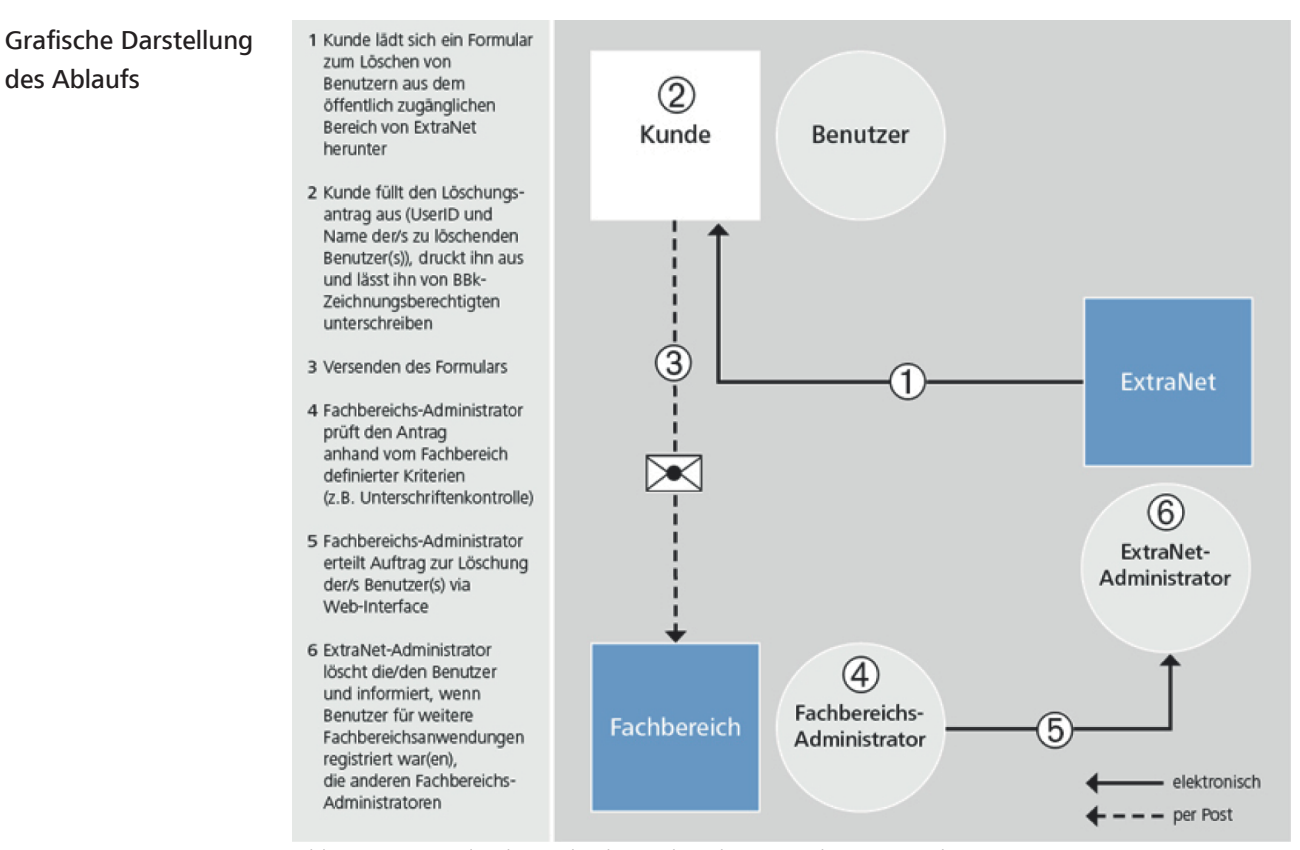

*Abb. 19:* Benutzerlöschung durch Kunden über Formular zum Löschen von Benutzern

<span id="page-54-1"></span><span id="page-54-0"></span>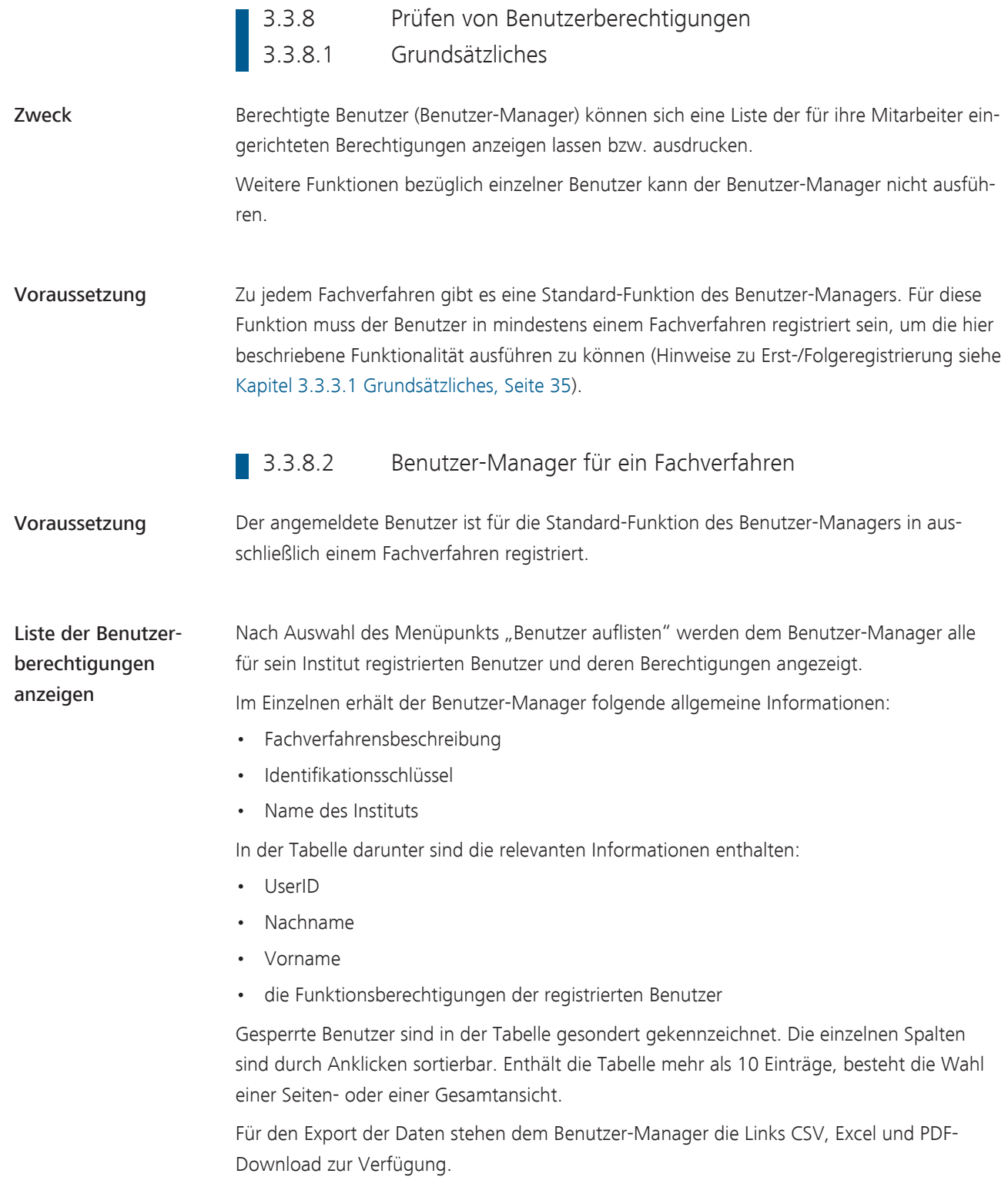

Bundesbank ExtraNet - Dokumentation für Kunden - Version 2.18 3 Beschreibung der Basis-Services 3.3 Benutzerverwaltung

# Seite 50

# **3.3.8.3** Benutzer-Manager für mehrere Fachverfahren

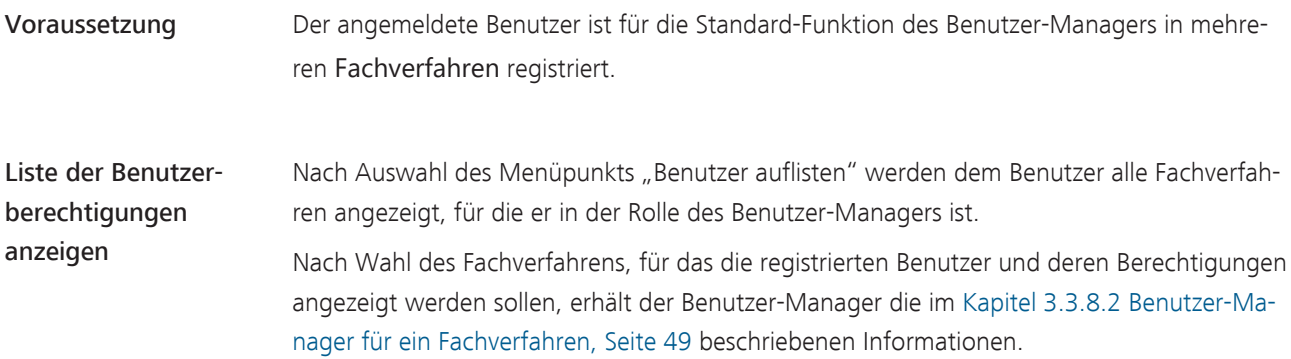

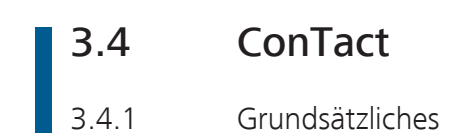

Definition ConTact ist die "gesicherte" Schnittstelle zwischen einem Kunden und der Deutschen Bundesbank, die eine dv-gestützte Adressierung und Verwaltung von Rückfragen der Deutschen Bundesbank an den Kunden ermöglicht und dem Kunden die Möglichkeit bietet, diese Rückfragen online zu beantworten.

Zugang Der Zugriff auf ConTact erfolgt interaktiv über einen Browser.

Integration ConTact wurde in die Benutzerverwaltung von ExtraNet integriert.

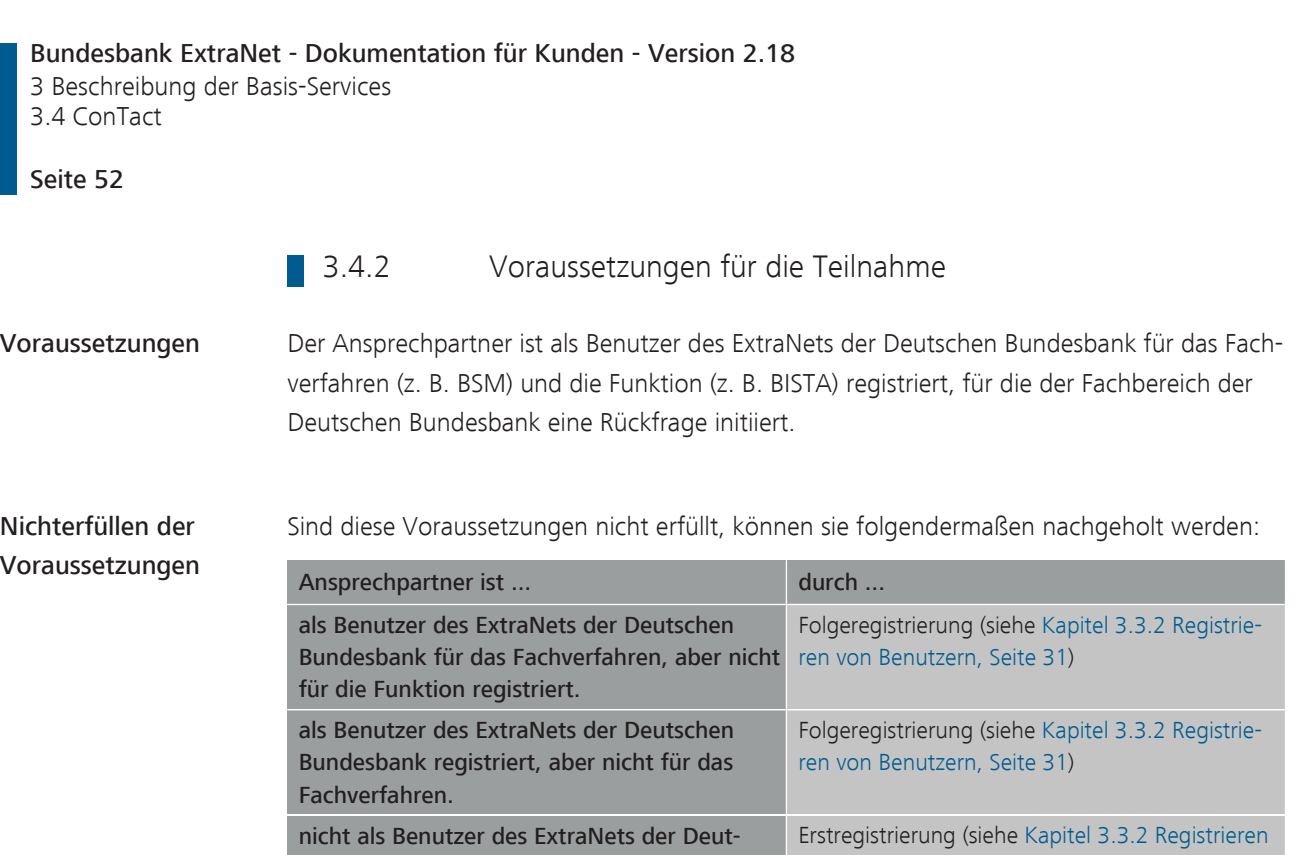

[von Benutzern, Seite 31](#page-36-0))

schen Bundesbank registriert.

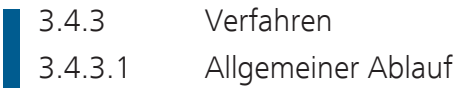

Grundsätzliches Der Benutzer kann sich über den Link, den er per "ungesicherter" E-Mail-Benachrichtigung von der Deutschen Bundesbank erhält, mit seiner aus ExtraNet bekannten UserID und dem entsprechenden Passwort anmelden und die für ihn vorliegende Rückfrage beantworten.

### Hinweise:

- Unabhängig vom gewählten Zugang erfolgt der Aufbau einer gesicherten Internetverbindung.
- Um eine schnelle Einarbeitung zu gewährleisten, befinden sich auf jeder Eingabemaske Informationen zur Maske selbst.

# Zugang über Link Der Zugang über den per "ungesicherter" E-Mail-Benachrichtigung versandten Link erfolgt folgendermaßen:

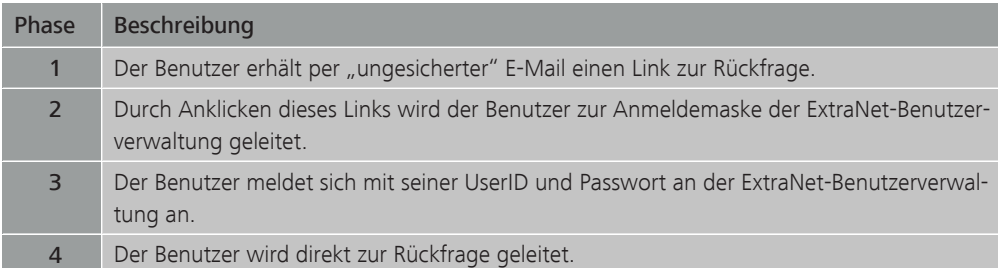

# Zugang über Benutzerverwaltung

Der Zugang über die Benutzerverwaltung erfolgt folgendermaßen:

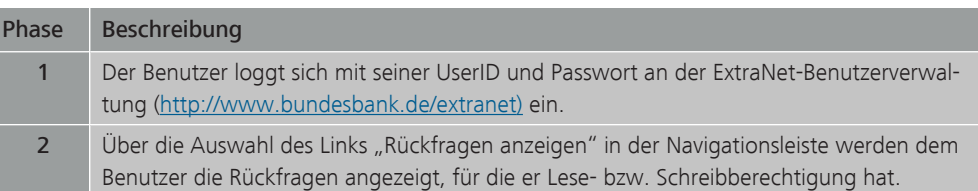

<span id="page-59-1"></span>Bundesbank ExtraNet - Dokumentation für Kunden - Version 2.18 3 Beschreibung der Basis-Services 3.4 ConTact Seite 54 3.4.3.2 Maskenaufbau Allgemeiner Aufbau **Titel** Fehlerausgabe (nur im Fehlerfall) Hinweise zur anstehenden Aufgabe Maskenbezeichnung Maske

*Abb. 20:* Aufbau einer Maske

Details in der Maske Folgende Detailangaben sind in der Maske enthalten:

<span id="page-59-0"></span>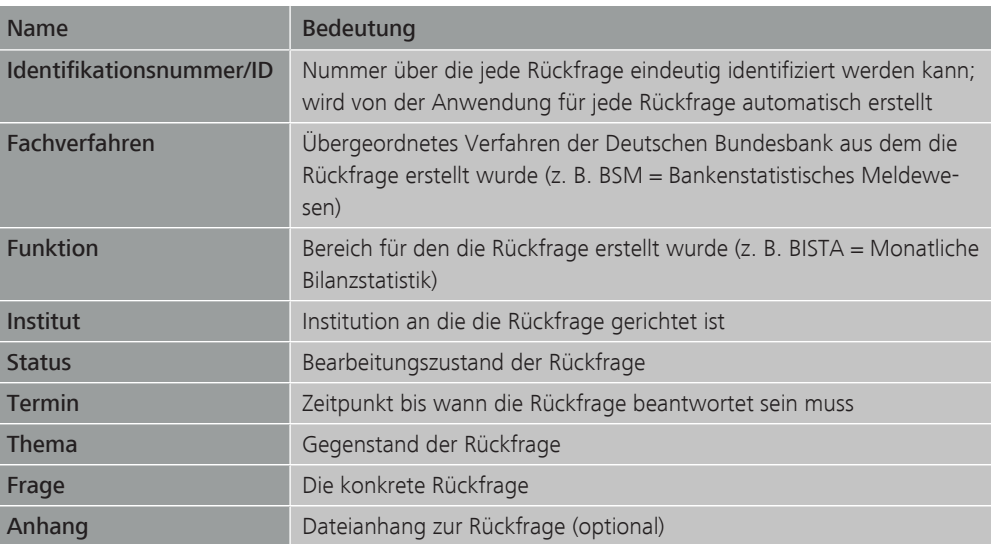

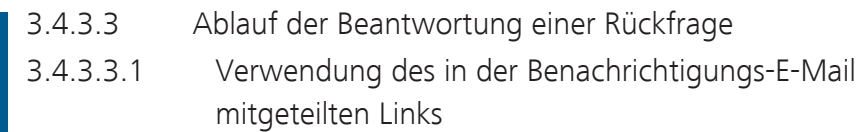

Ablauf Ablauf der Beantwortung einer Rückfrage bei Verwendung des in der Benachrichtigungs-E-Mail mitgeteilten Links:

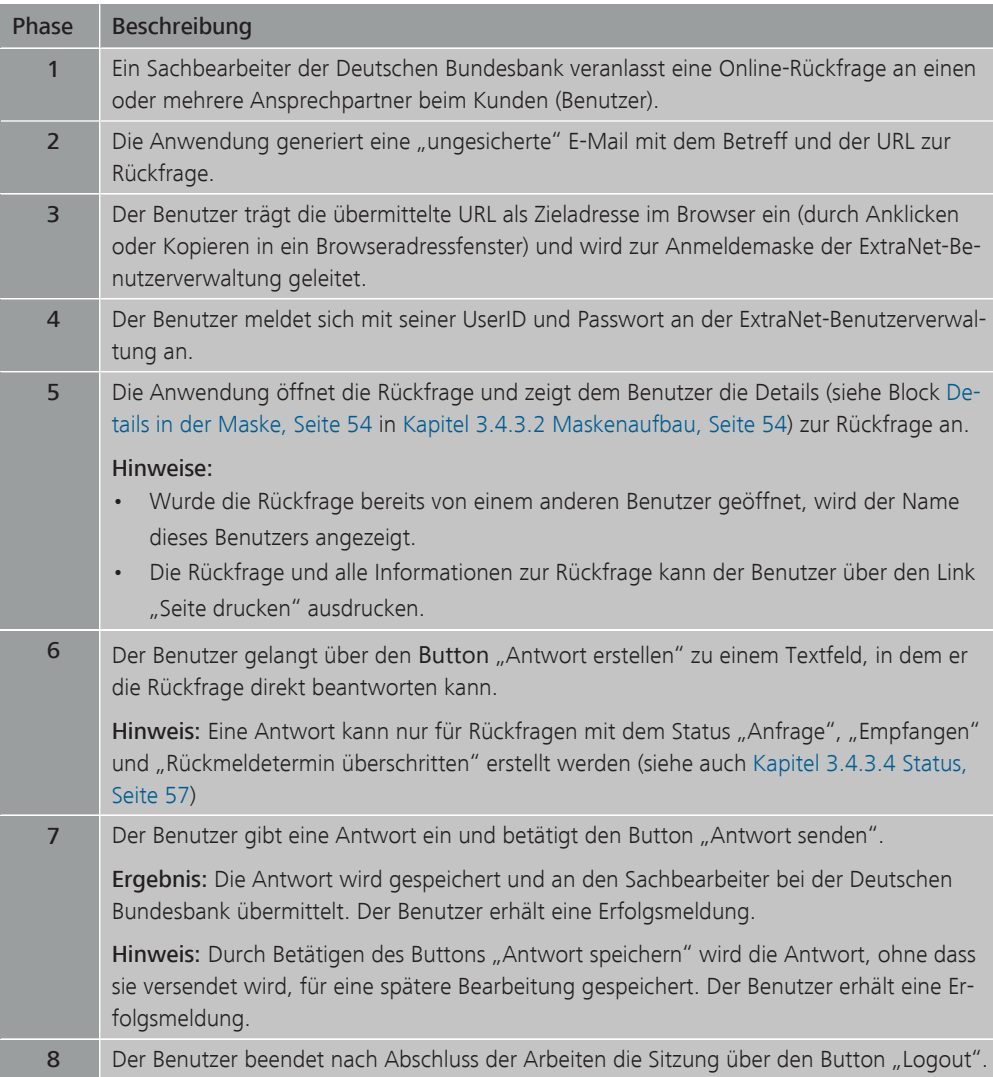

Hinweis: Handelt es sich bei der Rückfrage um eine Rückfrage zu einer bereits beantworteten Rückfrage, werden die Verknüpfungen (Identifikationsnummer) zu der anderen Rückfrage mit angegeben.

# 3.4.3.3.2 Verwendung der Benutzerverwaltung

Ablauf Ablauf der Beantwortung einer Rückfrage bei Verwendung der Benutzerverwaltung:

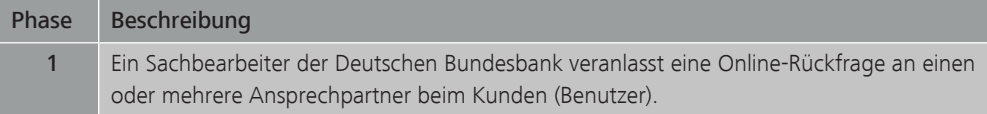

3 Beschreibung der Basis-Services 3.4 ConTact

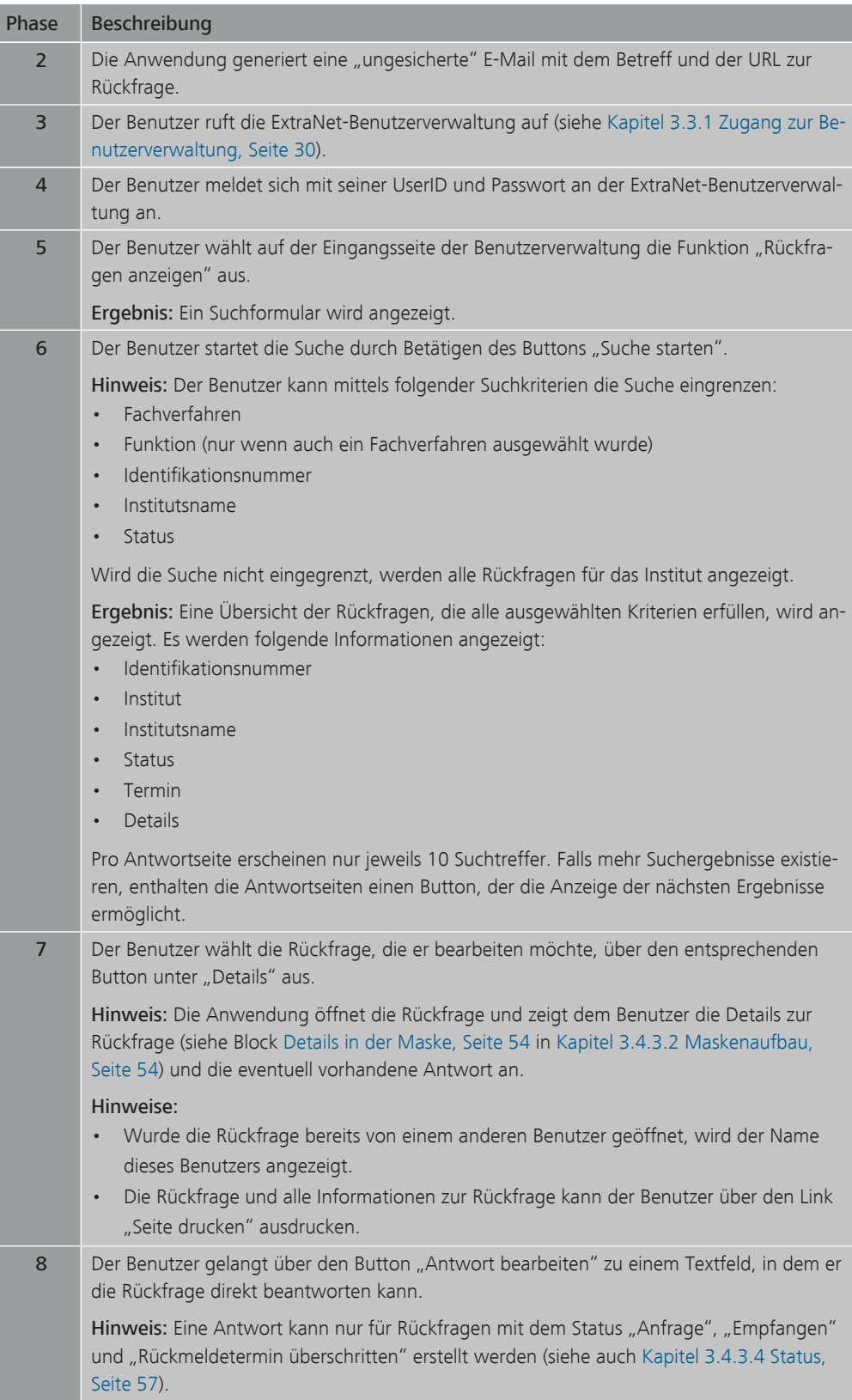

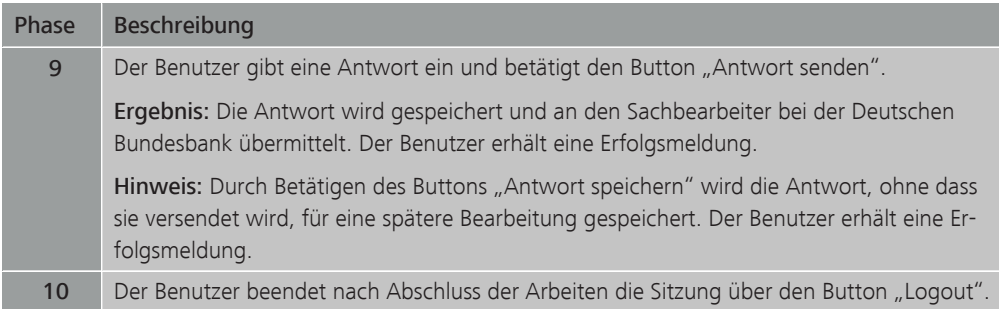

Hinweis: Handelt es sich bei der Rückfrage um eine Rückfrage zu einer bereits beantworteten Rückfrage, werden die Verknüpfungen (Identifikationsnummer) zu der anderen Rückfrage mit angegeben.

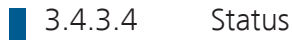

<span id="page-62-0"></span>Grundsätzliches Der Status gibt den Bearbeitungszustand einer Rückfrage an.

Status Die folgende Tabelle zeigt den jeweiligen Status und dessen Bedeutung:

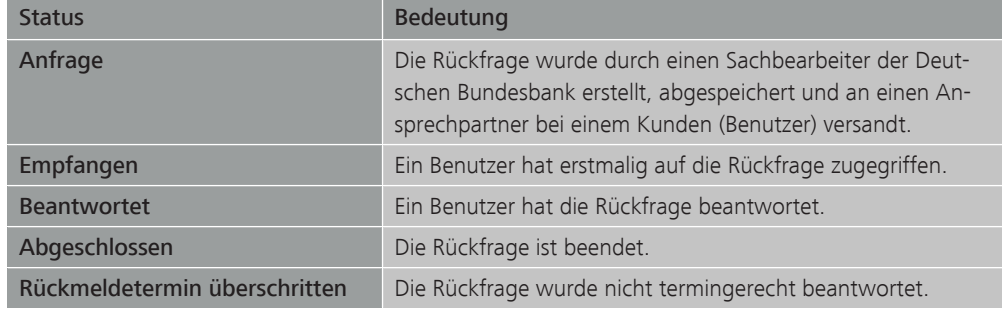

# 4 Technische Spezifikation 4.1 Filetransfer

# 4.1.1 Fehlermeldungen

Fehlermeldungen Die folgende Tabelle zeigt die Fehler-Codes und ihre Bedeutung:

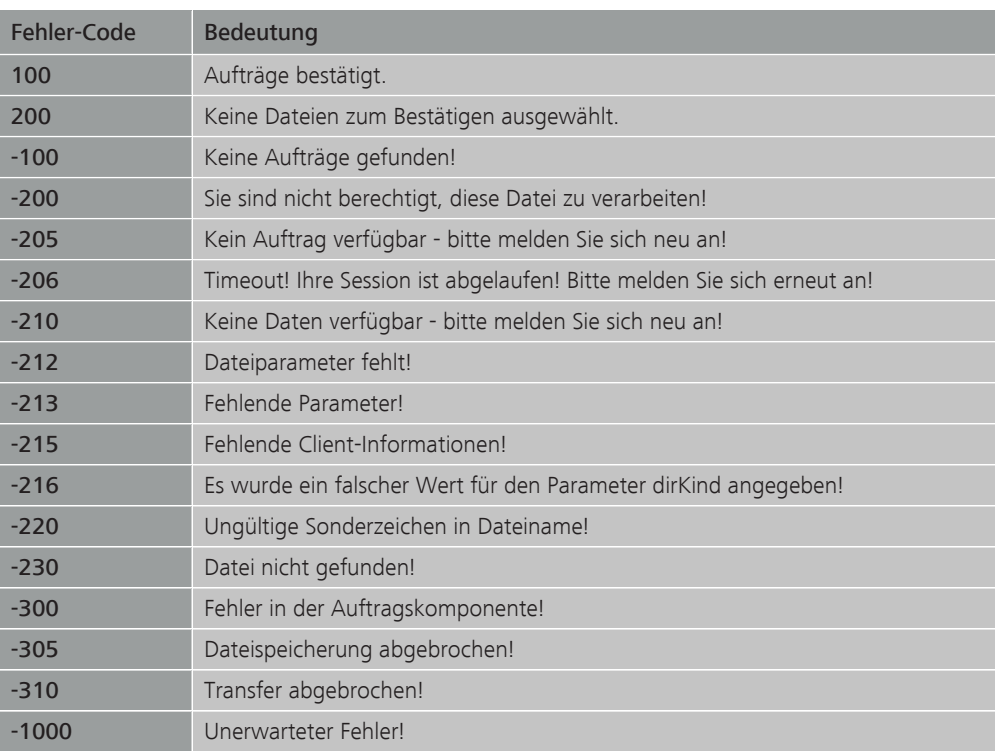

# Generierung Fehlermeldung

Wie der Fehlercode mittels Servlet generiert wird, hängt von der Zugriffsart ab:

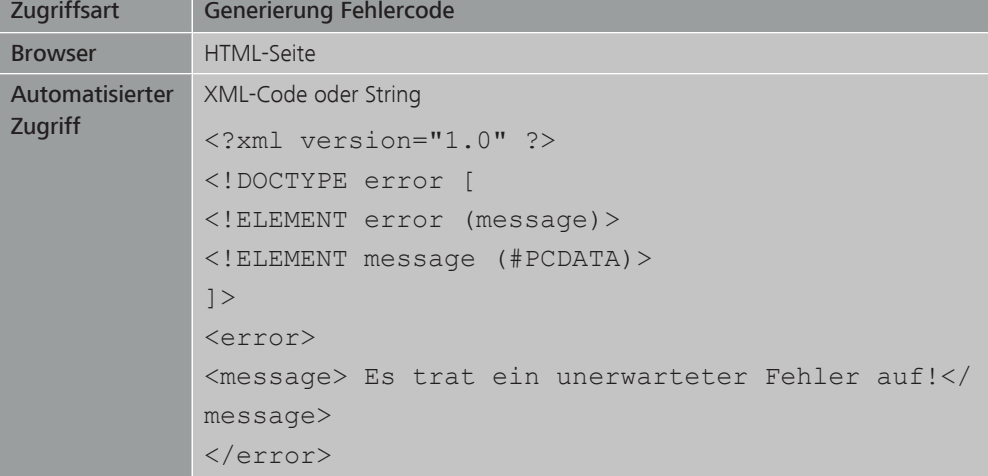

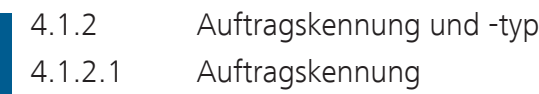

# Grundsätzliches Bei der Verarbeitung durch ExtraNet wird der ursprüngliche Dateiname um die Auftragskennung ergänzt.

### Beispiel:

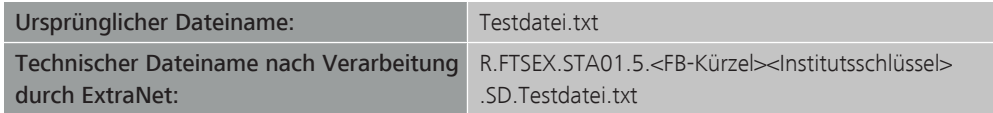

Aufbau Die Auftragskennung besteht aus folgenden Komponenten:

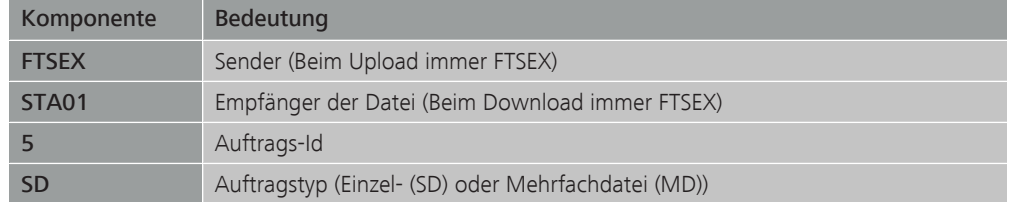

Hinweis: Von Kundenseite können nur Einzeldateien (SD) eingereicht werden.

# 4.1.2.2 Auftragstyp

Verwendete Auftragstypen Folgende Auftragstypen werden verwendet:

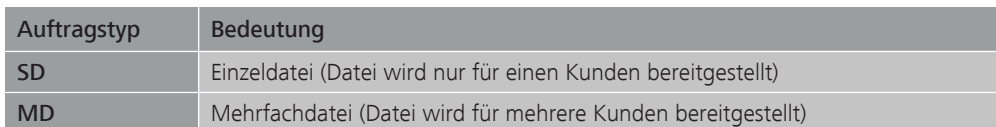

Bundesbank ExtraNet - Dokumentation für Kunden - Version 2.18 4 Technische Spezifikation 4.2 Implementierung des automatisierten Zugriffs auf den Filetransfer

### Seite 60

# 4.2 Implementierung des automatisierten Zugriffs auf den Filetransfer

4.2.1 Voraussetzungen

Voraussetzungen Die Nutzung eines automatisierten Clients ist beim ExtraNet Kundenberatungscenter anzuzeigen, um etwaige Änderungen an der Schnittstelle den Kunden rechtzeitig ankündigen zu können.

> Vor einem produktiven Einsatz eines automatischen Clients sollten in Absprache mit dem ExtraNet Kundenberatungscenter Kundentests aufgesetzt werden.

# **4.2.2** Verwendung von Java

- Grundsätzliches Um mit einer Java-Anwendung auf Filetransfer-Funktionen zugreifen zu können, muss
	- der Server der Deutschen Bundesbank über die vorgegebenen URLs erreichbar sein.
	- die Kommunikation über TLS 1.2 ablaufen können.

Hinweis: Die Verschlüsselung TLS 1.2 ist ab Java 8 vorkonfiguriert.

# Bundesbank ExtraNet - Dokumentation für Kunden - Version 2.18 4 Technische Spezifikation

4.2 Implementierung des automatisierten Zugriffs auf den Filetransfer

### Seite 62

# ■ 4.2.3 Zertifikate in JSSE

Ermittlung des verwendeten Keystores

Grundsätzliches Anwendungen in ExtraNet sind mit einem serverseitigen Zertifikat gesichert, das von einer öffentlichen Zertifizierungsstelle erstellt wurde.

Es wird empfohlen, das Zertifikat der Stammzertifizierungsstelle ([Root CA](#page-74-2)) zu importieren.

Zur Ermittlung des Zertifikats rufen Sie per Browser die Seite

- <https://extranet.bundesbank.de> (Produktionsumgebung) bzw.
- <https://extranet-t.bundesbank.de>(Testumgebung)

auf und rufen Sie die nötigen Infos über die Internetoptionen ab.

Der verwendete [Keystore](#page-74-3) der [Java-Anwendung](#page-74-4) lässt sich folgendermaßen ermitteln:

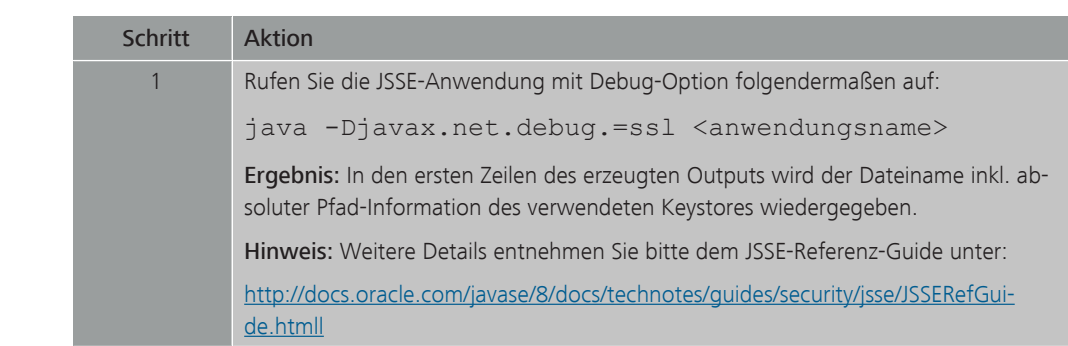

# am Beispiel des Microsoft Internet

Explorers

Import des Zertifikates Das entsprechende Zertifikat für den Root-CA lässt sich über den Microsoft Internet Explorer folgendermaßen in den Keystore importieren:

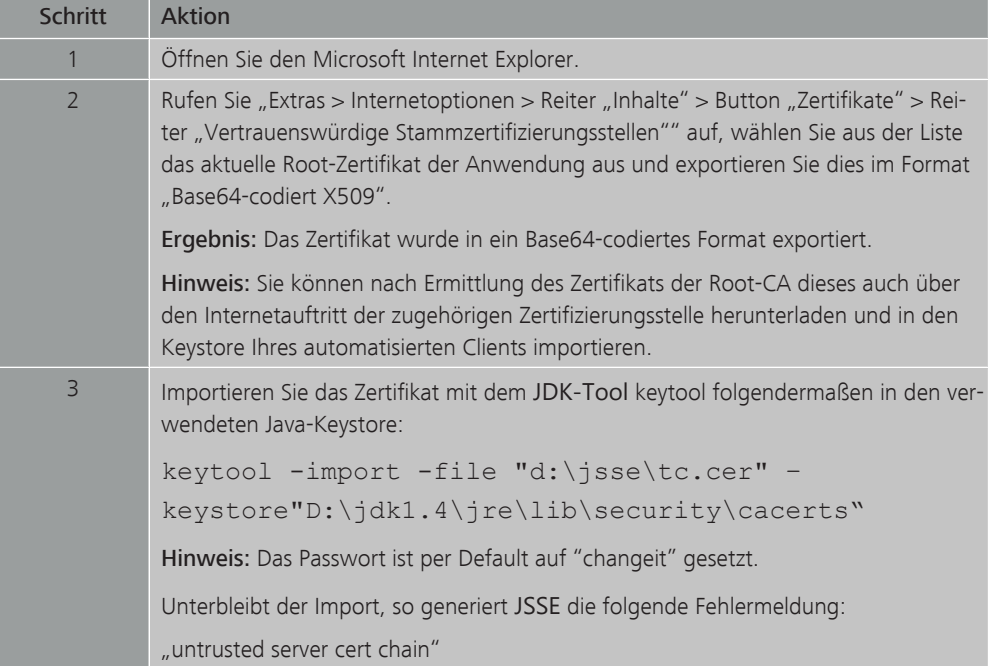

# 4.2.4 Login Formular

Login-Formular bei Browsern Bei Zugriff auf ExtraNet-Anwendungen im zugangsgeschützten Bereich über Browser bekommt der nicht authentifizierte Benutzer ein HTML-Formular zurück, in das er folgendes eintragen muss:

- UserID
- Passwort

Dieses Formular wird dann mit dem Parameter login-form-type=pwd an die folgende URL per POST Request gesendet:

<https://ExtraNet.bundesbank.de/pkmslogin.form>

# Übertragung auf automatisierten **Zugriff**

Bei Zugriff über eine [Batch-Anwendung](#page-72-1) muss nun im Prinzip das Browser-Verhalten nachgebildet werden. D. h. um die Browser-Funktionalität zu emulieren, ist folgender Ablauf einzuhalten:

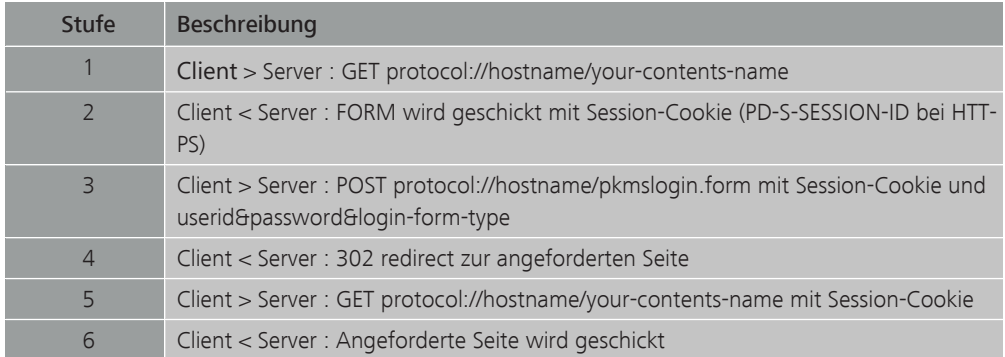

Bundesbank ExtraNet - Dokumentation für Kunden - Version 2.18 4 Technische Spezifikation

4.2 Implementierung des automatisierten Zugriffs auf den Filetransfer

### Seite 64

# **4.2.5** Behandlung von Cookies

Verwendete Cookies Insgesamt können vier verschiedene Cookies serverseitig gesendet werden:

- PD-S-SESSION-ID
- PD-ID
- PD-STATEFUL\_x
- JSESSIONID

Achtung: Bei jedem Request müssen immer alle in der Response gesendeten Cookies mit zurückgeschickt werden. Auch SessionID-Cookies sollten jedes Mal neu aus der Response gelesen werden, da SessionIDs auch innerhalb einer Session wechseln können!

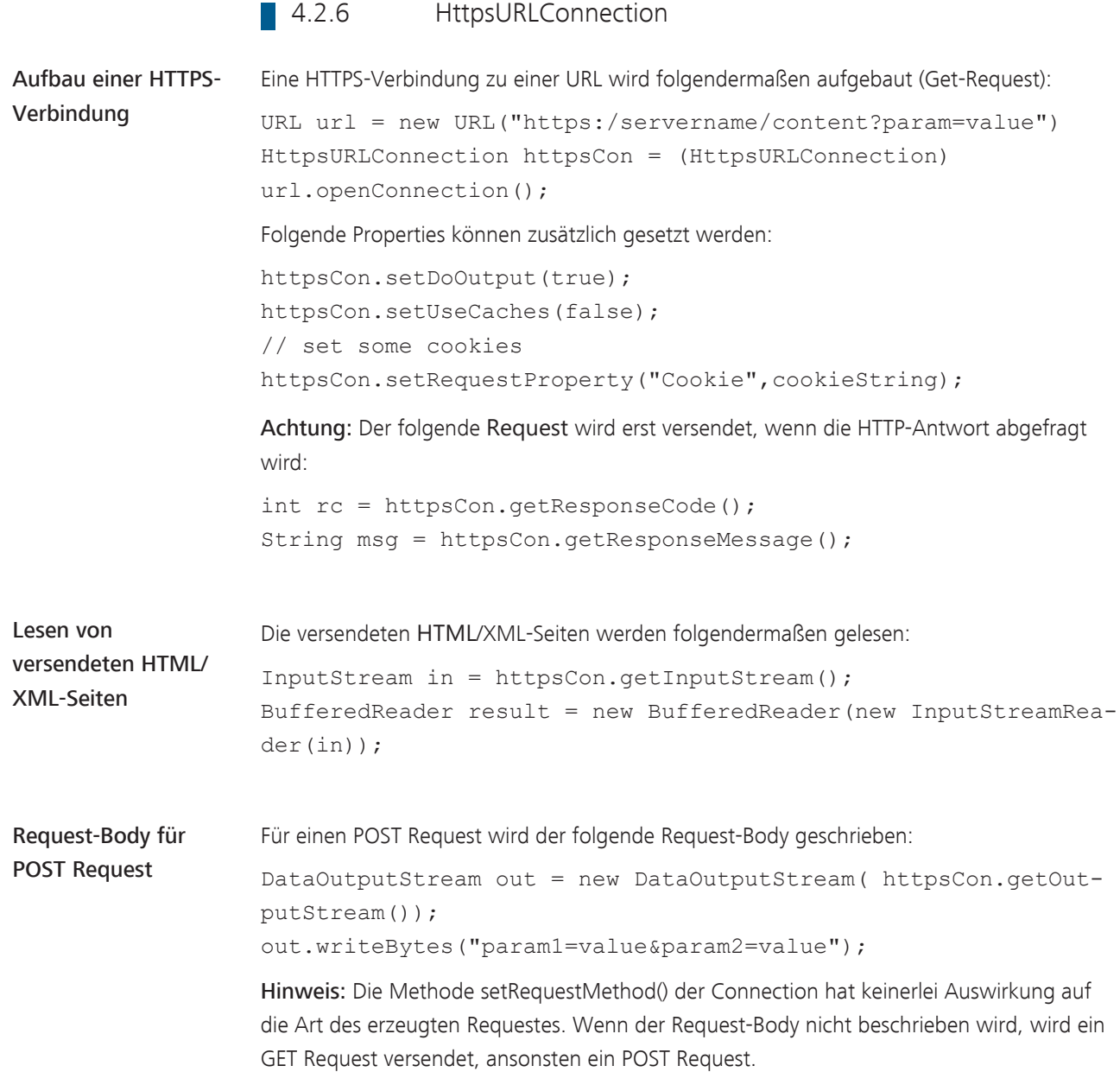

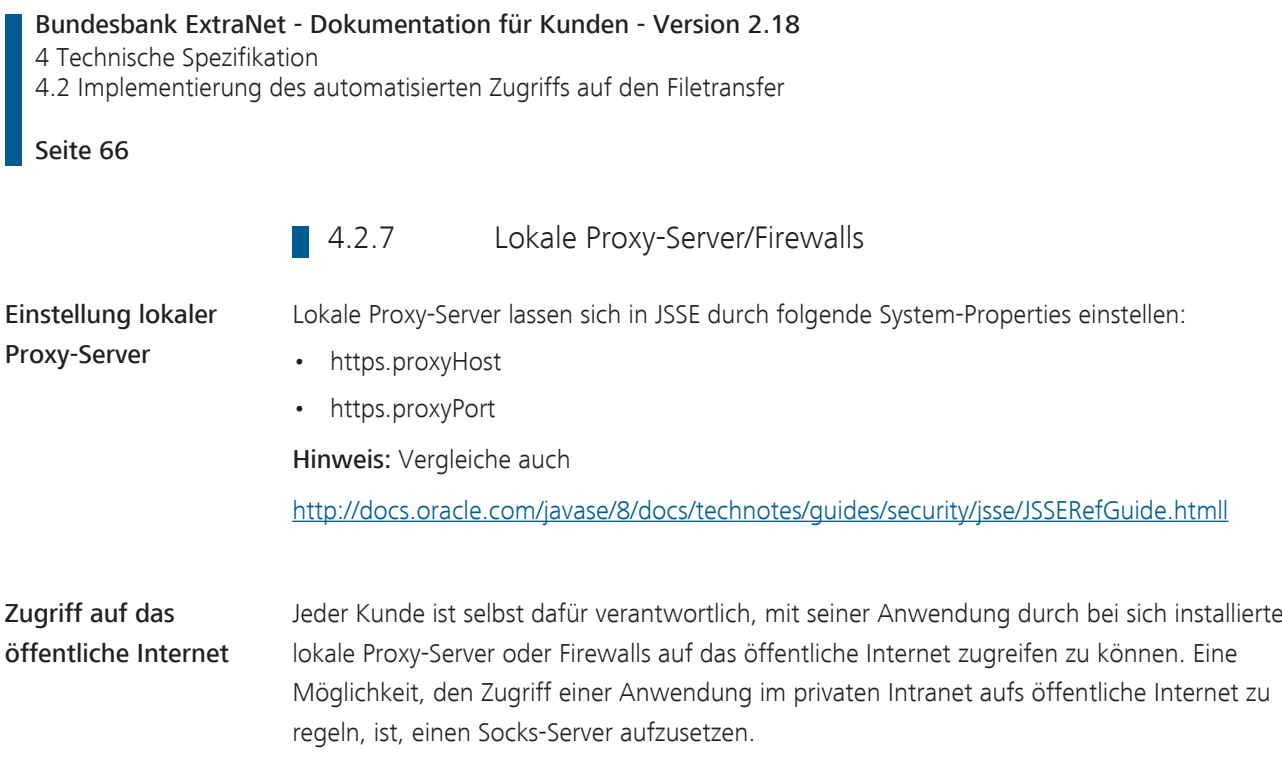
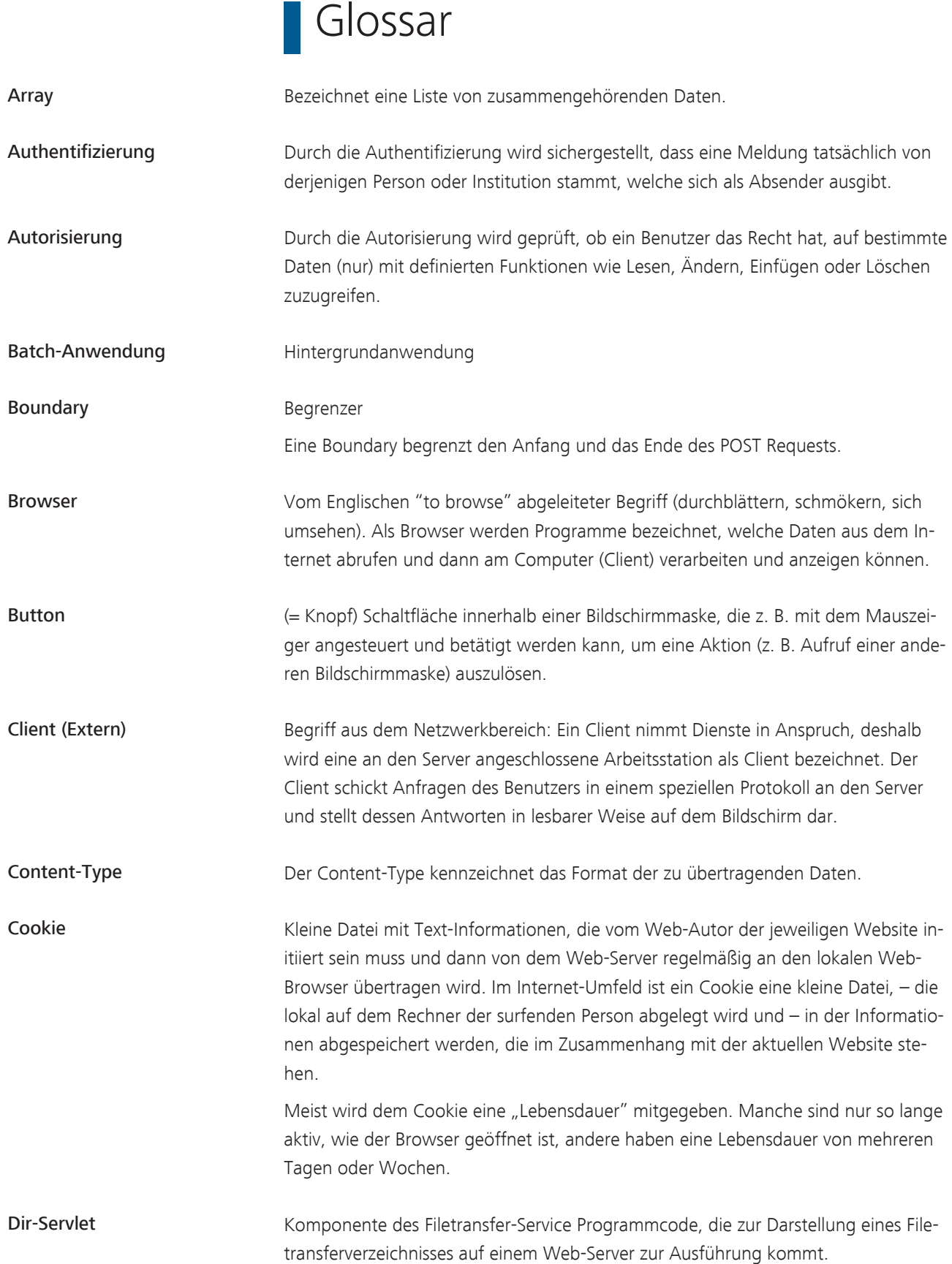

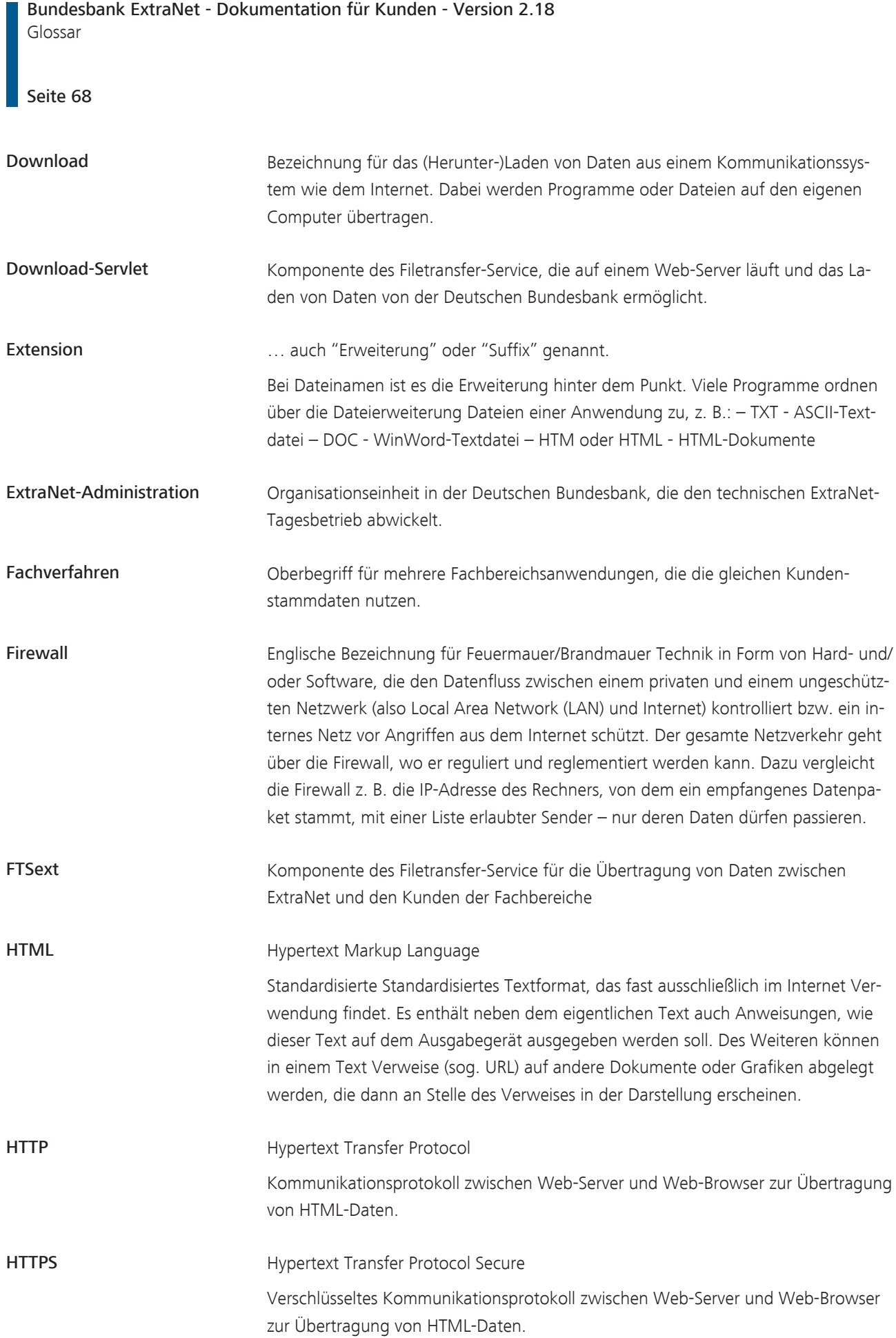

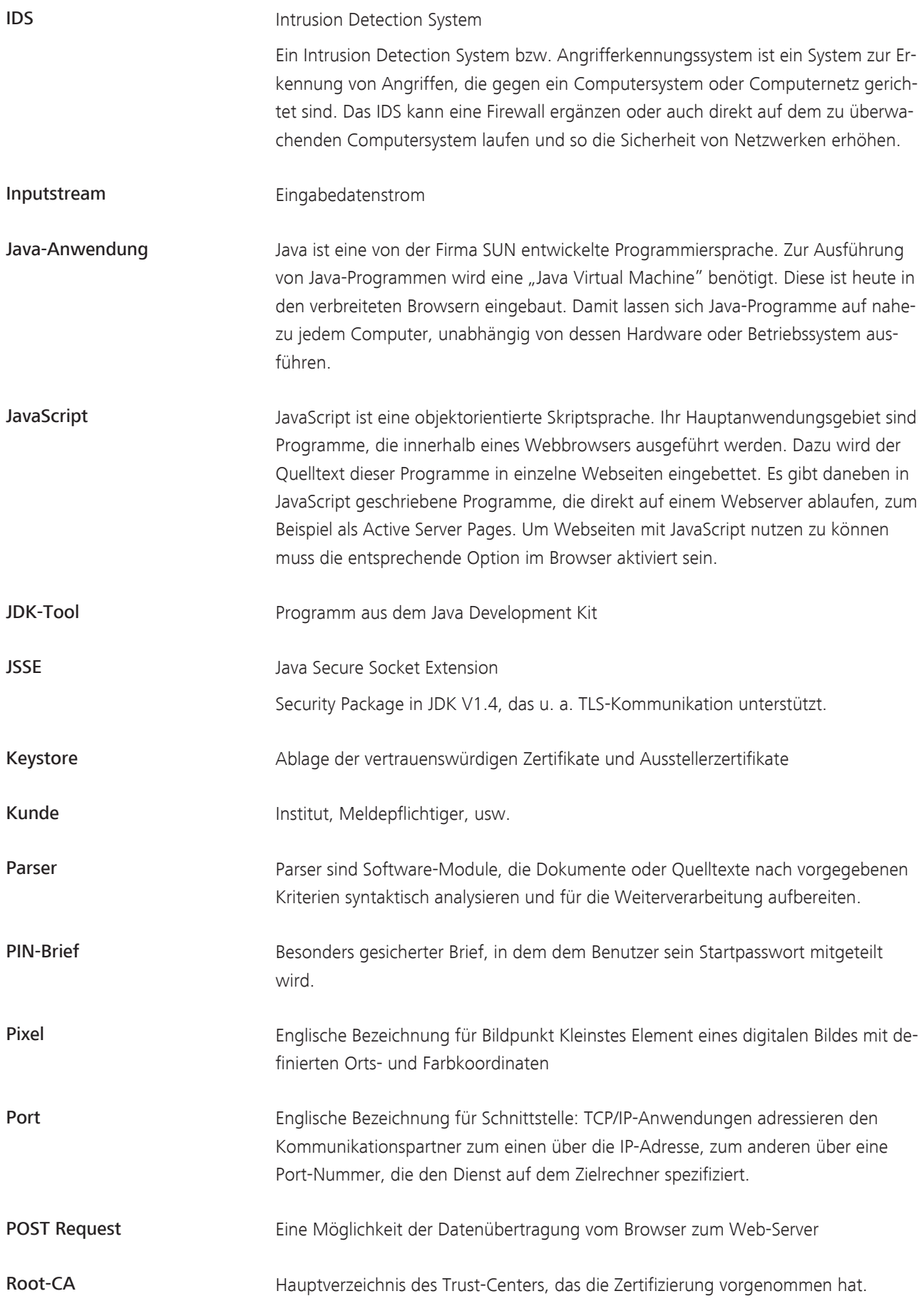

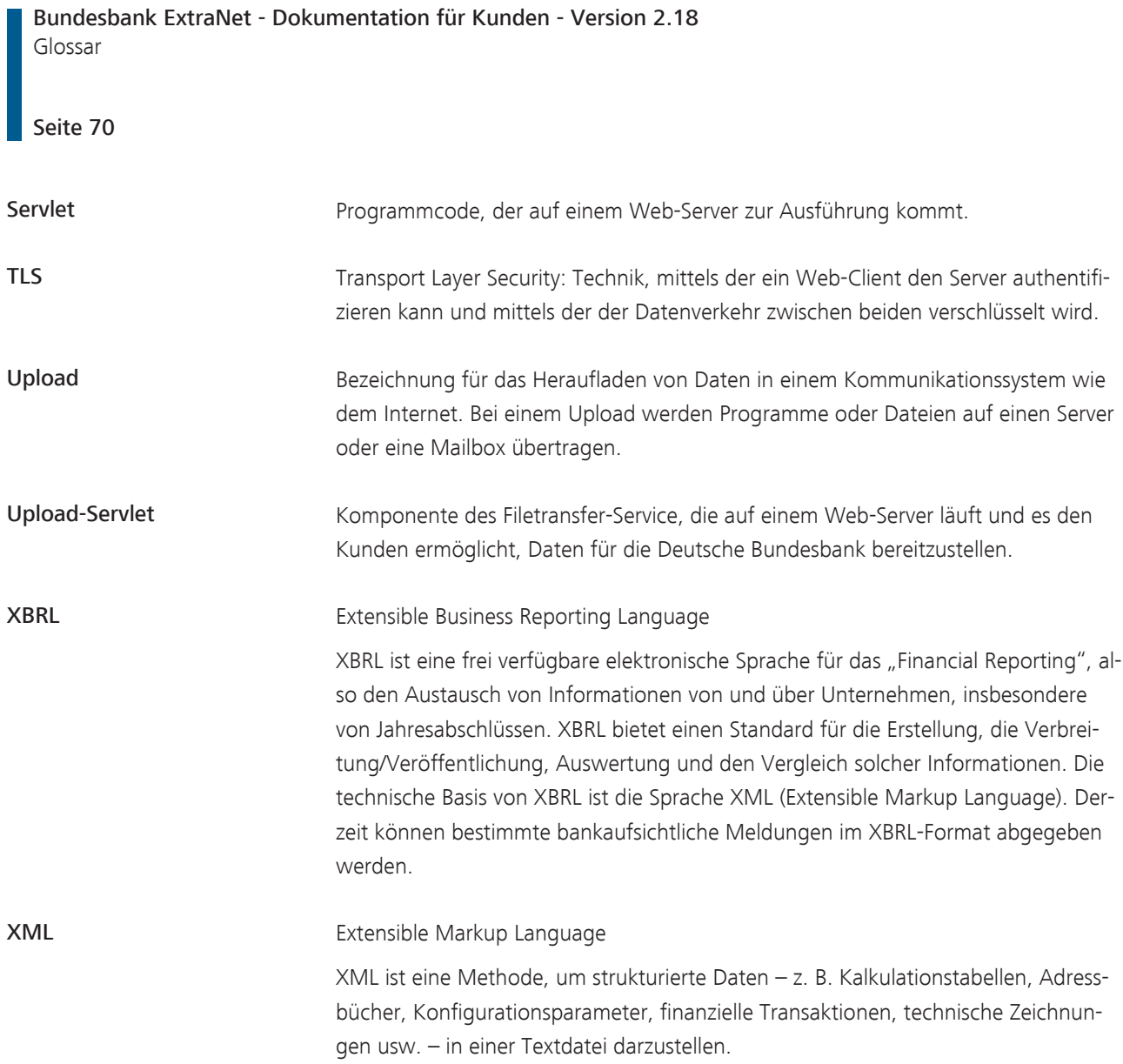

# Stichwortverzeichnis

### A

Allgemeines Meldeportal Statistik (AMS) [6](#page-11-0) Ändern von Benutzerdaten [35](#page-40-0) durch Benutzer [35](#page-40-1) durch Fachbereich [36](#page-41-0) Anzeige der Uploads der letzten 10 Tage [19](#page-24-0) Anzeige der Uploads der letzten 100 Tage [19](#page-24-1) Authentifizierung [14](#page-19-0) Autorisierung [14](#page-19-0)

## B

Basis-Infrastruktur [10](#page-15-0) Basis-Services [2](#page-7-0)[, 3](#page-8-0)[, 17](#page-22-0) BBS [4](#page-9-0) Benutzer entsperren [41](#page-46-0) entsperren durch Fachbereich [42](#page-47-0) entsperren durch Kunden [41](#page-46-1) löschen [46](#page-51-0) löschen durch Benutzer [46](#page-51-1) löschen durch ExtraNet-Administration [47](#page-52-0) sperren [38](#page-43-0) sperren durch Fachbereich [40](#page-45-0) sperren durch Kunden [38](#page-43-1) Benutzerberechtigungen prüfen [49](#page-54-0) Benutzerdaten [32](#page-37-0) ändern durch Fachbereich [36](#page-41-0) Benutzerdaten:ändern durch Benutzer [35](#page-40-1) Benutzer-Manager [31](#page-36-0) Benutzerpasswort zurücksetzen [43](#page-48-0) Benutzerverwaltung [30](#page-35-0) Erstregistrierung [31](#page-36-1) Folgeregistrierung [31](#page-36-2) Funktionen [3](#page-8-1) Beurteilungskriterien für die Teilnahme [11](#page-16-0) Bietungsverfahren [4](#page-9-0)[, 15](#page-20-0)

## C

CashEDI [6](#page-11-1) CashRecycling [7](#page-12-0) Collateralmanagement Access Portal (CAP) [8](#page-13-0) ConTact [3](#page-8-2)[, 51](#page-56-0) Rückfrage [55](#page-60-0)

Status [57](#page-62-0) Verfahren [53](#page-58-0)

## D

Dateiname für Filetransfer [19](#page-24-2) für Upload [19](#page-24-2) Dokumentation [2](#page-7-0)[, 9](#page-14-0) Download Einzeldatei [20](#page-25-0) Mehrfachdatei [20](#page-25-1) über automatisiertem Zugriff [27](#page-32-0) über Browser [19](#page-24-3)

# E

EBS [4](#page-9-1) Einzeldatei [20](#page-25-0) Entsperren von Benutzern [41](#page-46-0) durch Fachbereich [42](#page-47-0) durch Kunden [41](#page-46-1) Erfassung bankaufsichtlicher Meldungen [5](#page-10-0) Erfassungsplattform [5](#page-10-1) Ergänzende Services [2](#page-7-0)[, 9](#page-14-0) Erstregistrierung [31](#page-36-1) ExtraNet [1](#page-6-0) Homepage [9](#page-14-1)

# F

Fehlermeldungen Filetransfer [58](#page-63-0) Filetransfer [18](#page-23-0) Auftragskennung [59](#page-64-0) Auftragstyp [59](#page-64-1) Fehlermeldungen [58](#page-63-0) Filetransfer über automatisiertem Zugriff Ablauf [23](#page-28-0) Datei-Download [27](#page-32-0) Datei-Upload [24](#page-29-0) Download bestätigen [29](#page-34-0) Funktionen [22](#page-27-0) Parameter für Dir-Servlet [26](#page-31-0) Parameter für Download-Servlet [28](#page-33-0) Parameter für Upload-Servlet [24](#page-29-1) Parameterübergabe [23](#page-28-1) Servlets [22](#page-27-1)[, 23](#page-28-2) TLS [22](#page-27-2)

## Bundesbank ExtraNet - Dokumentation für Kunden - Version 2.18

Stichwortverzeichnis

#### Seite 72

Upload-Verzeichnis [26](#page-31-1) Verbindungsaufbau [23](#page-28-0) XML-Ausgabe bei Dir-Servlet [26](#page-31-2)[, 27](#page-32-1) XML-Ausgabe bei Upload-Servlet [25](#page-30-0) Filetransfer über Browser [18](#page-23-0) Dateiname [19](#page-24-2) Datei-Upload [18](#page-23-1) Download bestätigen [20](#page-25-2) Funktionen [18](#page-23-0) Uploads der letzten 10 Tage [19](#page-24-0) Uploads der letzten 100 Tage [19](#page-24-1) Filetransfer über Browser:Datei-Download [19](#page-24-3) Folgeregistrierung [31](#page-36-2) Funktionen Benutzerverwaltung [3](#page-8-3) Filetransfer über automatisiertem Zugriff [22](#page-27-0) Filetransfer über Browser [18](#page-23-0)

#### J

JavaScript [15](#page-20-1)

#### K

Kundenberatungscenter [2](#page-7-0)[, 9](#page-14-2) Kundenzugang [14](#page-19-1)

#### L

Leistungsangebot Überblick [2](#page-7-0) Löschen von Benutzern [46](#page-51-0) durch Benutzer [46](#page-51-1) durch ExtraNet-Administration [47](#page-52-0)

#### M

MACCs [5](#page-10-2) Mehrfachdatei [20](#page-25-1)

#### O

OMTOS [4](#page-9-2) Online-Registrierung [32](#page-37-1) Organisatorische Maßnahmen Sicherheit [13](#page-18-0)

#### P

Parameterübergabe Filetransfer über automatisiertem Zugriff [23](#page-28-1) Passwort Rücksetzung [32](#page-37-2)[, 43](#page-48-0) Passwortrücksetzungsverfahren vereinfachtes [32](#page-37-2)[, 43](#page-48-1)

Pflege der Benutzerdaten [35](#page-40-0) Prüfen von Benutzerberechtigungen [49](#page-54-0)

#### R

Registrieren von Benutzern [31](#page-36-3) Registrierung durch persönlichen Kontakt [34](#page-39-0) online [32](#page-37-1) Verfahren [32](#page-37-1) Rücksetzung Passwort [32](#page-37-2)[, 43](#page-48-0)

#### S

Services Basis [2](#page-7-0)[, 3](#page-8-0)[, 17](#page-22-0) Ergänzende [2](#page-7-0)[, 9](#page-14-0) Spezielle interaktive [4](#page-9-0) Servlets Filetransfer über automatisiertem Zugriff [22](#page-27-1)[, 23](#page-28-2) Sicherheit [13](#page-18-1) organisatorische Maßnahmen [13](#page-18-0) Sicherheitstechnik [13](#page-18-2) Sperren von Benutzern [38](#page-43-0) durch Fachbereich [40](#page-45-0) durch Kunden [38](#page-43-1) Spezielle interaktive Services [4](#page-9-0) Stammdatensuchmaschine [4](#page-9-3) Systemanforderungen Kunden-PC [15](#page-20-2)

#### T

Technische Verbindung Kunden-PC [16](#page-21-0) Teilnahme [11](#page-16-0) Beurteilungskriterien [11](#page-16-0) TLS Filetransfer über automatisiertem Zugriff [22](#page-27-2)

#### U

Upload Dateiname [19](#page-24-2) über automatisiertem Zugriff [24](#page-29-0) über Browser [18](#page-23-1) Uploads der letzten 10 Tage [19](#page-24-0) Uploads der letzten 100 Tage [19](#page-24-1) Upload-Verzeichnis [26](#page-31-1)

V

Verbindungsaufbau Filetransfer über automatisiertem Zugriff [23](#page-28-0) Vereinfachtes Passwortrücksetzungsverfahren [32](#page-37-2)[, 43](#page-48-1) Vorteile [12](#page-17-0)

# Z

Zugang [14](#page-19-1) Zurücksetzen des Benutzerpasswortes [43](#page-48-0) Sonderverfahren [44](#page-49-0) Standardverfahren [43](#page-48-1)

Bundesbank